# **Объектно-ориентированное программирование. Язык Python**

**1**

- **§ 46. Что такое ООП?**
- **§ 47. Объекты и классы**
- **§ 48. Создание объектов в программе**
- **§ 49. Скрытие внутреннего устройства**
- **§ 50. Иерархия классов**
- **§ 51. Программы с графическим интерфейсом**
- **§ 52. Графические интерфейс: основы**
- **§ 53. Использование компонентов**
- **§ 54. Совершенствование компонентов**
- **§ 55. Модель и представление**

В курс 6 семестр

- 01\_07.02.2022\_(дистант)\_Лекция 1 из 19\_конспект
- 02\_XX.02.2022\_(дистант)\_Лекция 1 из 19\_Контрольные вопросы
- 03\_XX.02.2022\_(дистант)\_Лекция 1 из 19\_Тесты
- 04\_XX.02.2022\_(дистант)\_ПР№ 1 из 15\_Задания)
- 05\_15.02.2022\_ПР№ 2 из 15\_Задания)(\*.ру)
- 06\_05.04.2022\_(дистант)\_Лекция 2 из 19\_конспект\_Интерпритатор Питона как Калькулятор
- 07\_05.04.2022\_(дистант)\_Лекция 2 из 19\_Контрольные вопросы
- 08\_05.04.2022\_(дистант)\_Лекция 2 из 19\_тесты
- 09\_05.04.2022\_(дистант)\_ПР№ 2 из 10\_Задания)(\*.ру)
- XX\_до 21.04.2022\_Проект «Создание собственного программного продукта»

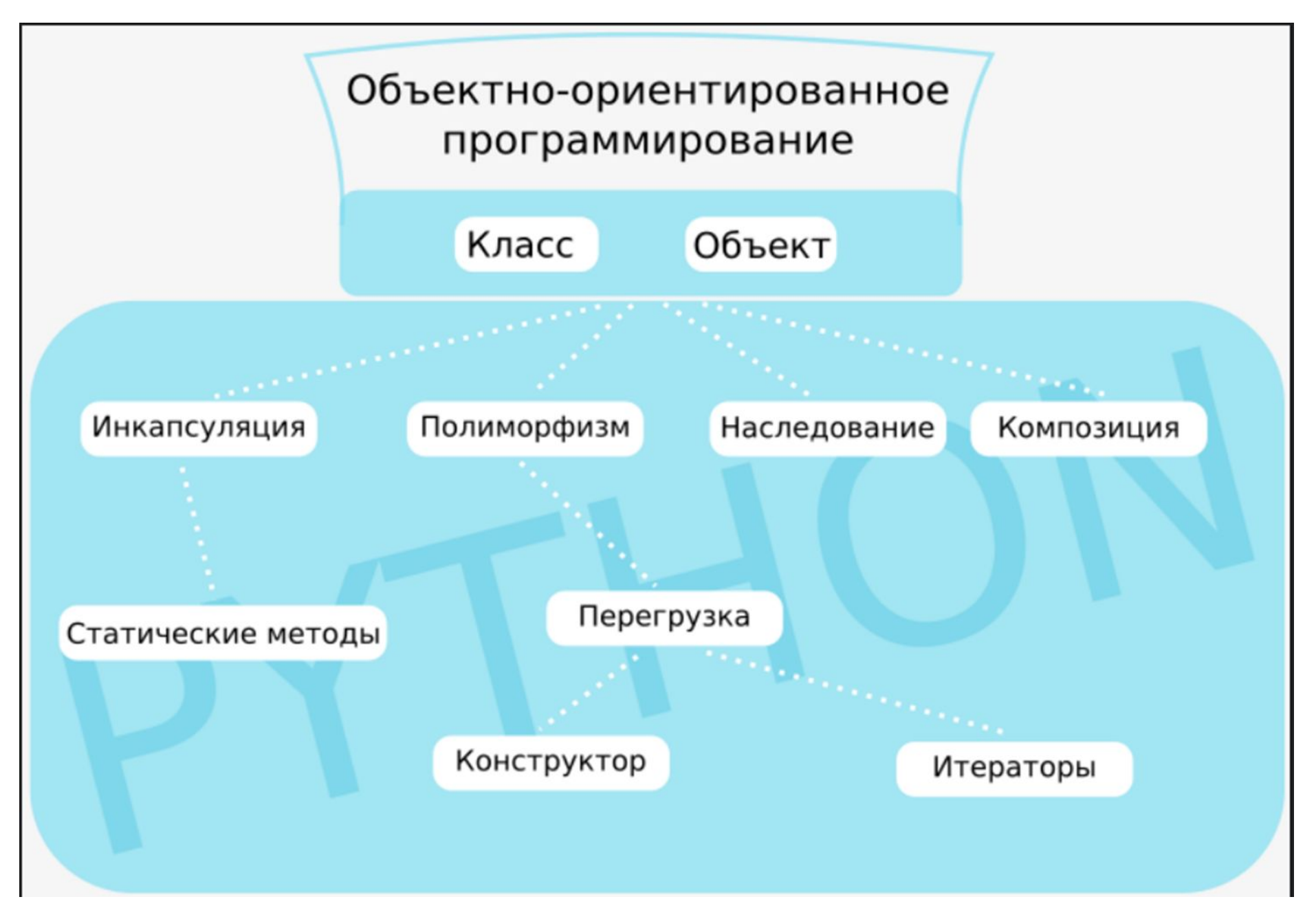

# **Объектно-ориентированное программирование. Язык Python**

- **§ 46. Что такое ООП?**
- **§ 47. Объекты и классы**
- **§ 48. Создание объектов в программе**
- **§ 49. Скрытие внутреннего устройства**
- **§ 50. Иерархия классов**
- **§ 51. Программы с графическим интерфейсом**
- **§ 52. Графические интерфейс: основы**
- **§ 53. Использование компонентов**
- **§ 54. Совершенствование компонентов**
- **§ 55. Модель и представление**

**Объектноориентированное программирование. Язык Python**

# **§ 46. Что такое ООП?**

### **Зачем нужно что-то новое?**

Главная проблема – **сложность**! !

- •программы из миллионов строк
- •тысячи переменных и массивов
- *Э. Дейкстра*: «Человечество еще в древности придумало способ управления сложными системами: «**разделяй и властвуй**»».

#### **Структурное программирование**:

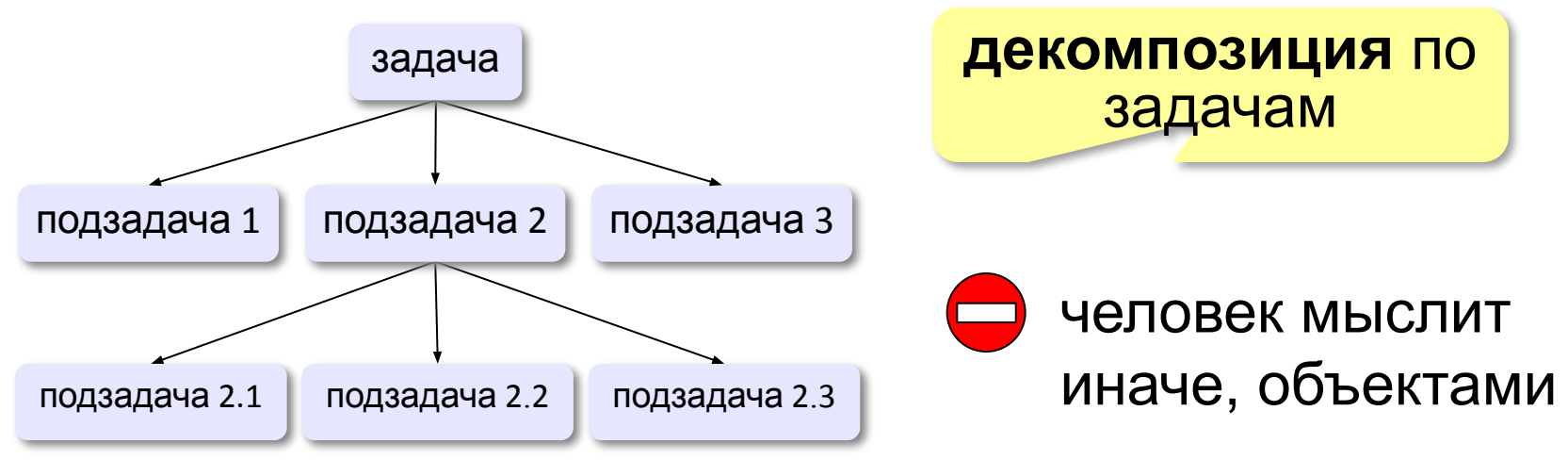

### **Как мы воспринимаем объекты?**

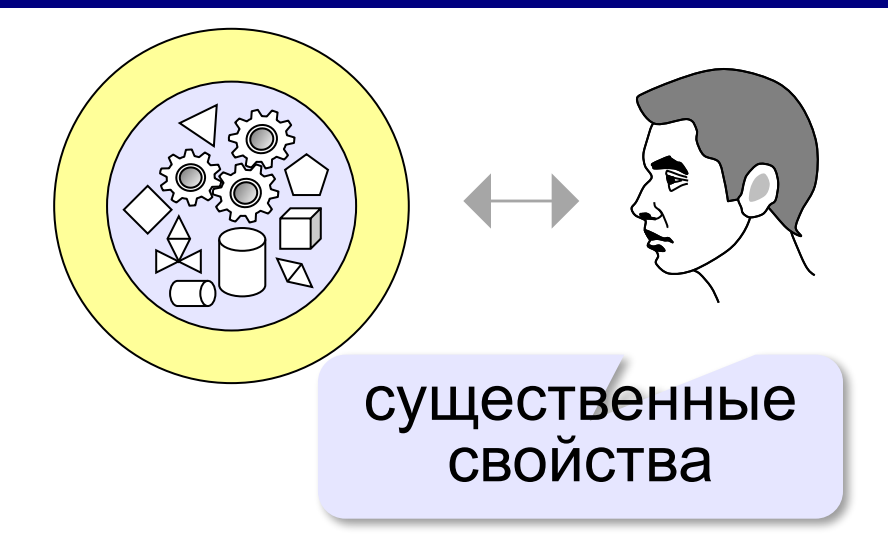

**Абстракция** – это выделение существенных свойств объекта, отличающих его от других объектов.

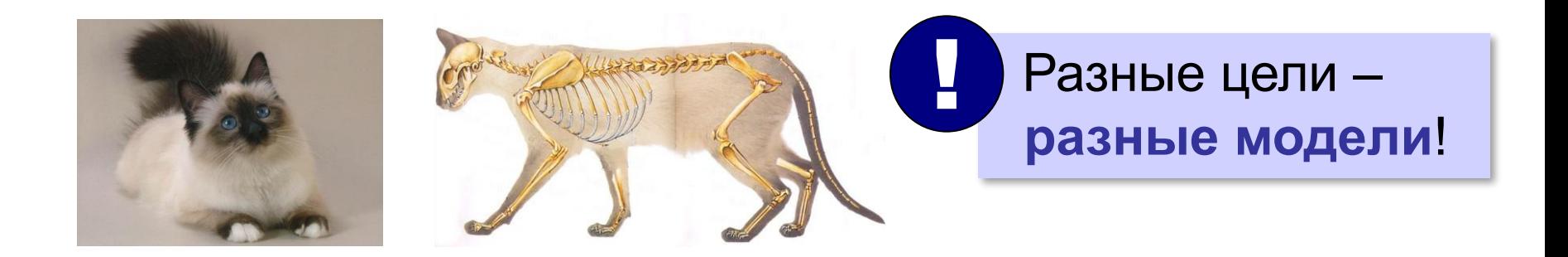

# **Использование объектов**

**Программа** – множество объектов (моделей), каждый из которых обладает своими свойствами и поведением, но его внутреннее устройство скрыто от других объектов.

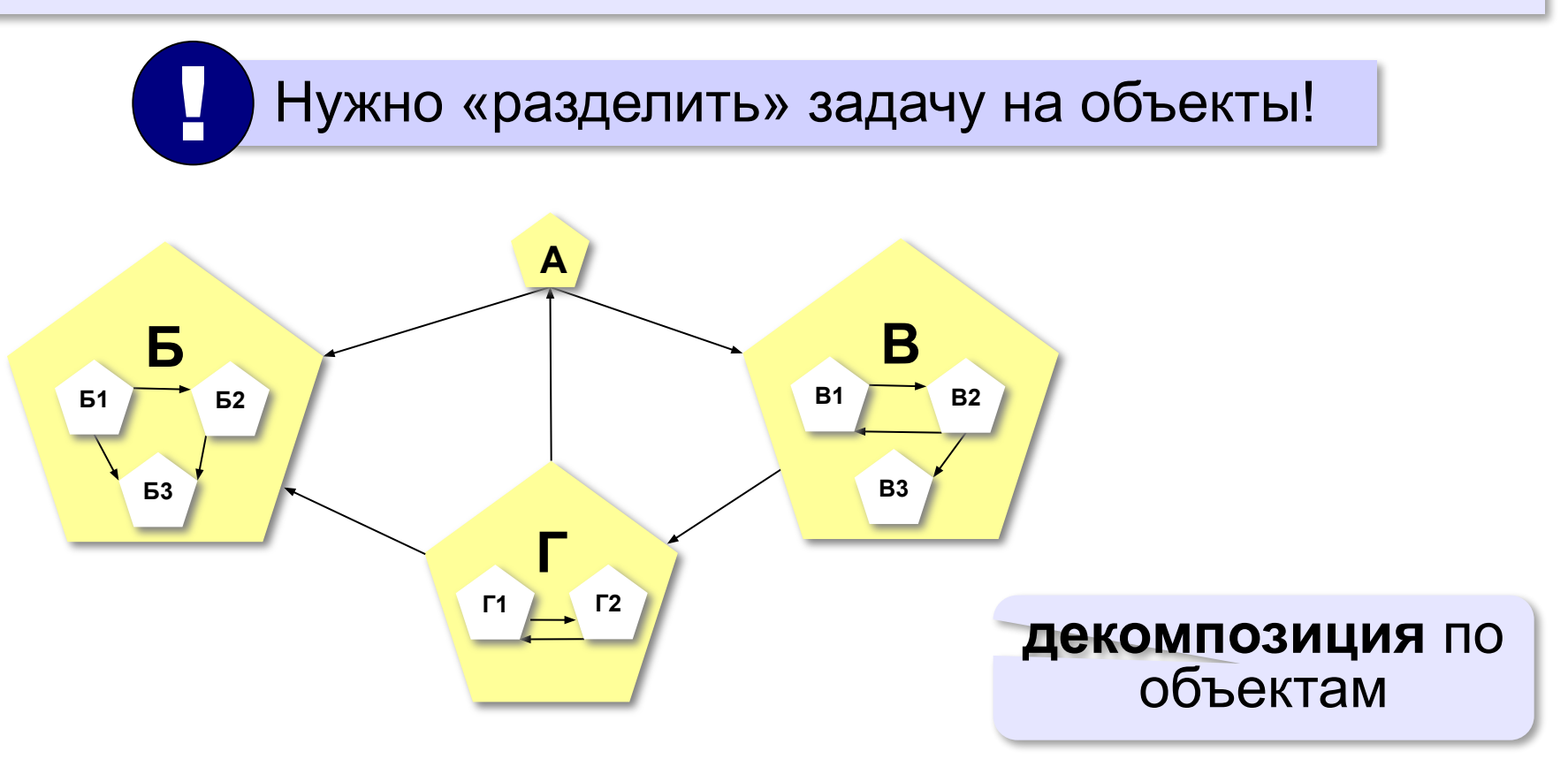

**Объектноориентированное программирование. Язык Python**

# **§ 47. Объекты и классы**

# **С чего начать?**

#### **Объектно-ориентированный анализ (ООА):**

- •выделить **объекты**
- •определить их существенные **свойства**
- •описать **поведение** (команды, которые они могут выполнять) и по такое объект?

**Объектом** можно назвать то, что имеет чёткие границы и обладает *состоянием* и *поведением*.

#### **Состояние определяет поведение:**

- •лежачий человек не прыгнет
- •незаряженное ружье не выстрелит

**Класс** – это множество объектов, имеющих общую структуру и общее поведение.

### **Модель дороги с автомобилями**

#### **Объект «Дорога»:**

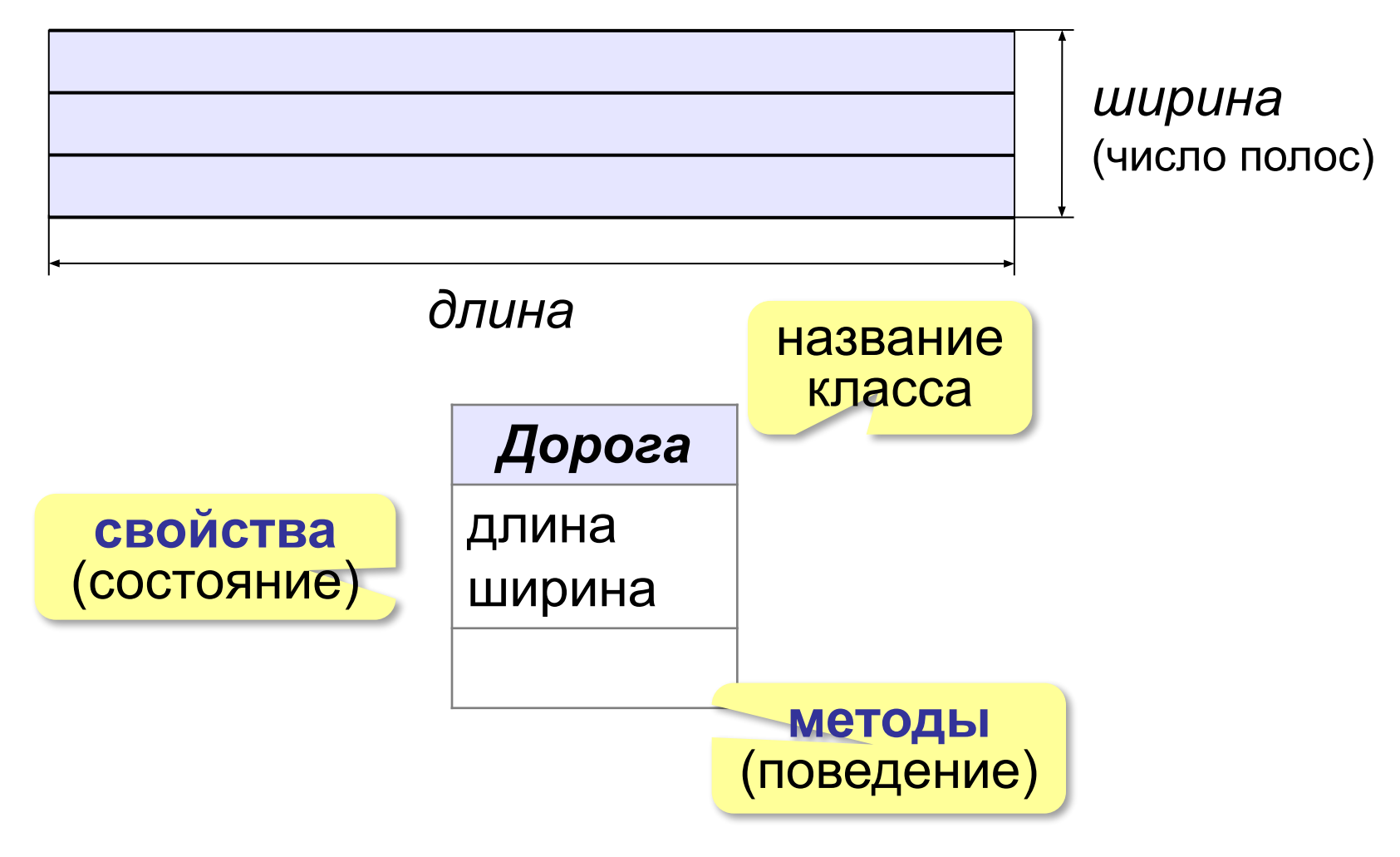

### **Модель дороги с автомобилями**

#### **Объект «Машина»:**

свойства: координаты и скорость

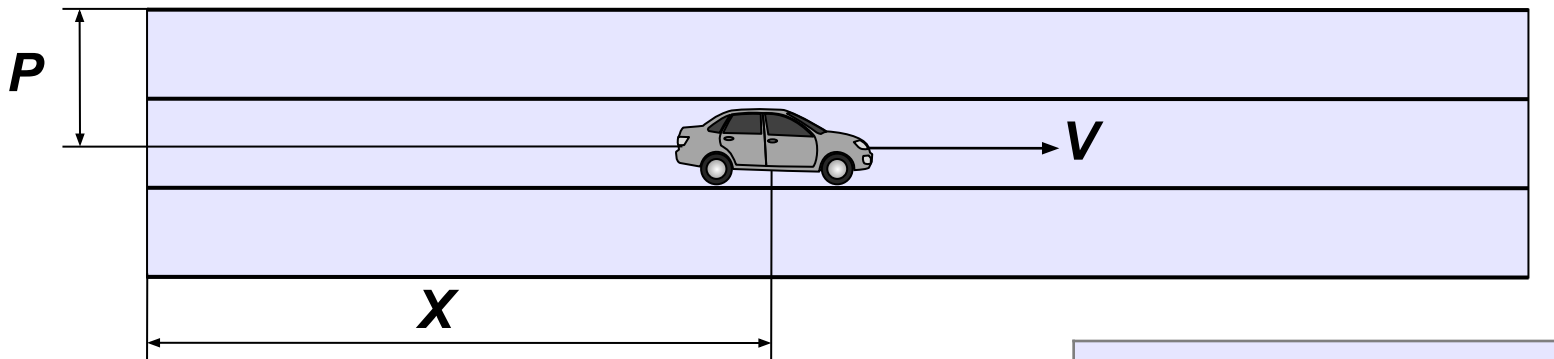

- все машины одинаковы
- скорость постоянна
- на каждой полосе одна машина
- если машина выходит за правую границу дороги, вместо нее слева появляется новая машина

#### *Машина*

X (координата) P (полоса) V (скорость)

двигаться

#### **Метод** – это процедура или функция, принадлежащая классу объектов.

# **Модель дороги с автомобилями**

### **Взаимодействие объектов:**

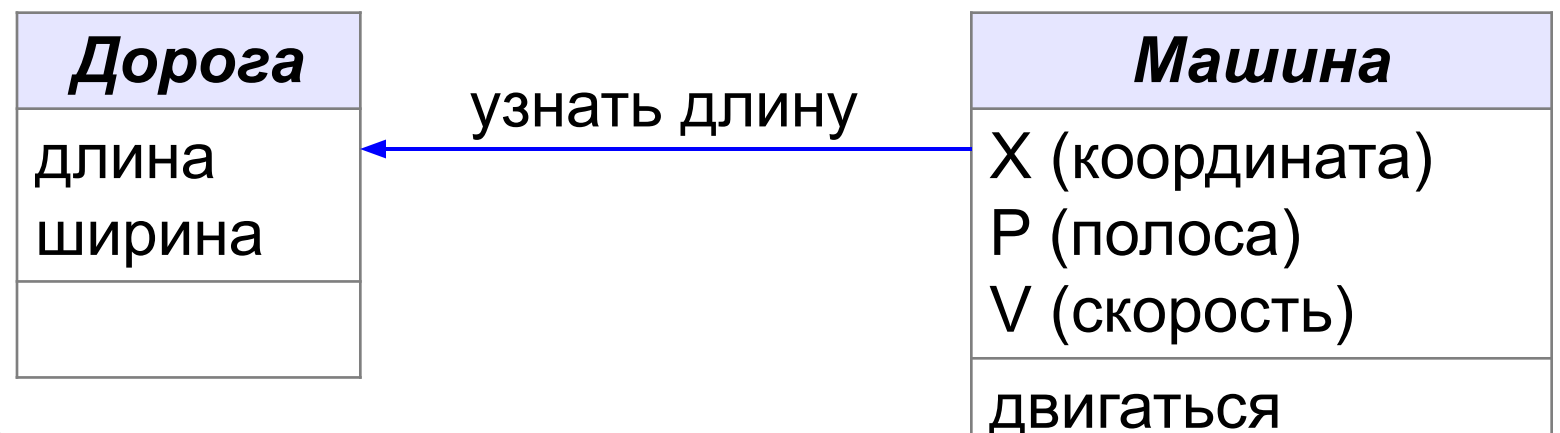

Схема определяет

- **•свойства** объектов
- **•методы**: операции, которые они могут выполнять
- **•связи** (обмен данными) между объектами

Ни слова о внутреннем устройстве объектов!

**Объектноориентированное программирование. Язык Python**

# **§ 48. Создание объектов в программе**

# **Классы**

- •программа множество взаимодействующих **объектов** •любой объект – экземпляр какого-то **класса**
- **•класс** описание группы объектов с общей структурой и поведением

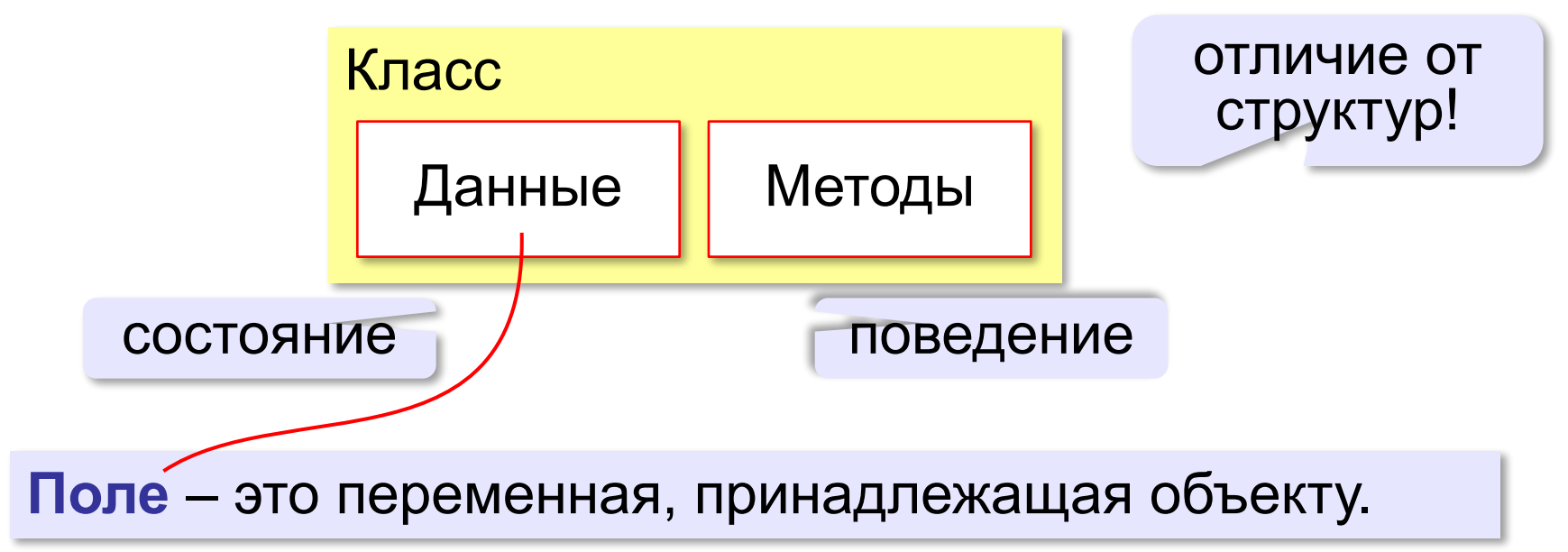

#### **Класс «Дорога» class TRoad: pass Описание класса**: **Создание объекта**: Объекты-экземпляры не создаются! ! **road = TRoad()** вызов конструктора

**Конструктор** – это метод класса, который вызывается для создания объекта этого класса.

Конструктор по умолчанию строится автоматически!

# **Новый конструктор – добавлений полей**

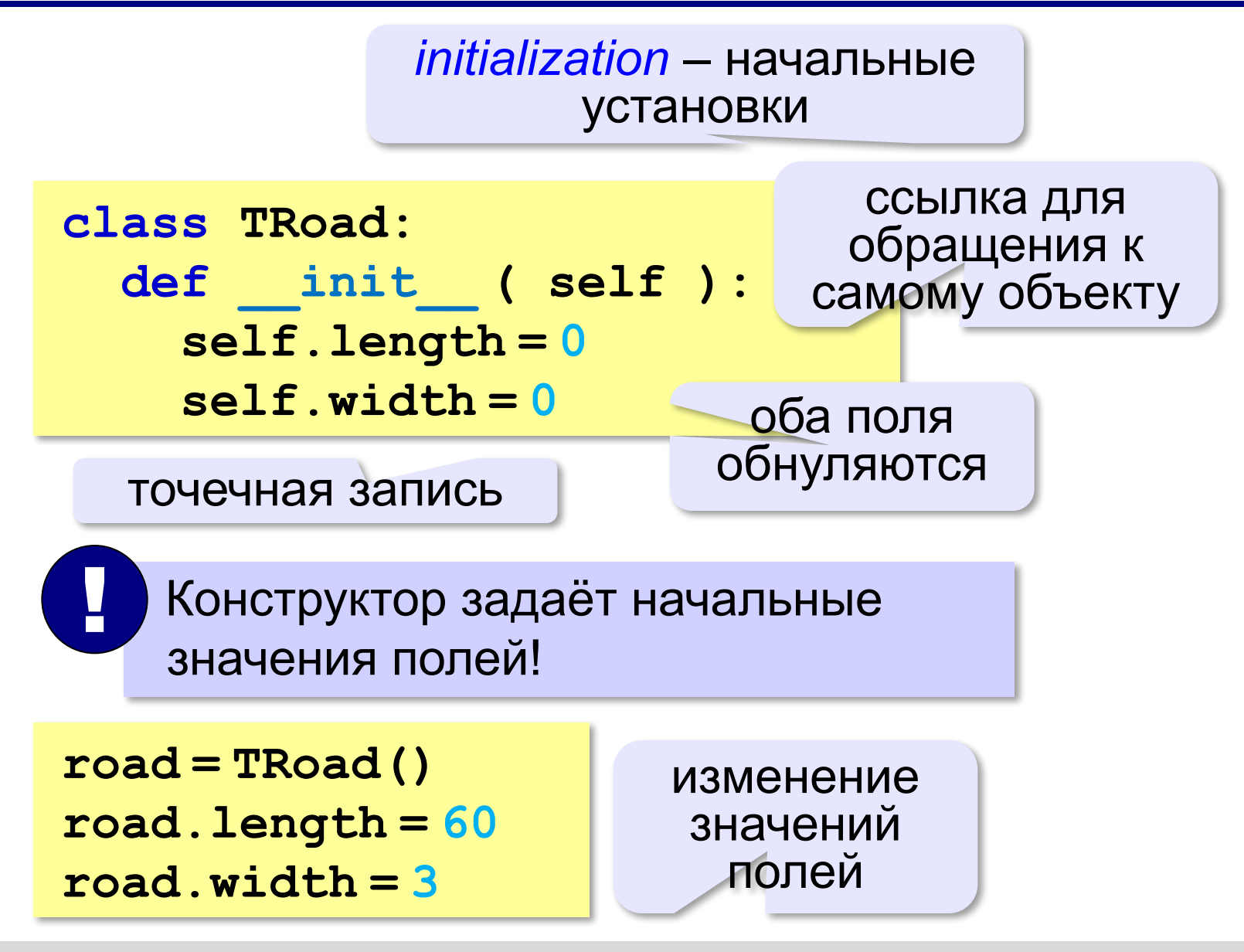

#### **Конструктор с параметрами**

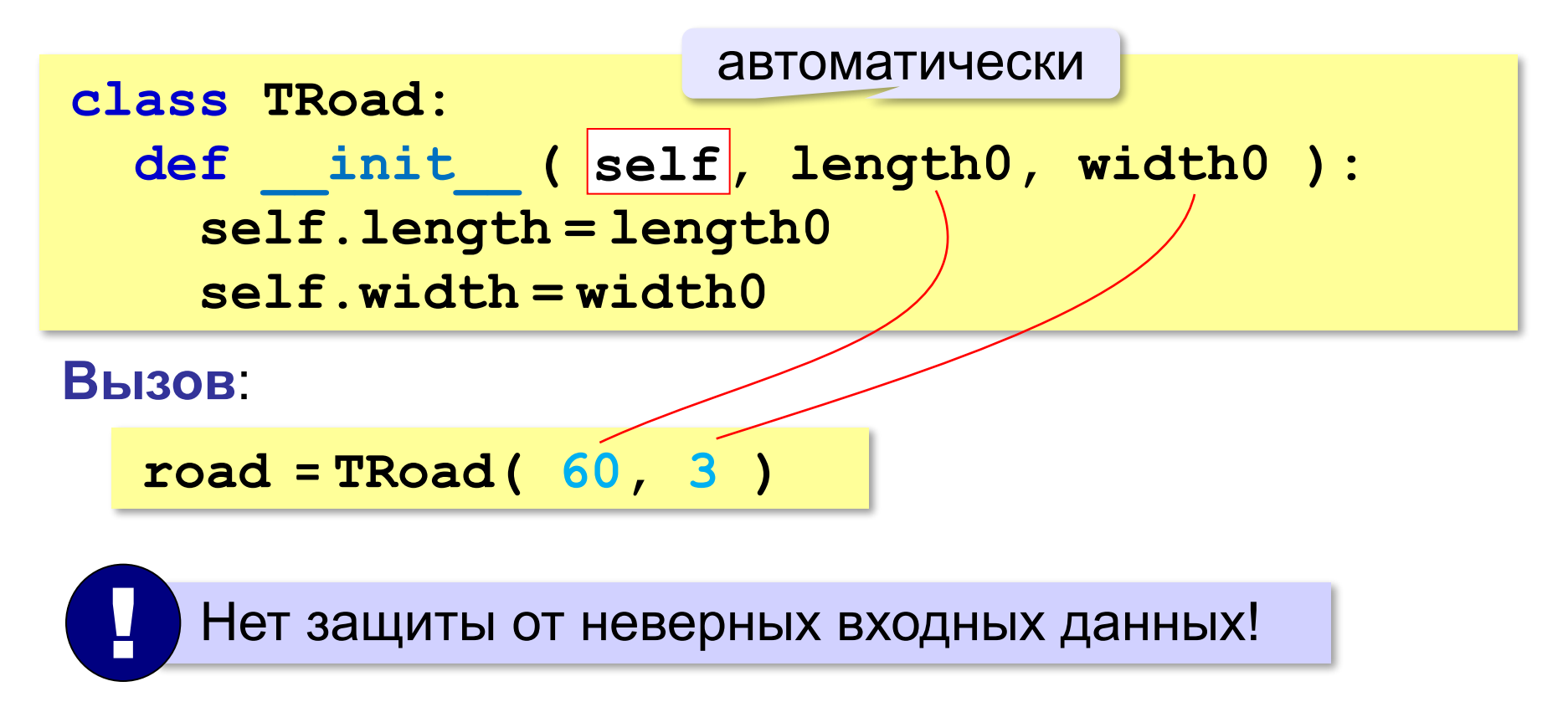

#### **Защита от неверных данных**

```
class TRoad:
   def __init__ ( self, length0, width0 ): 
     if length0 > 0:
        self.length = length0
     else:
        self.length = 0
     if width0 > 0: 
        self.width = width0
     else:
        self.width = 0
```
**self.length = length0 if length0 > 0 else 0 self.width = width0 if width0 > 0 else 0**

### **Класс «Машина»**

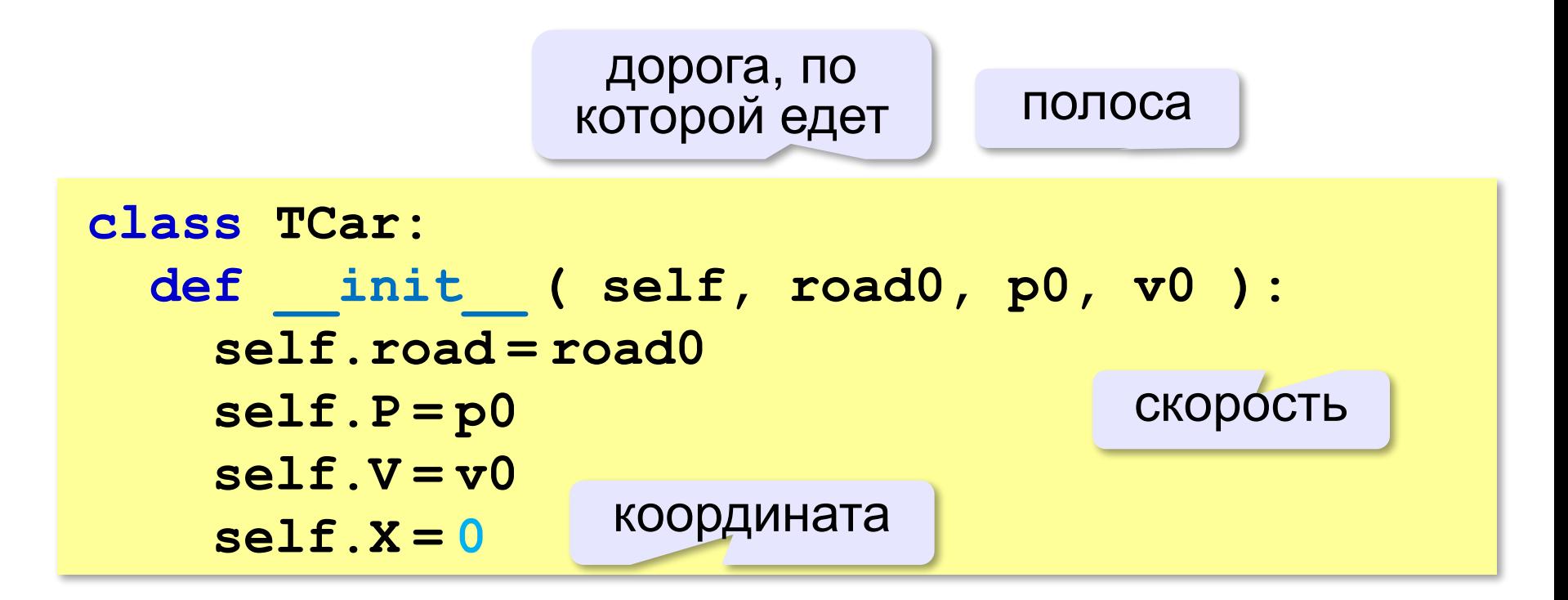

#### **Класс «Машина» – метод move**

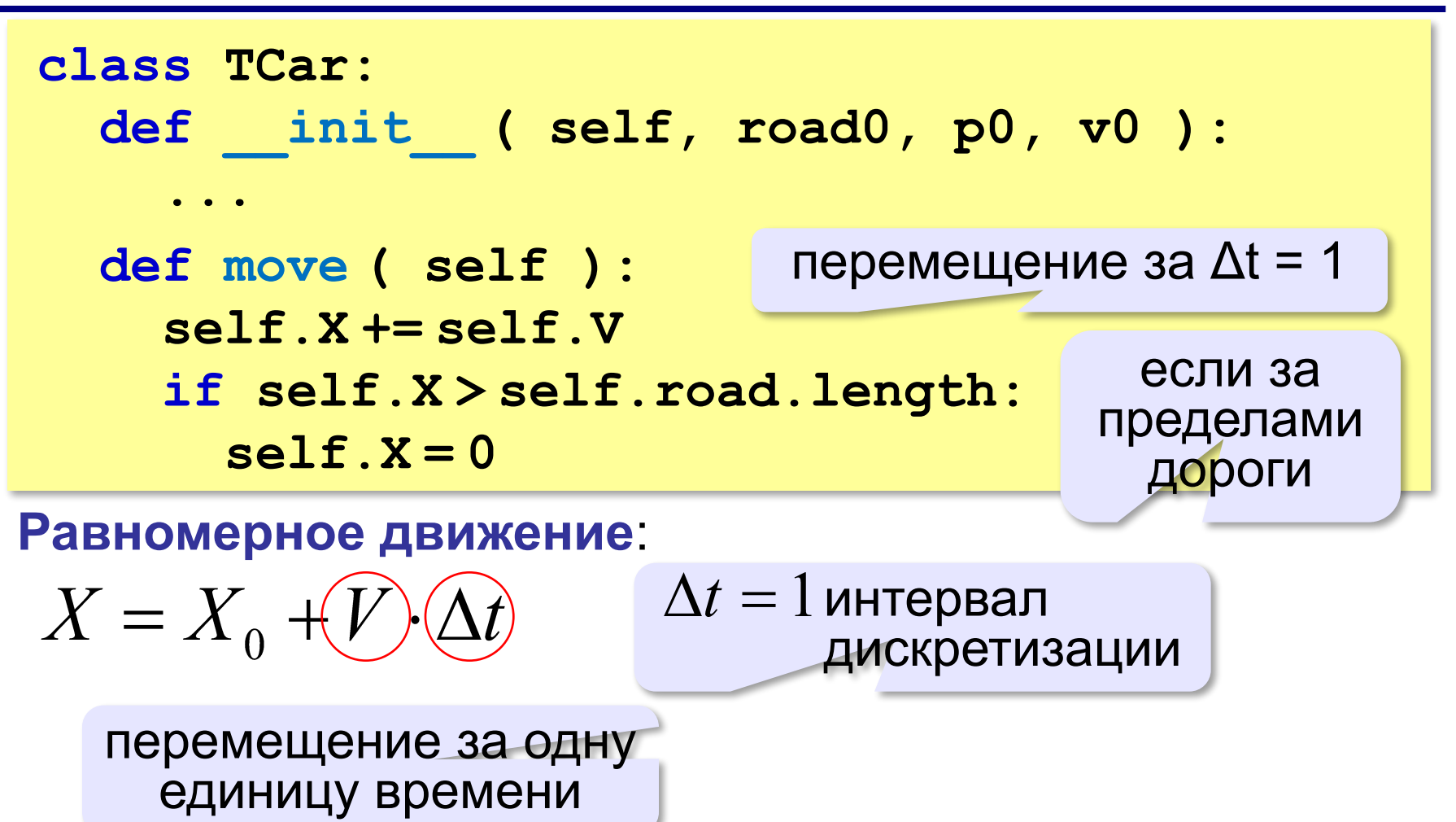

#### **Основная программа**

```
N = 3cars = []
for i in range(N):
   cars.append ( TCar(road, i+1, 2*(i+1)) )
for k in range(100): # 100 шагов
   for i in range(N): # для каждой машины
     cars[i].move()
print ( "После 100 шагов:" )
for i in range(N):
   print ( cars[i].X )
```
### **Что в этом хорошего и плохого?**

**ООП** – это метод разработки **больших** программ!

- ▪основная программа простая и понятная
	- ▪классы могут разрабатывать разные программисты независимо друг от друга (+интерфейс!)
	- ▪повторное использование классов
- ▪неэффективно для небольших задач

**Объектноориентированное программирование. Язык Python**

# **§ 49. Скрытие внутреннего устройства**

### **Зачем скрывать внутреннее устройство?**

#### **Объектная модель задачи**:

▪защита внутренних данных

**? ?**

интерфейсы

- ▪проверка входных данных на корректность
- изменение устройства с сохранением интерфейса

**Инкапсуляция** («помещение в капсулу») – скрытие внутреннего устройства объектов.

 Также объединение данных и методов в одном объекте! !

#### **Пример: класс «перо»**

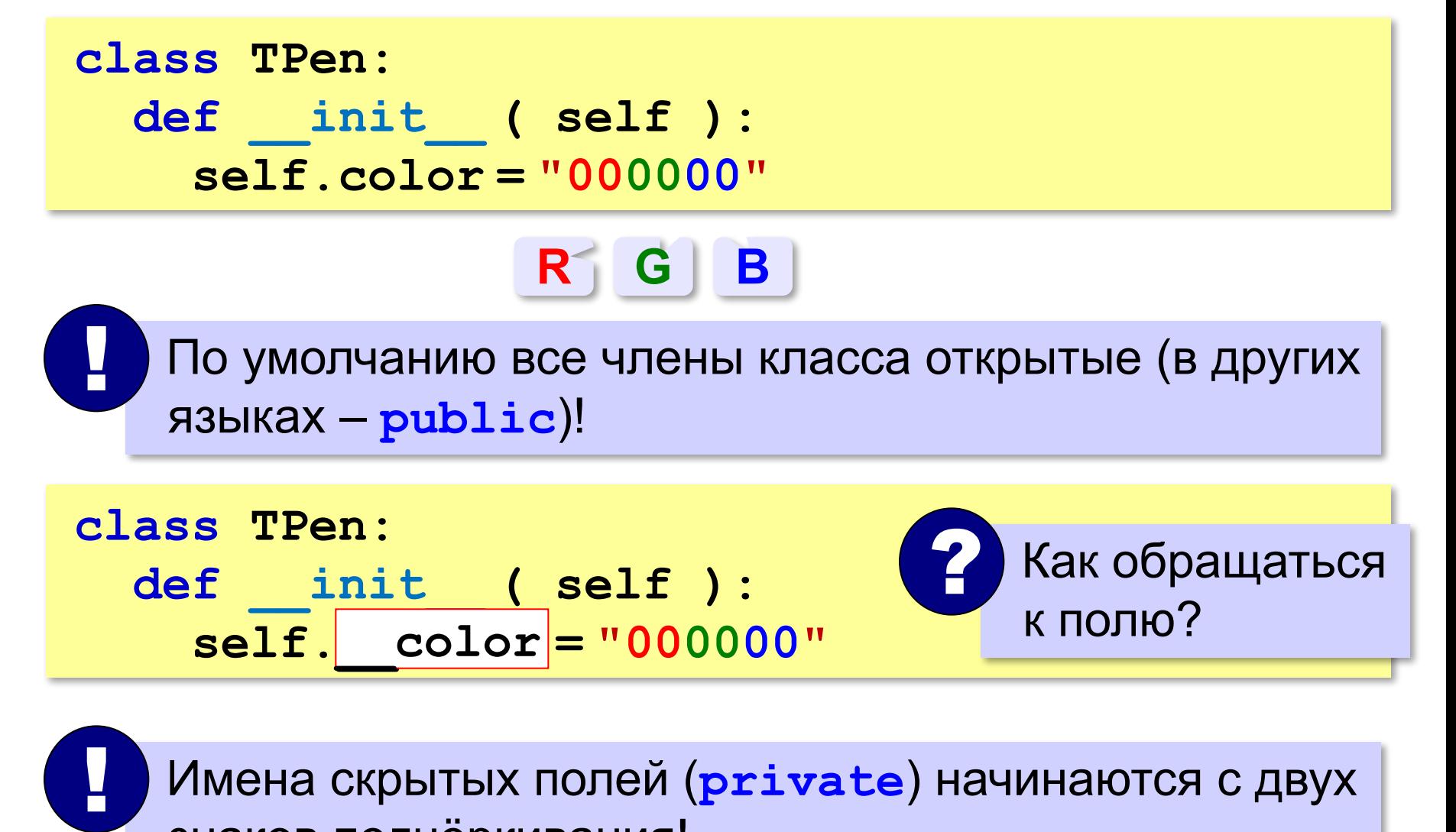

 Имена скрытых полей (**private**) начинаются с двух знаков подчёркивания!

#### **Пример: класс «перо»**

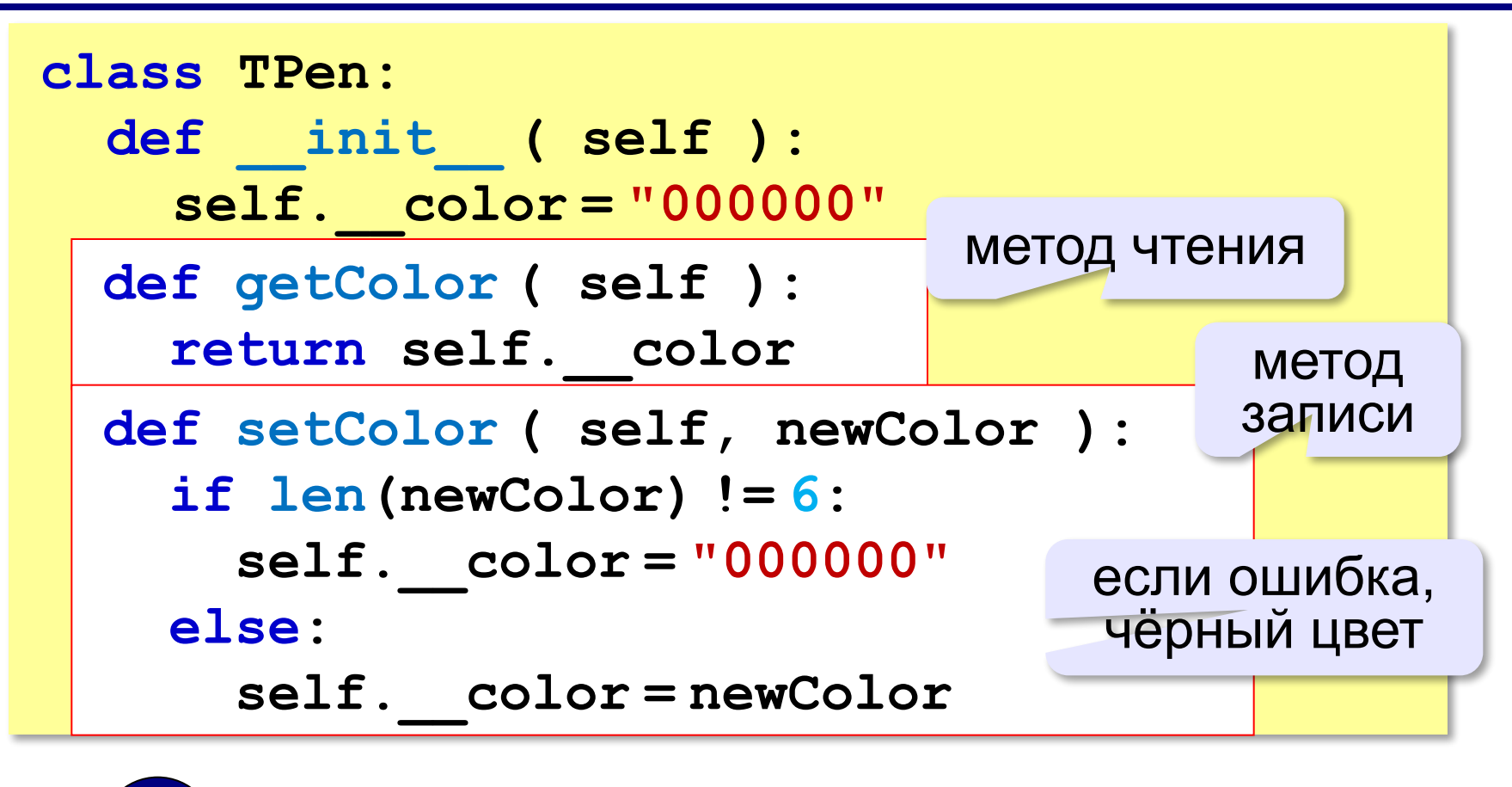

Защита от неверных данных!

#### **Пример: класс «перо»**

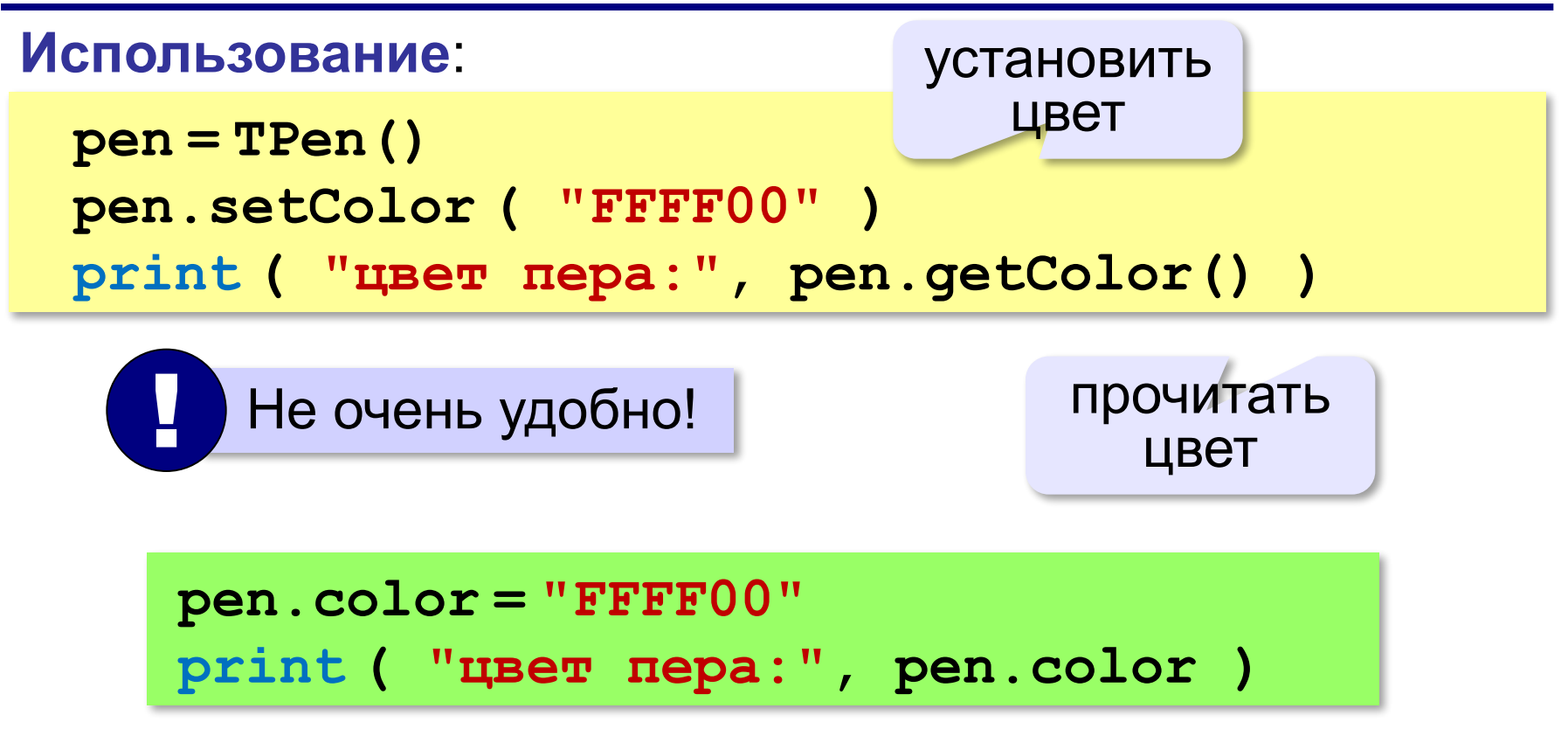

# **Свойство color**

**Свойство** – это способ доступа к внутреннему состоянию объекта, имитирующий обращение к его внутренней переменной.

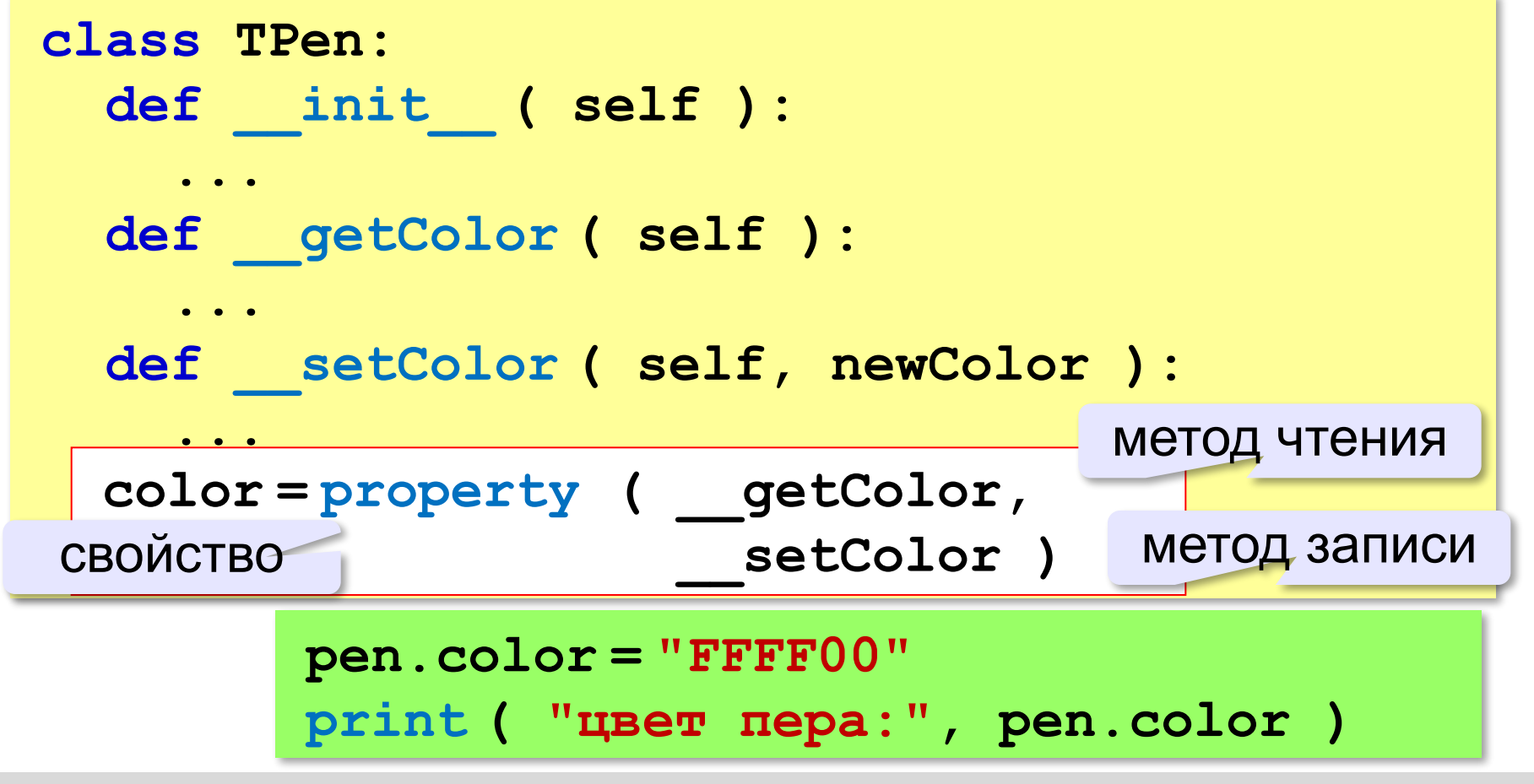

#### **Изменение внутреннего устройства**

#### **Удобнее хранить цвет в виде числа**:

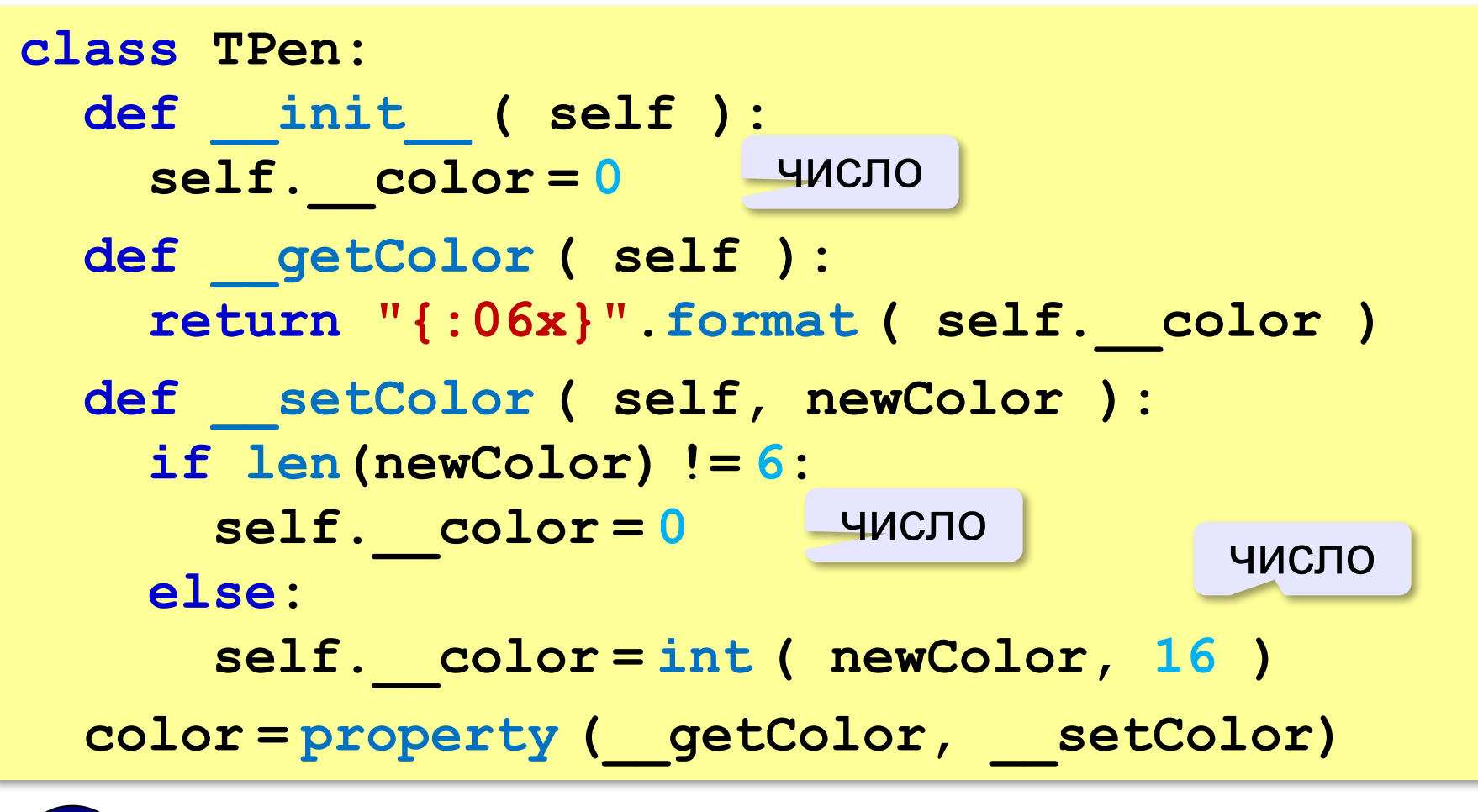

Интерфейс не изменился!

#### **Преобразование int → hex Целое – в шестнадцатеричную запись**: **255 → "FF" "0000FF"** правильно так! **16711935 → "FF00FF" x = 16711935 sHex = "{:x}".format(x) x = 16711935 sHex = "{:06x}".format(x)** ? Что плохо? в шестнадцатеричной системе дополнить нулями слева занять 6 позиций

#### **Преобразование hex → int**

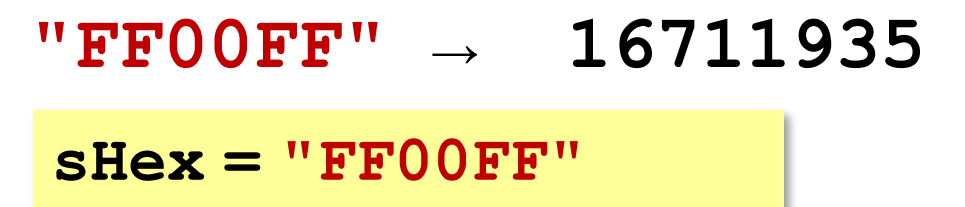

```
x = int ( sHex, 16 )
```
система счисления

#### **Свойство «только для чтения»**

**Скорость машины** можно только читать:

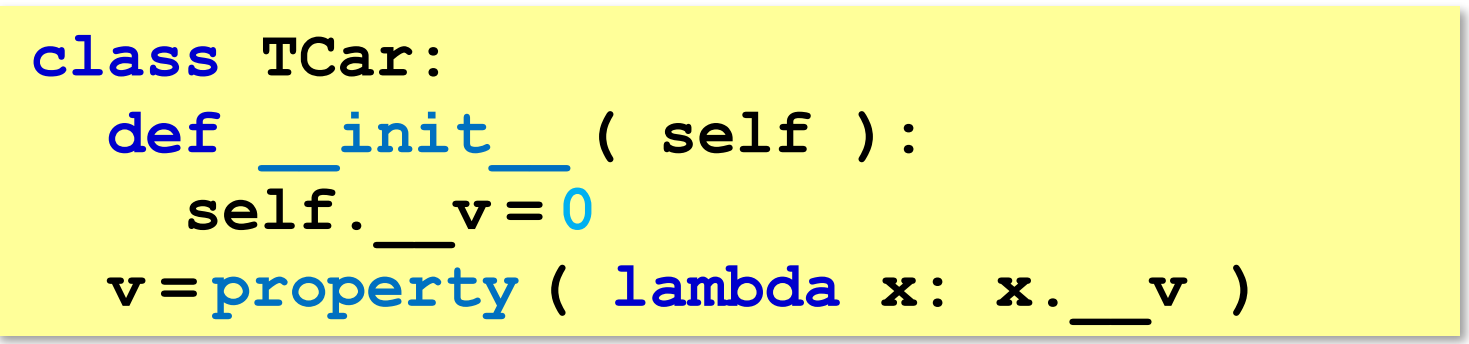

нет метода записи

### **Скрытие внутреннего устройства**

**Инкапсуляция** («помещение в капсулу»)

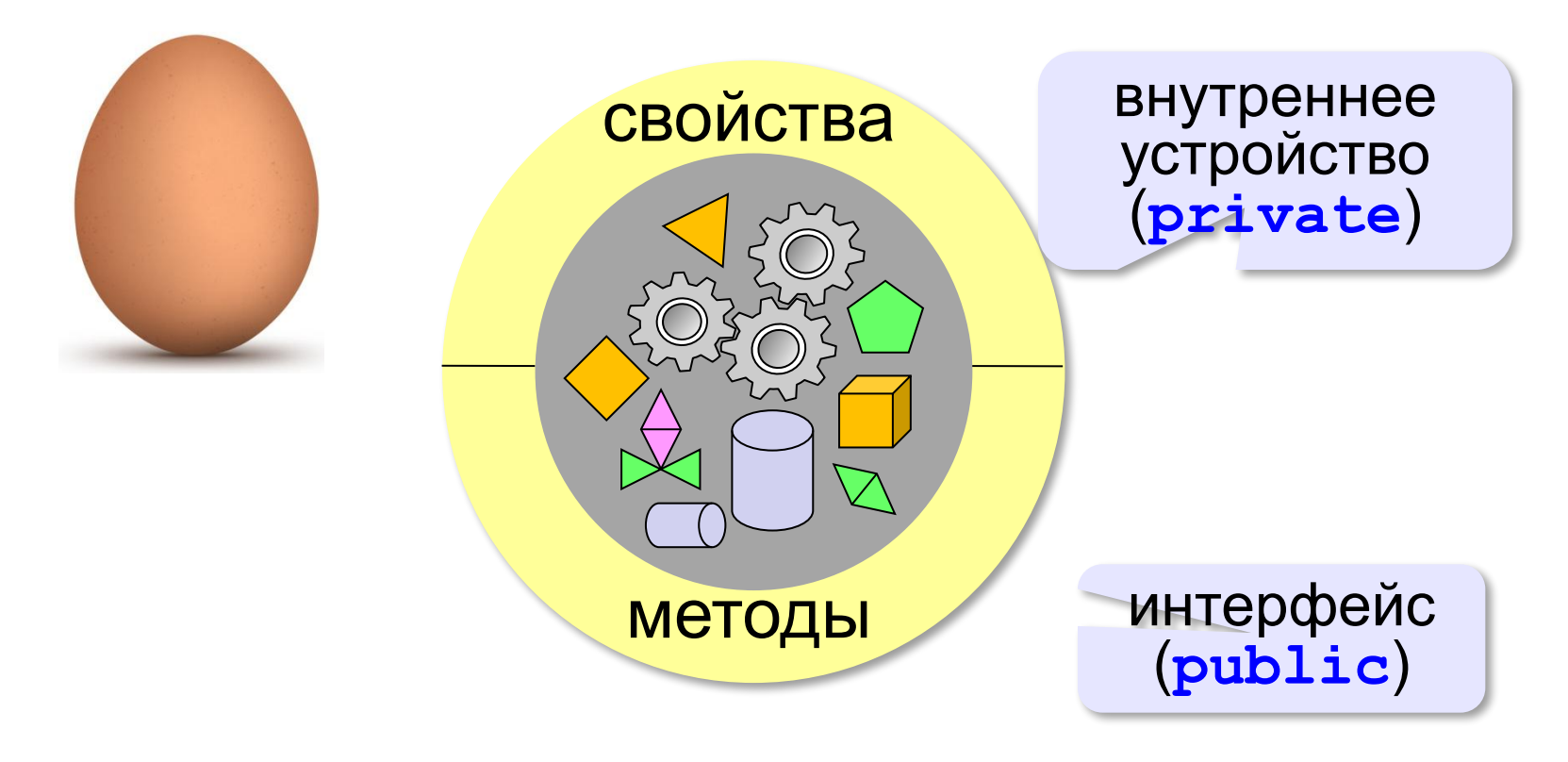

**Объектноориентированное программирование. Язык Python**

# **§ 50. Иерархия классов**

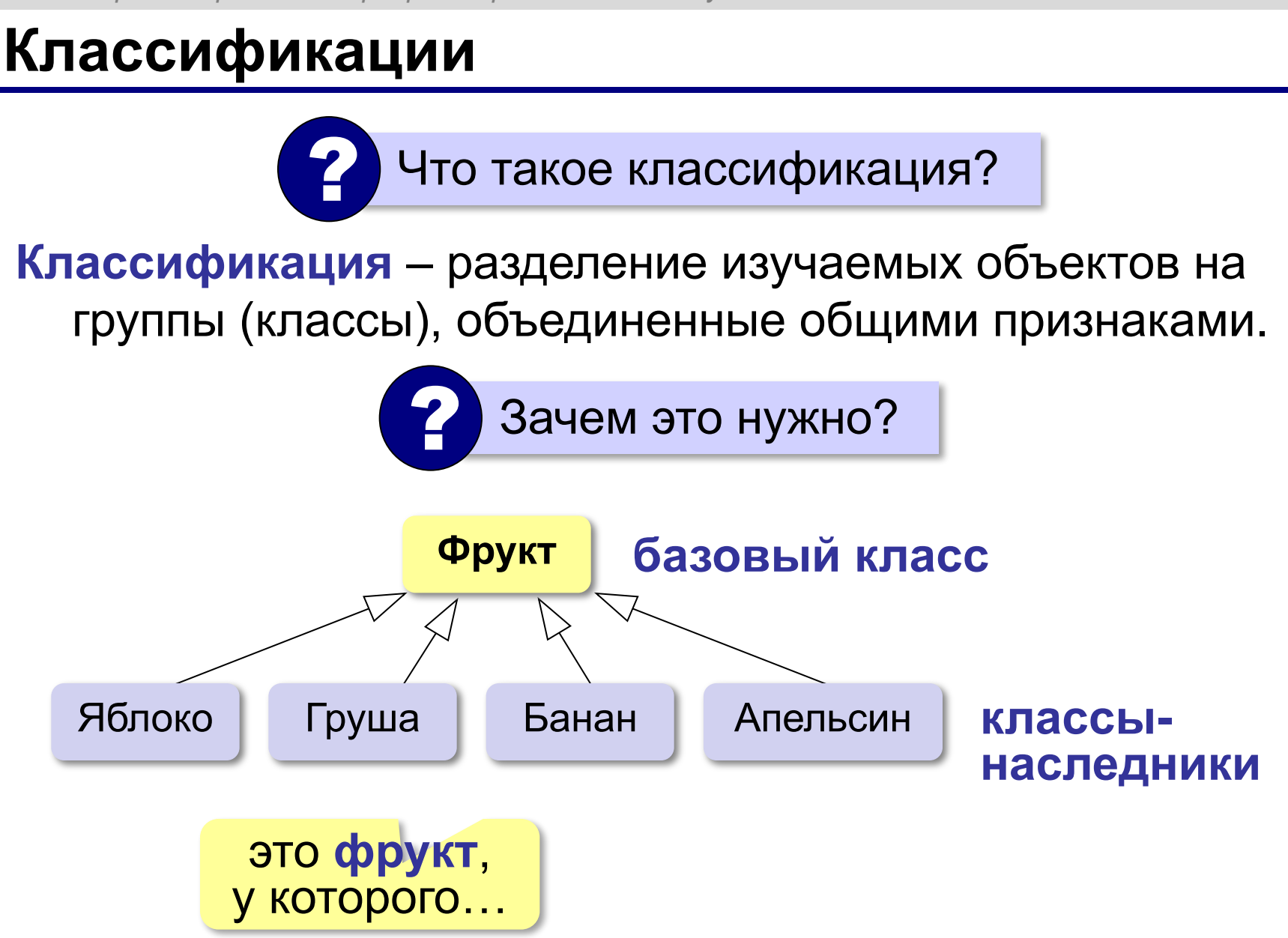
# **Что такое наследование?**

класс *Двудольные* семейство *Бобовые* род *Клевер* **горный клевер**

наследует свойства (имеет все свойства)

Класс Б является **наследником** класса А, если можно сказать, что Б – **это разновидность** А.

яблоко – фрукт

яблоко – **это** фрукт

- горный клевер клевер горный клевер **это**
- машина двигатель
- растение рода *Клевер*

машина **содержит** двигатель (часть – целое)

#### **Иерархия логических элементов**

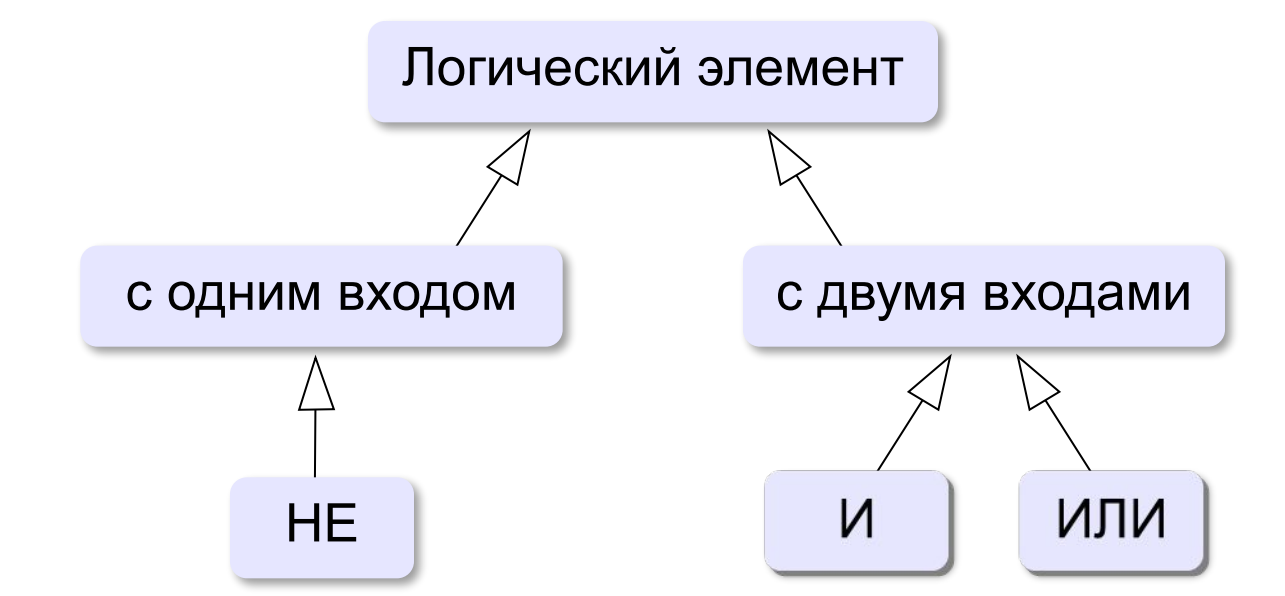

**Объектно-ориентированное программирование** – это такой подход к программированию, при котором программа представляет собой множество взаимодействующих **объектов**, каждый из которых является экземпляром определенного **класса**, а классы образуют иерархию **наследования**.

# **Базовый класс**

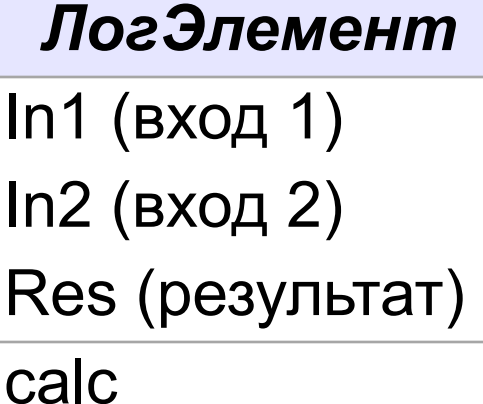

**class TLogElement: def \_\_init\_\_ ( self ): self.\_\_in1 = False self.\_\_in2 = False self.\_res = False**

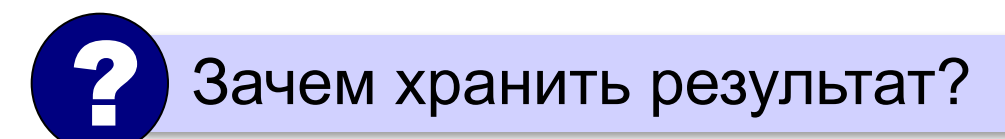

поле доступно наследникам!

можно моделировать элементы с памятью (триггеры)

## **Базовый класс**

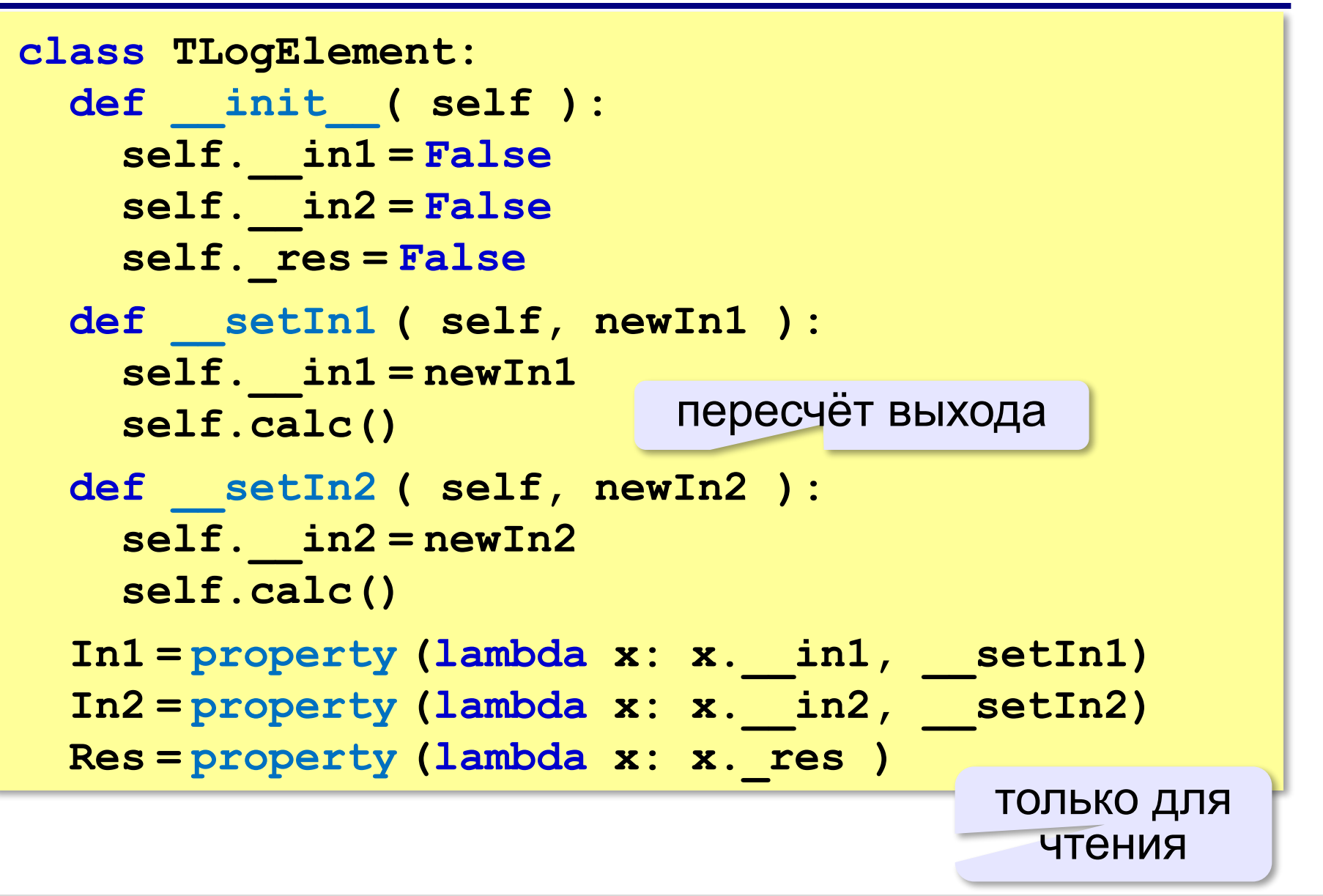

# **Метод calc**

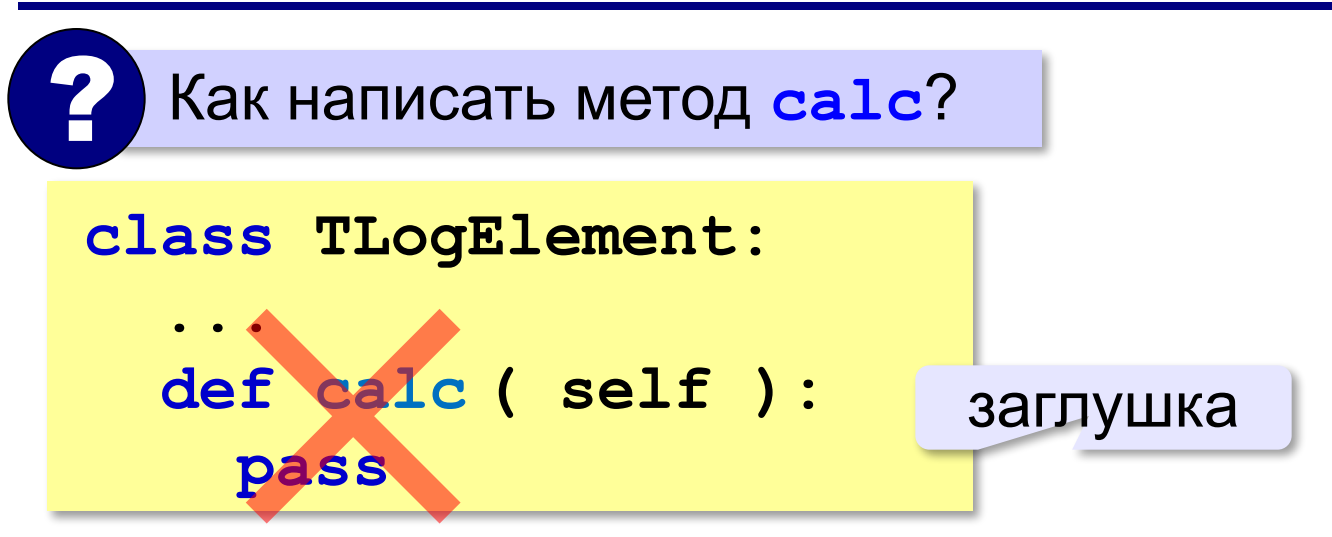

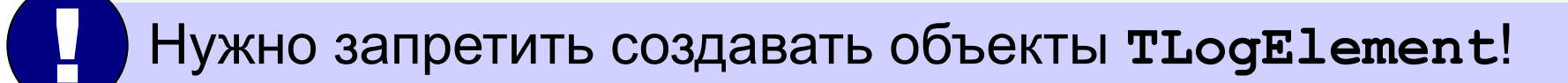

# **Абстрактный класс**

- •все логические элементы должны иметь метод **calc**
- •метод **calc** невозможно написать, пока неизвестен тип логического элемента

**Абстрактный метод** – это метод класса, который объявляется, но не реализуется в классе.

**Абстрактный класс** – это класс, содержащий хотя бы один абстрактный метод.

нет логического элемента «вообще», как не «фрукта вообще», есть конкретные виды

Нельзя создать объект абстрактного класса!

**TLogElement** – абстрактный класс из-за метода **calc**

# **Абстрактный класс**

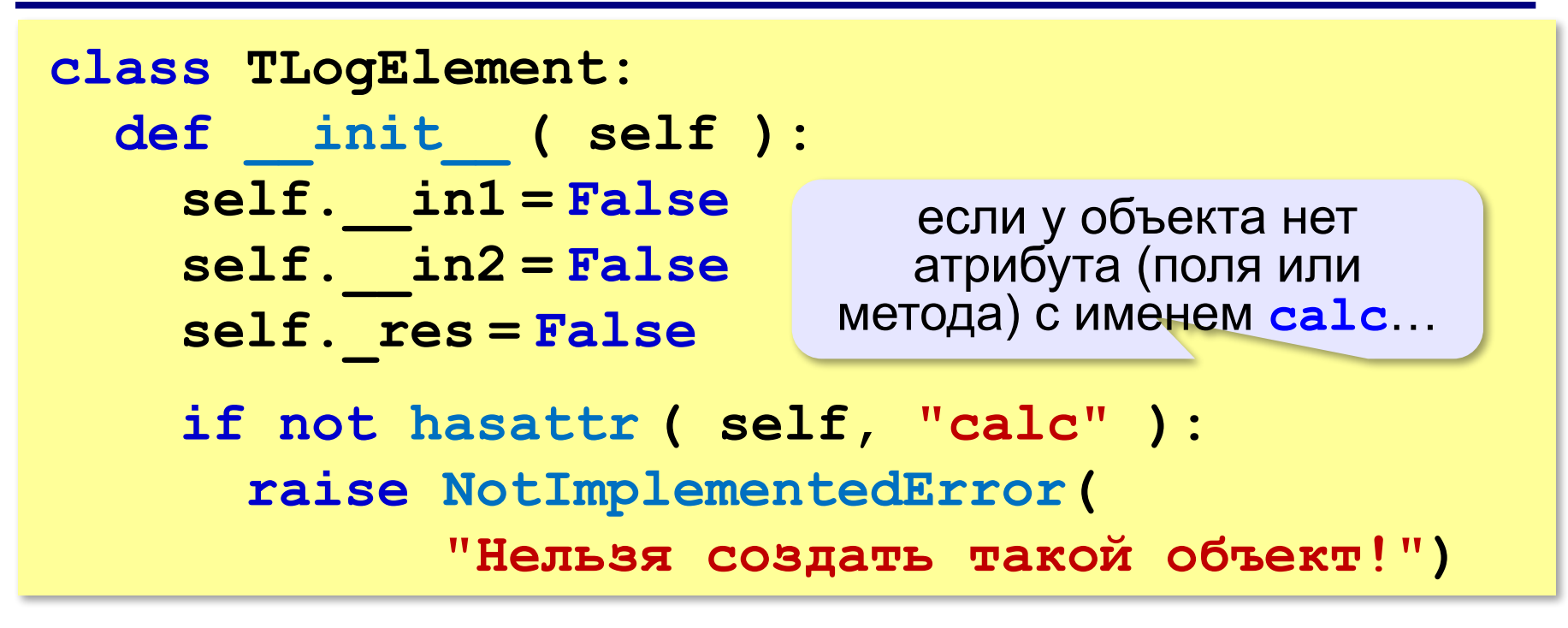

создать («поднять», «выбросить») исключение

# **Что такое полиморфизм?**

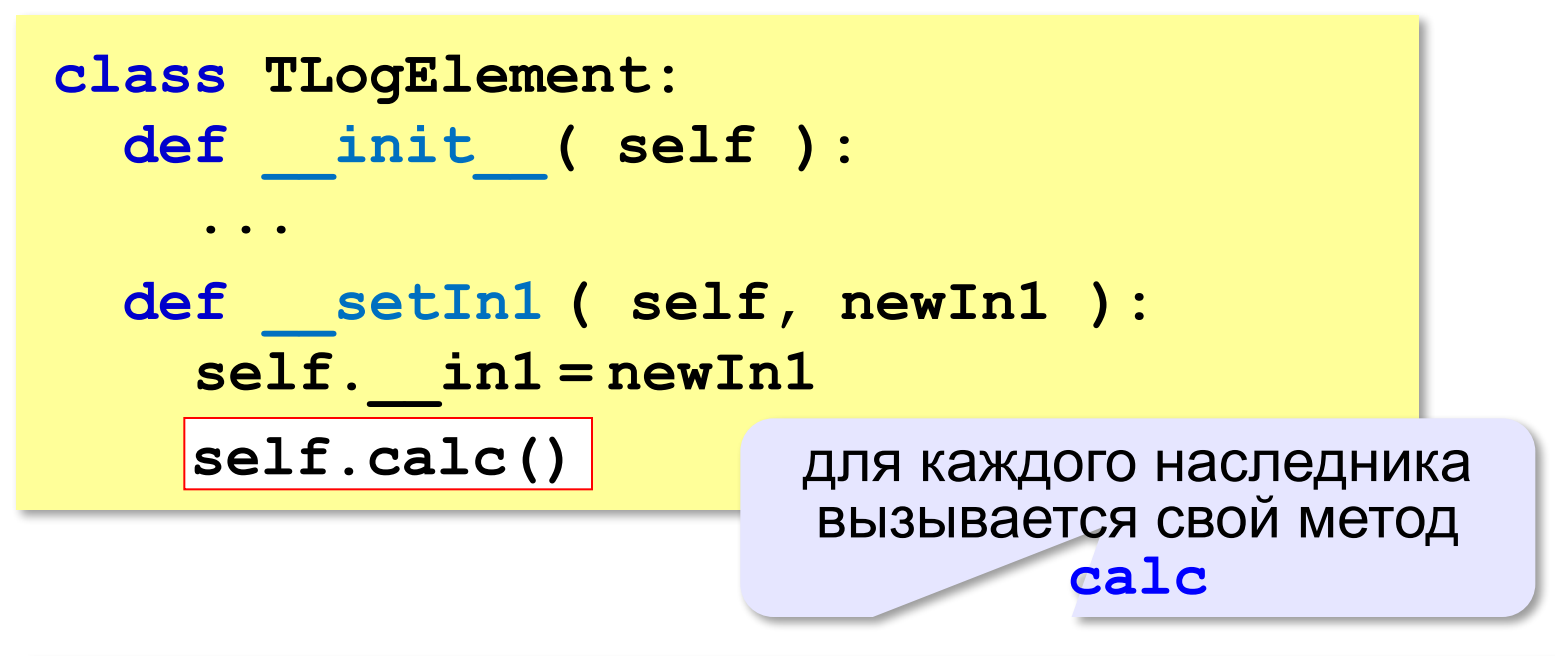

**Полиморфизм** – это возможность классов-наследников по-разному реализовать метод с одним и тем же именем.

греч.: *πολυ* — много, *μορφη* — форма

*Объектно-ориентированное программирование. Язык Python. 11 класс*

# **Элемент «НЕ»**

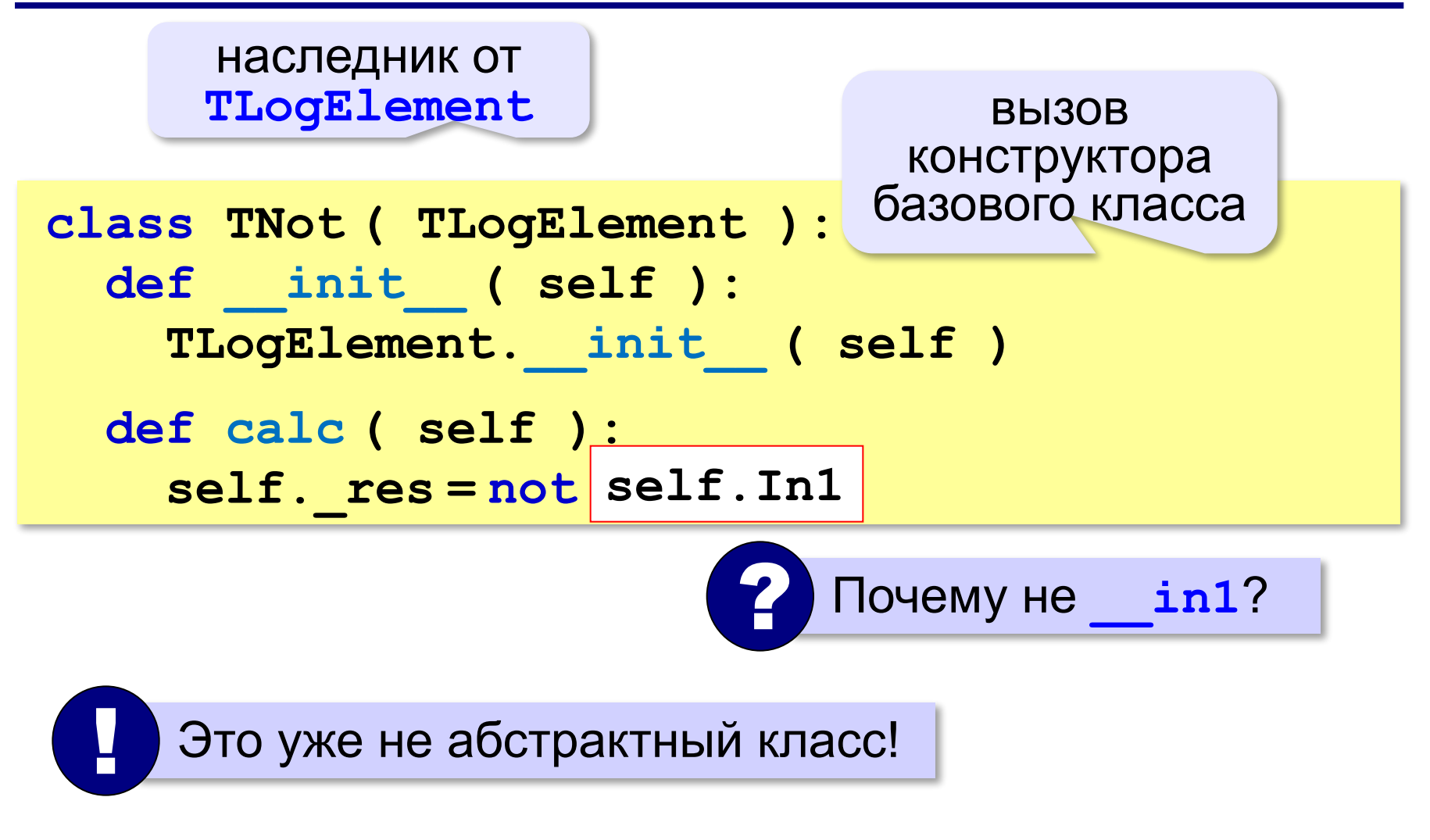

# **Элемент «НЕ»**

### **Использование**:

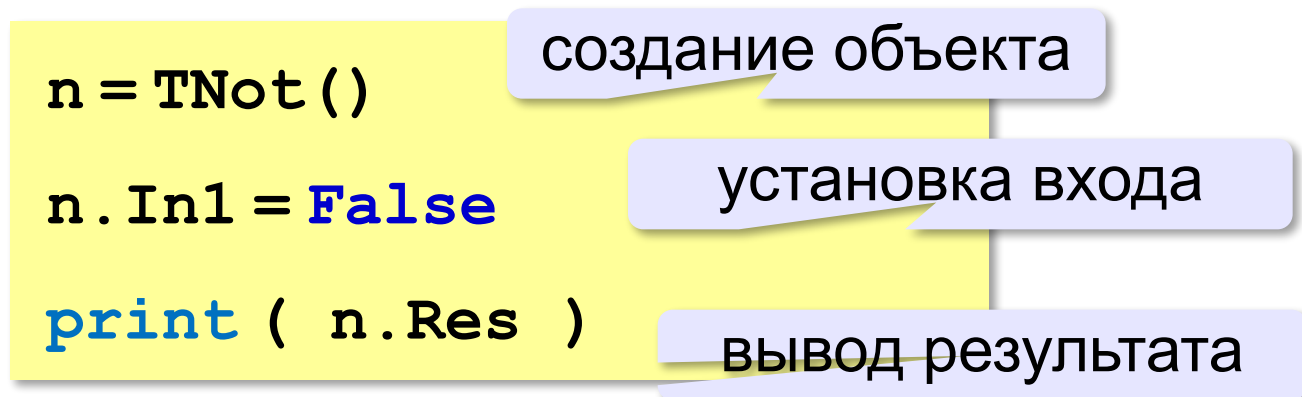

#### **Элементы с двумя входами**

наследник от **TLogElement**

**class TLog2In ( TLogElement ):**

 **pass**

? Можно ли создать объект этого класса?

нельзя, он абстрактный

### **Элементы с двумя входами**

**Элемент «И»**:

**class TAnd ( TLog2In ): def \_\_init\_\_ ( self ): TLog2In.\_\_init\_\_ ( self ) def calc ( self ): self.\_res = self.In1 and self.In2**

#### **Элемент «ИЛИ»**:

**class TOr ( TLog2In ): def \_\_init\_\_ ( self ): TLog2In.\_\_init\_\_ ( self ) def calc ( self ): self.\_res = self.In1 or self.In2**

# **Пример: элемент «И-НЕ»**

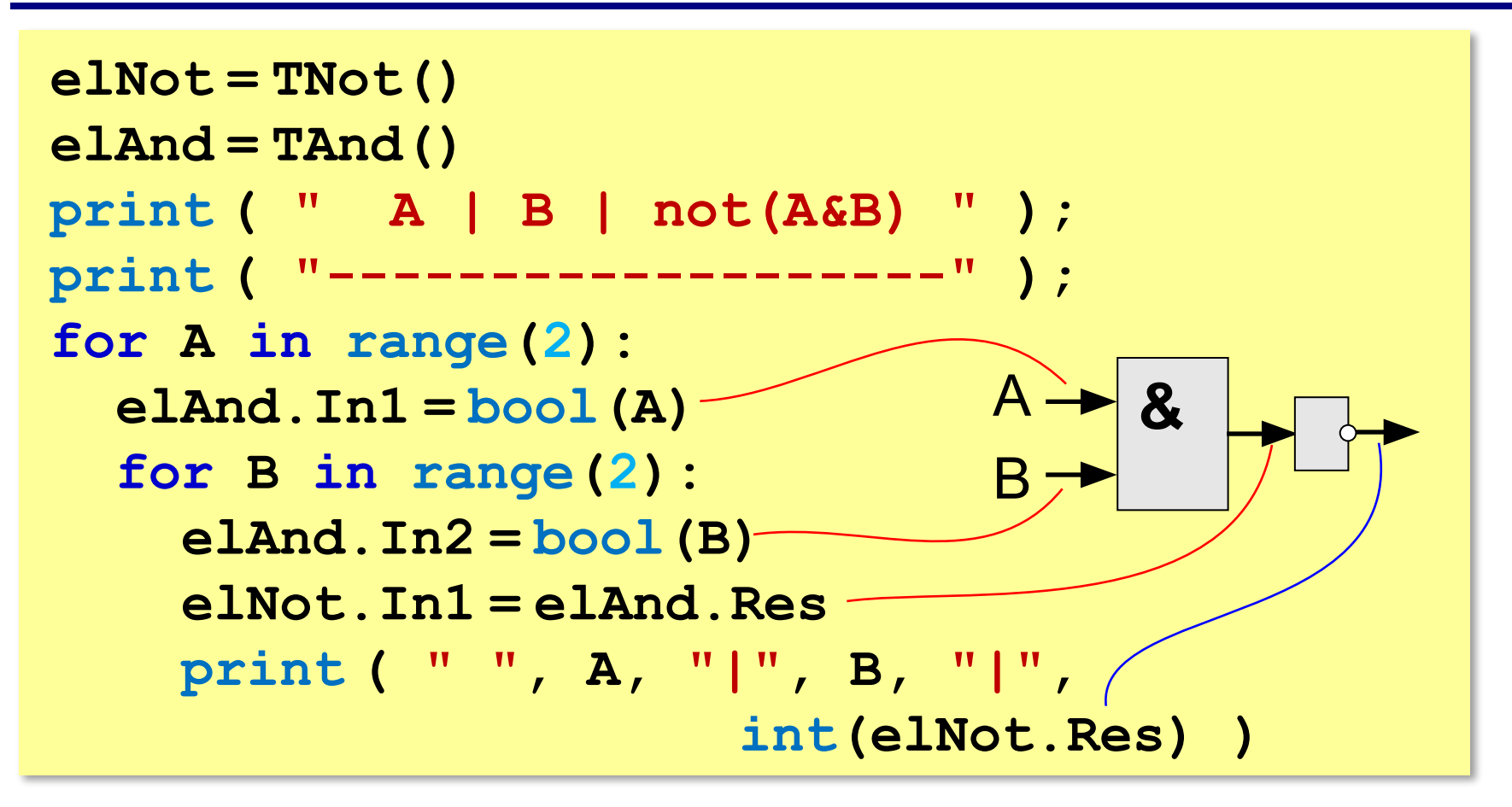

# **Модульность**

*Идея*: выделить классы в отдельный модуль **logelement.py**.

```
class TLogElement:
   ...
class TNot ( TlogElement ):
   ...
class TLog2In ( TLogElement ):
   pass
class TAnd ( TLog2In ):
   ...
class TOr ( TLog2In ):
 ...
```
# **Модульность**

#### **В основную программу**:

```
import logelement
elNot = logelement.TNot()
elAnd = logelement.TAnd()
```
**...**

# **Сообщения между объектами**

 Задача – автоматическая передача сигналов по цепочке! !

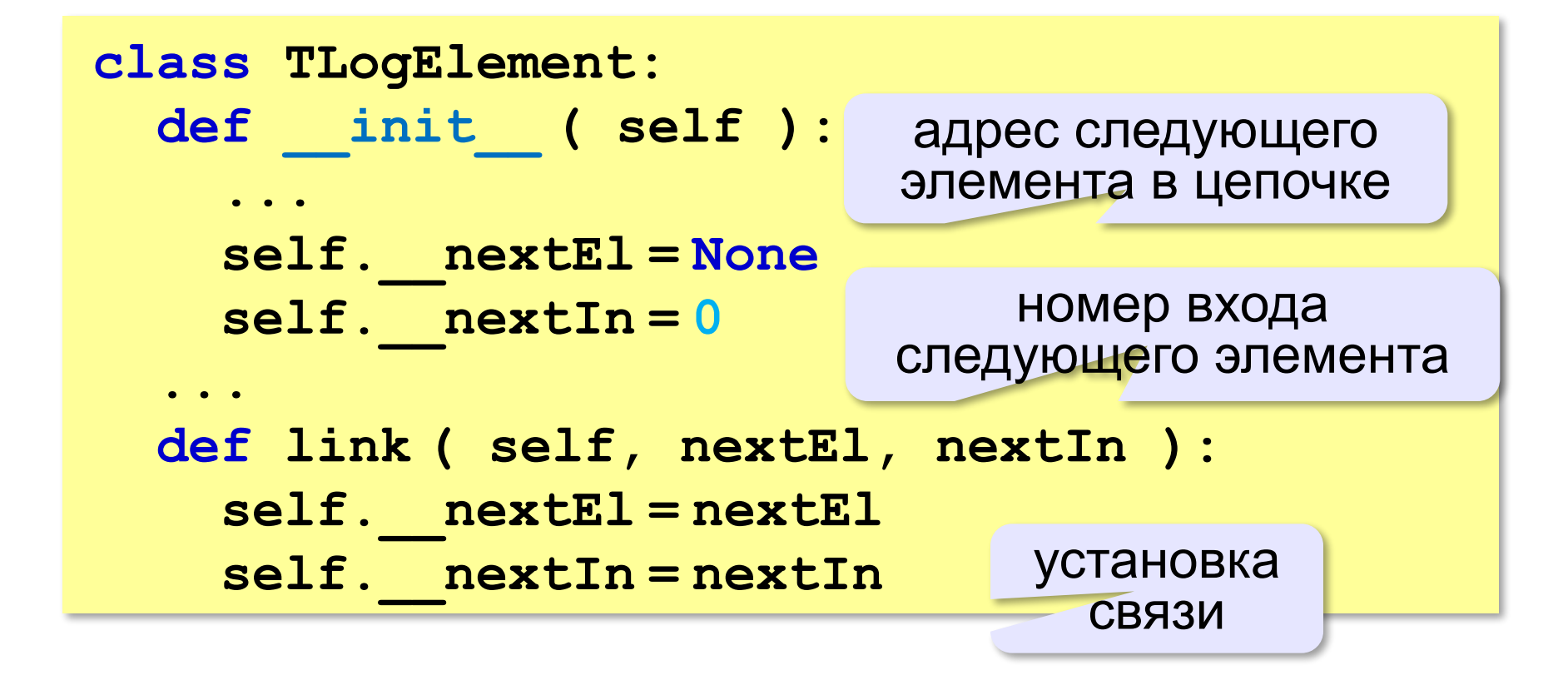

# **Сообщения между объектами**

#### **После изменения выхода «дергаем» следующий элемент**:

```
class TLogElement:
 ... 
   def __setIn1 ( self, newIn1 ):
     self.__in1 = newIn1
     self.calc()
     if self.__nextEl:
       if self.__nextIn == 1:
          self.__nextEl.In1 = self._res
       elif __nextIn == 2:
            __nextEl.In2 = self._res
                              если следующий 
                           элемент установлен…
```
#### передать результат на нужный вход

# **Сообщения между объектами**

#### **Изменения в основной программе**:

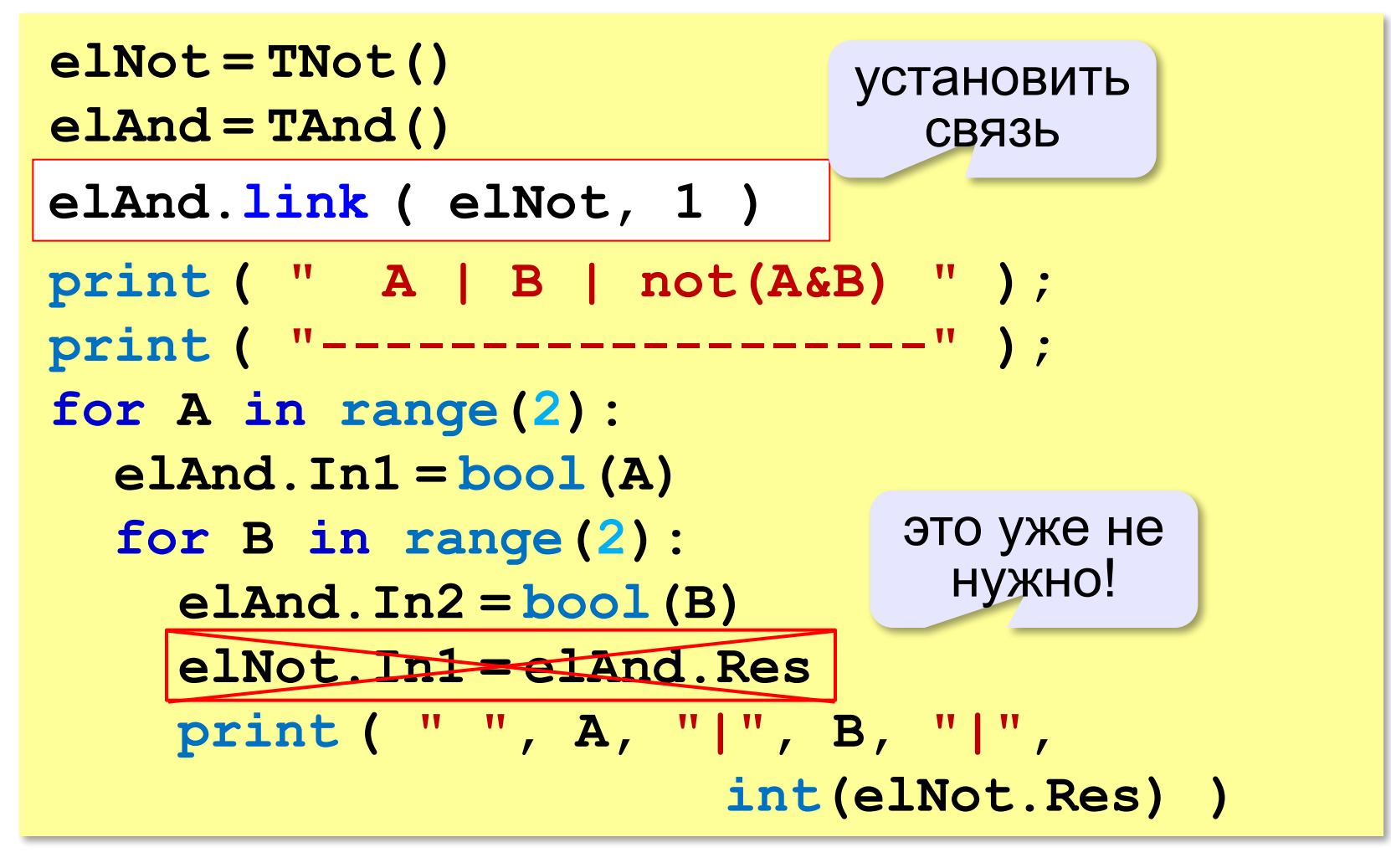

**Объектноориентированное программирование. Язык Python**

# **§ 51. Программы с графическим интерфейсом**

# **Интерфейс: объекты и сообщения**

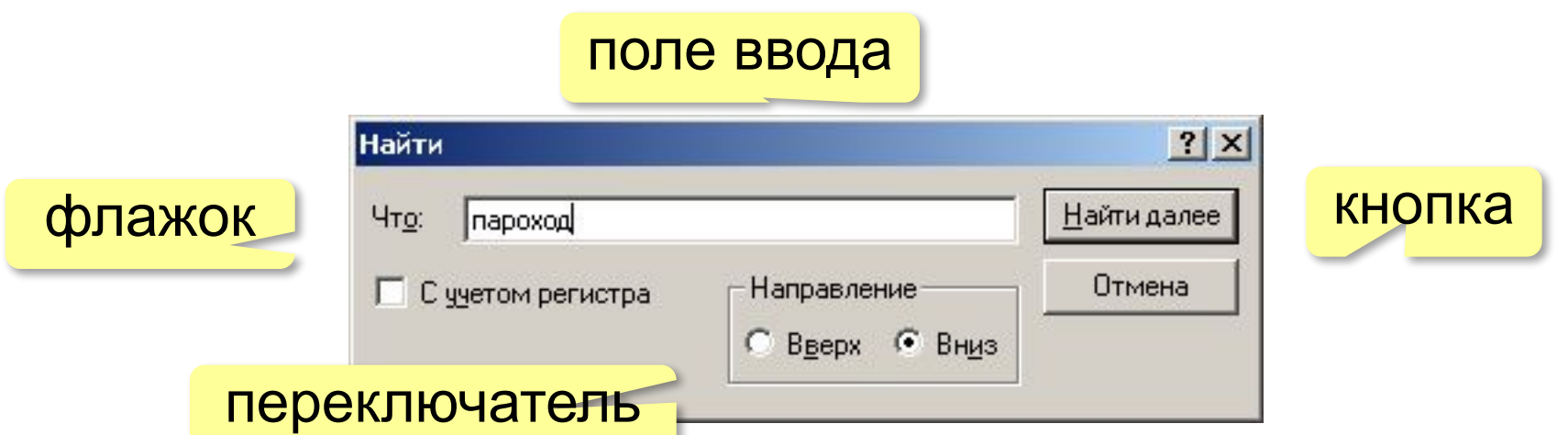

Все элементы окон – объекты, которые обмениваются данными, посылая друг другу сообщения.

**Сообщение** – это блок данных определённой структуры, который используется для обмена информацией между объектами.

- •адресат (кому) или *широковещательное* •числовой код (тип) сообщения
- •параметры (дополнительные данные)

### **Классические программы**

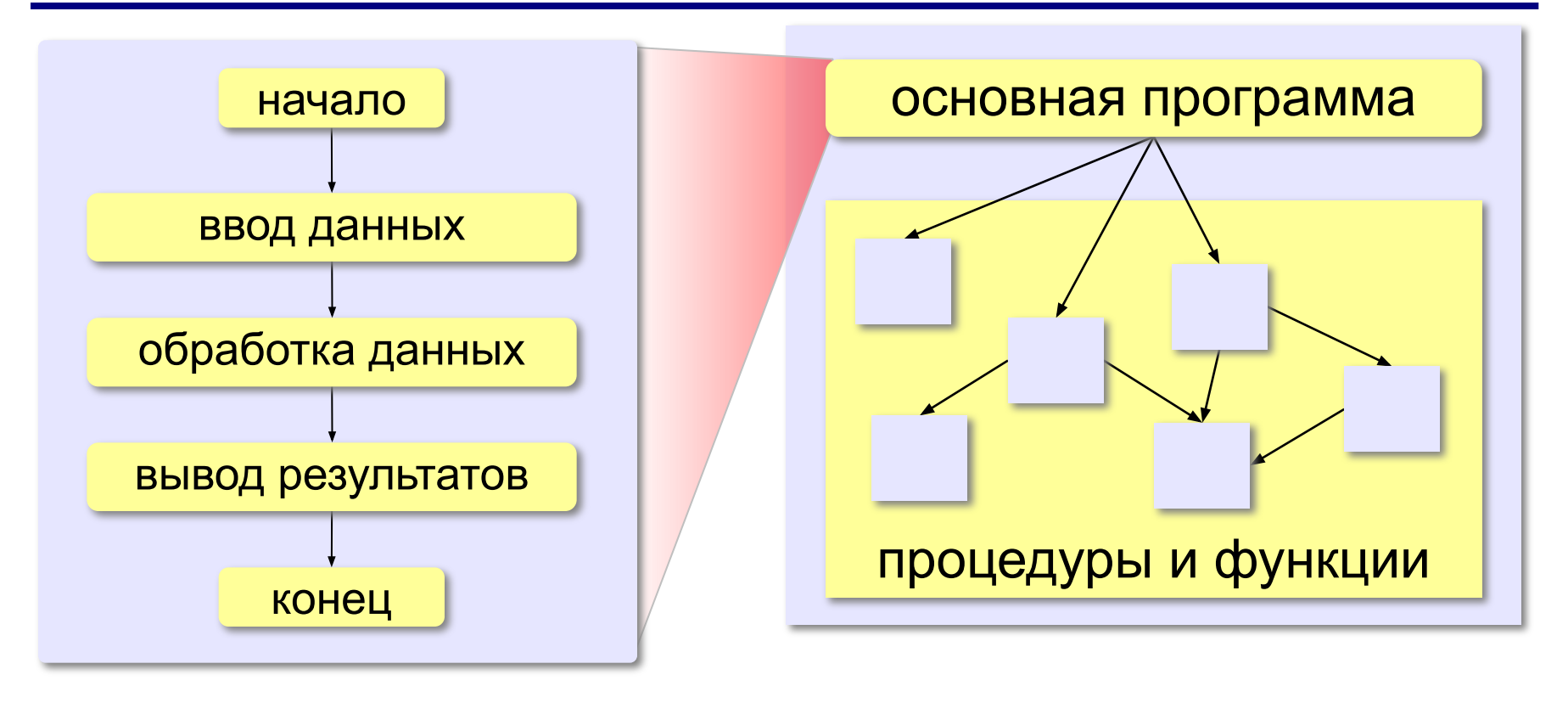

 Порядок выполнения команд определяется программистом, пользователь не может вмешаться! !

# **Программы, управляемые событиями**

#### **Событие** – это переход какого-либо объекта из одного состояния в другое.

- •нажатие на клавишу
- •щелчок мышью
- •перемещение окна
- •поступление данных из сети
- •запрос к веб-серверу
- •завершение вычислений
- $\bullet$  ...

 Программа начинает работать при наступлении событий! !

# **Программы, управляемые событиями**

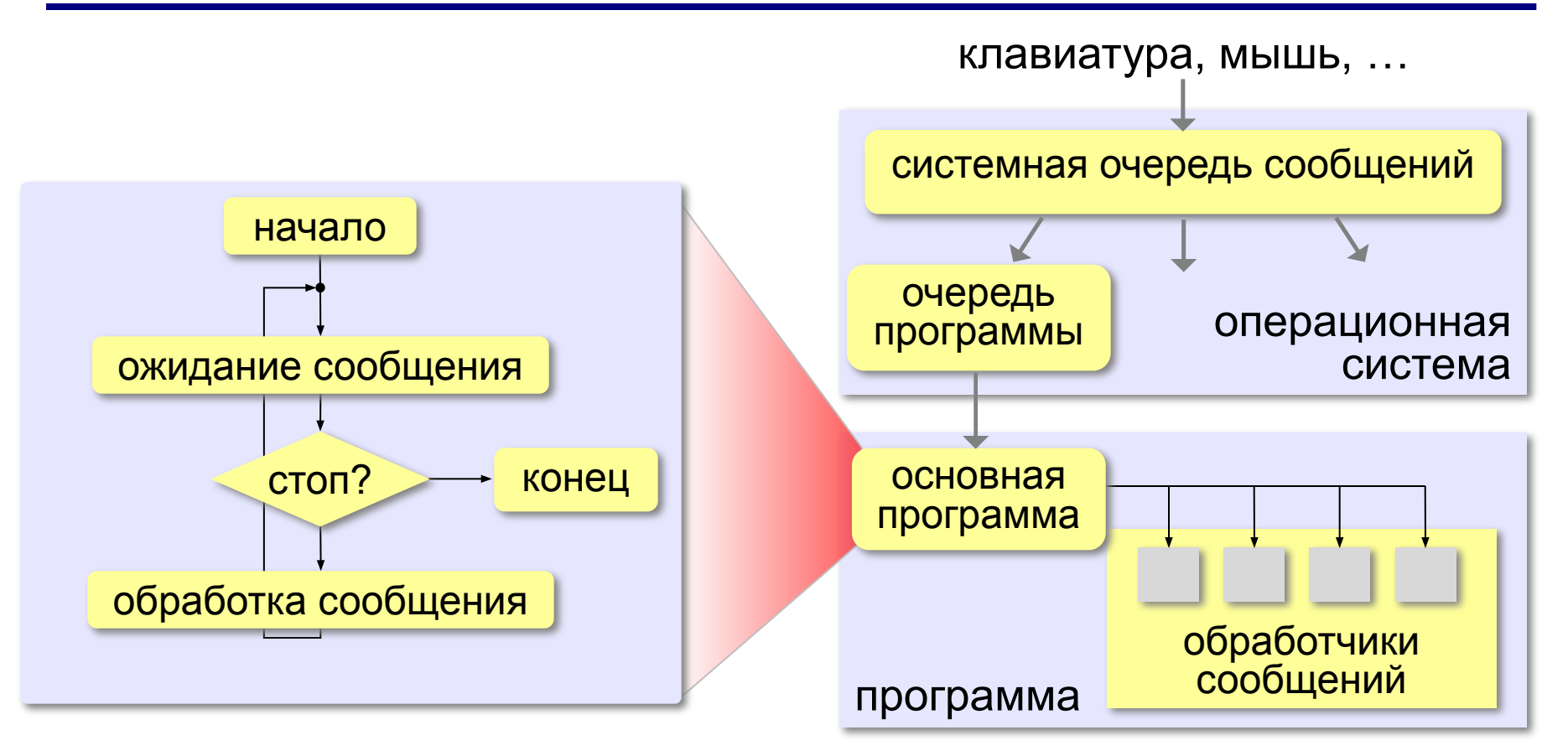

Программа управляется событиями!

# **Что такое RAD-среда?**

**RAD** *= Rapid Application Development* — быстрая разработка приложений

- •создание **формы**
- •минимальный код добавляется автоматически

•расстановка **элементов интерфейса** с помощью мыши и настройка их свойств

- •создание **обработчиков** событий
- •написание **алгоритмов** обработки данных

выполняются при возникновении событий

*© К.Ю. Поляков, Е.А. Ерёмин, 2014 http://kpolyakov.spb.ru*

**Этапы разработки: Форма** – это шаблон, по которому строится окно программы или диалога

# **RAD-среды: Delphi**

**Язык:** *Object Pascal,* позднее *Delphi*:

1995: *Borland*, сейчас: *Embarcadero Technologies*

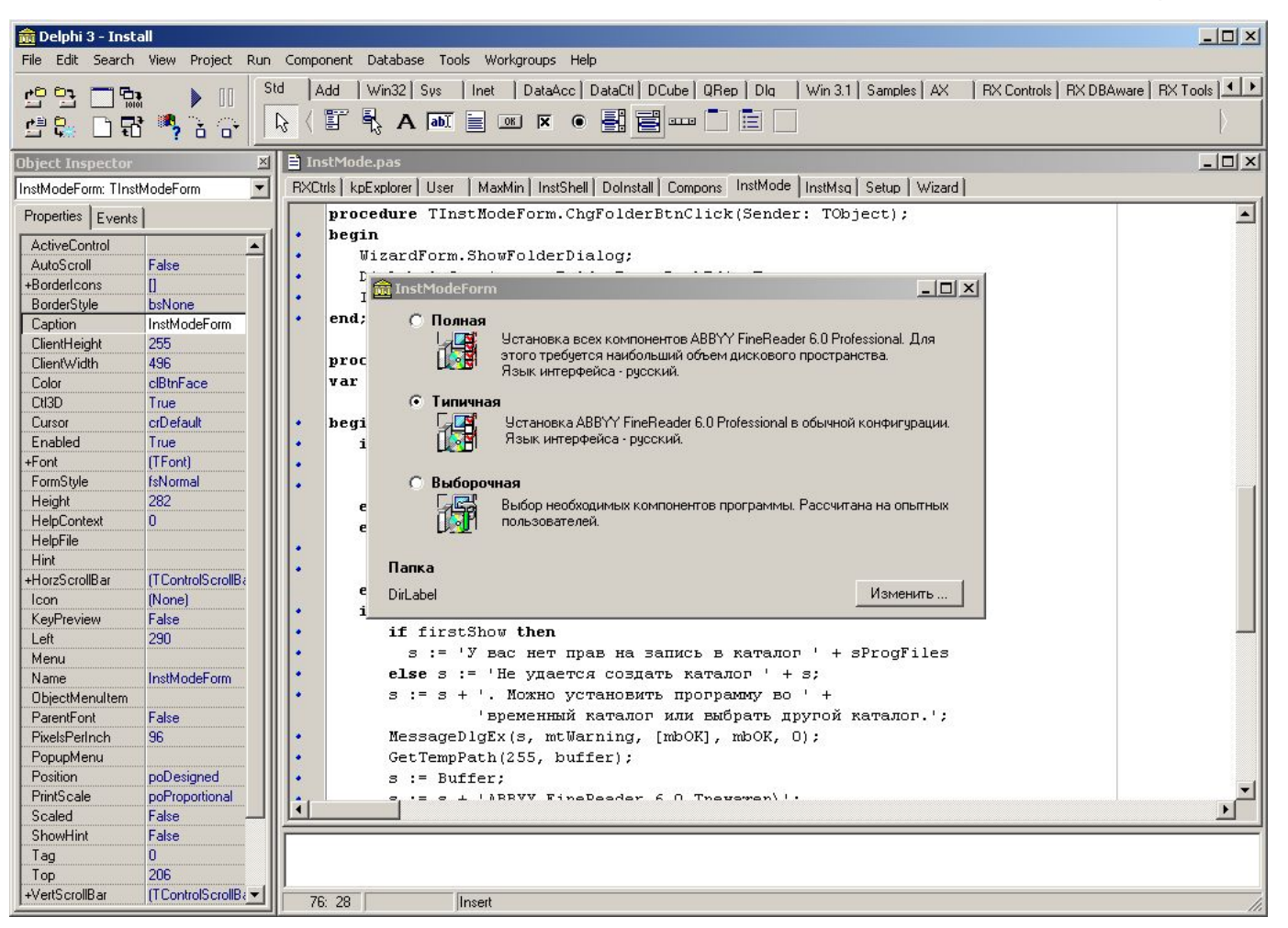

# **RAD-среды: MS Visual Studio**

# **Языки:** *Visual Basic, Visual C++, Visual C#, Visual F#* c 1995 по н.в.: *Microsoft*

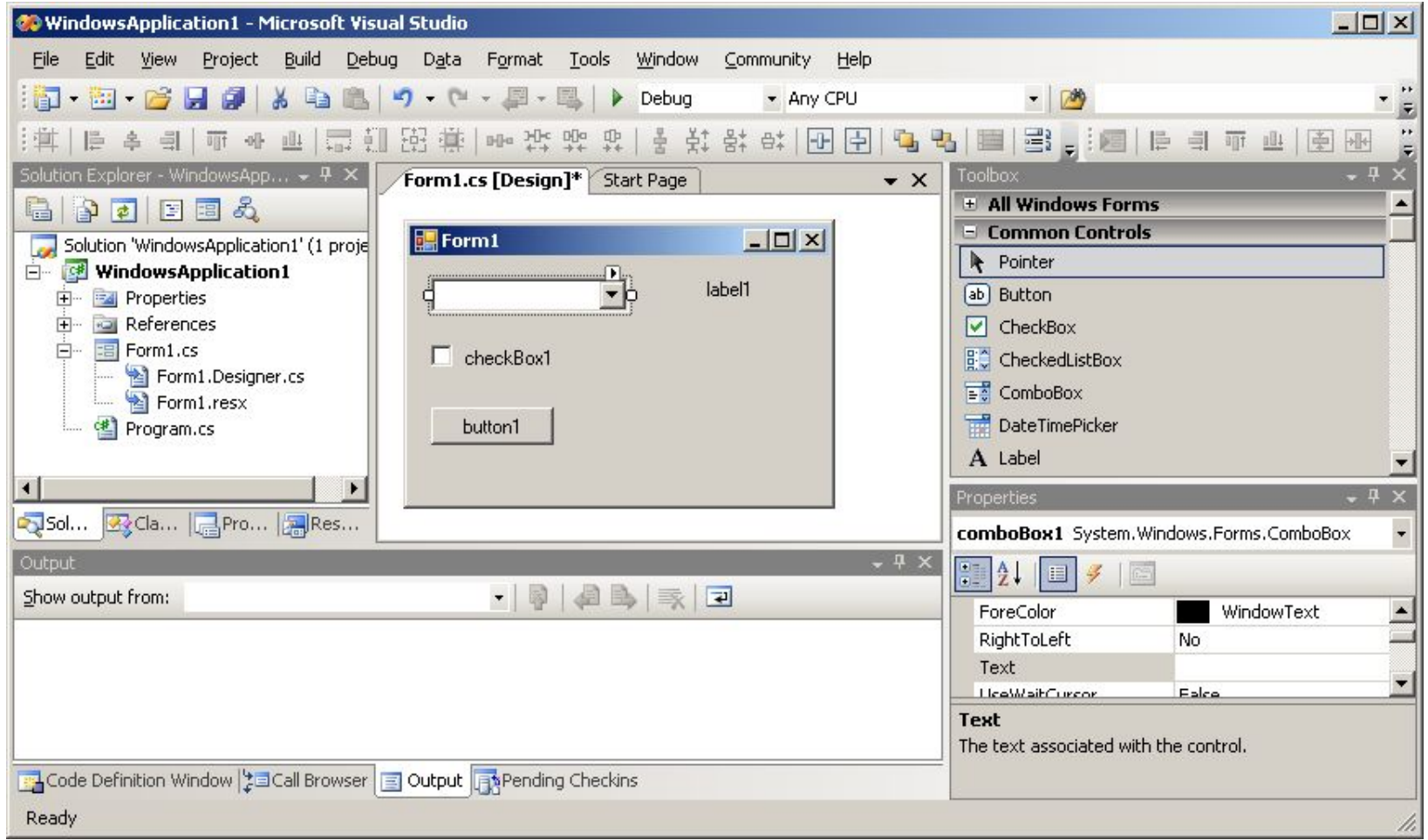

*Объектно-ориентированное программирование. Язык Python. 11 класс*

# **RAD-среды: Lazarus**

#### **Языки:** *FreePascal, Delphi*

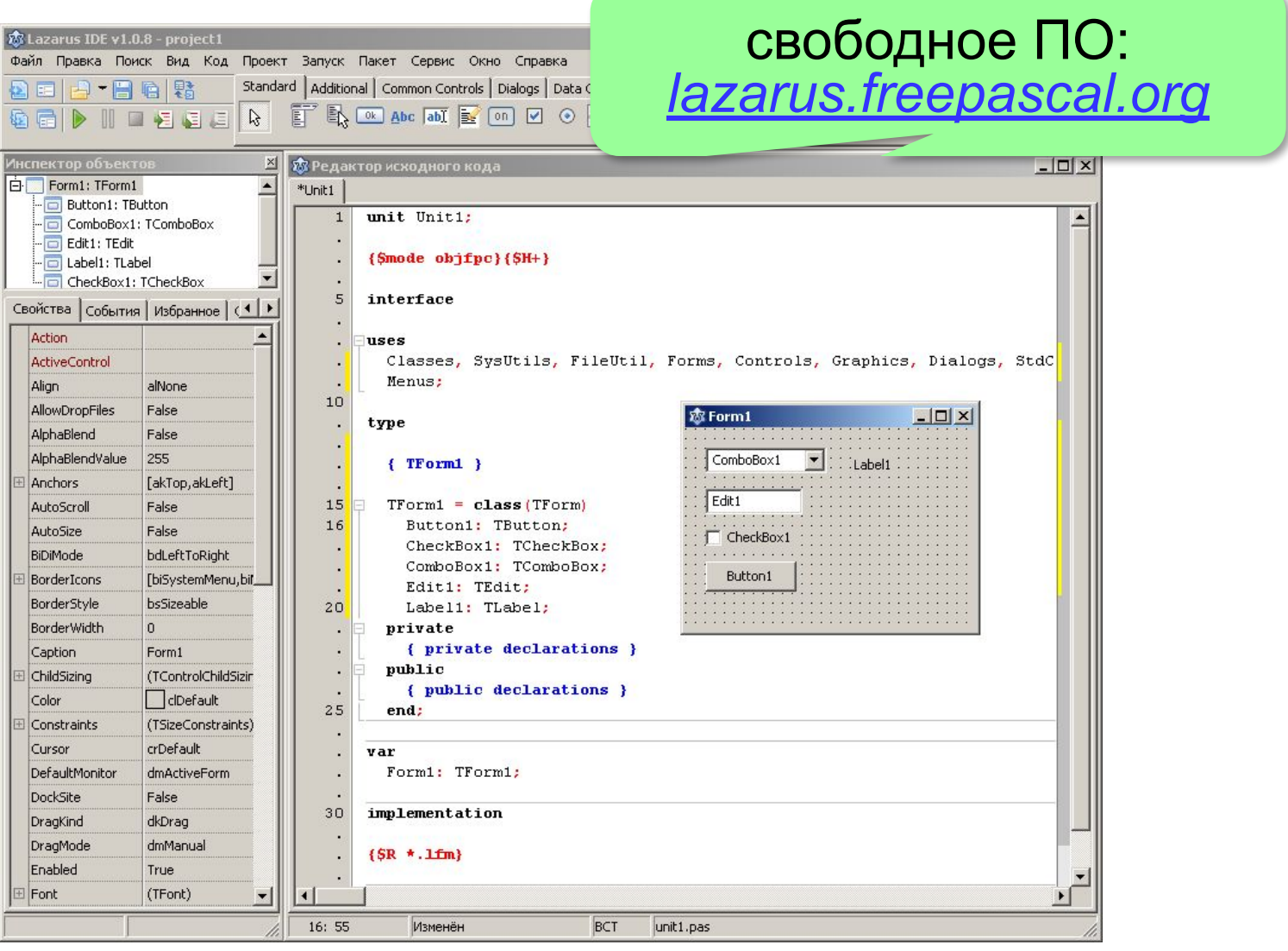

**Объектноориентированное программирование. Язык Python**

# **§ 52. Графический интерфейс: основы**

# **Графические библиотеки для Python**

- *• tkinter* (стандартная библиотека Python )
- *• wxPython* (http://wxpython.org)
- *• PyGTK* (http://pygtk.org)
- *• PyQt* (http://www.riverbankcomputing.com/software/pyqt/intro)

*simpletk –* «обёртка» над *tkinter* (http://kpolyakov.spb.ru/school/probook/python.htm)

# **Общие принципы**

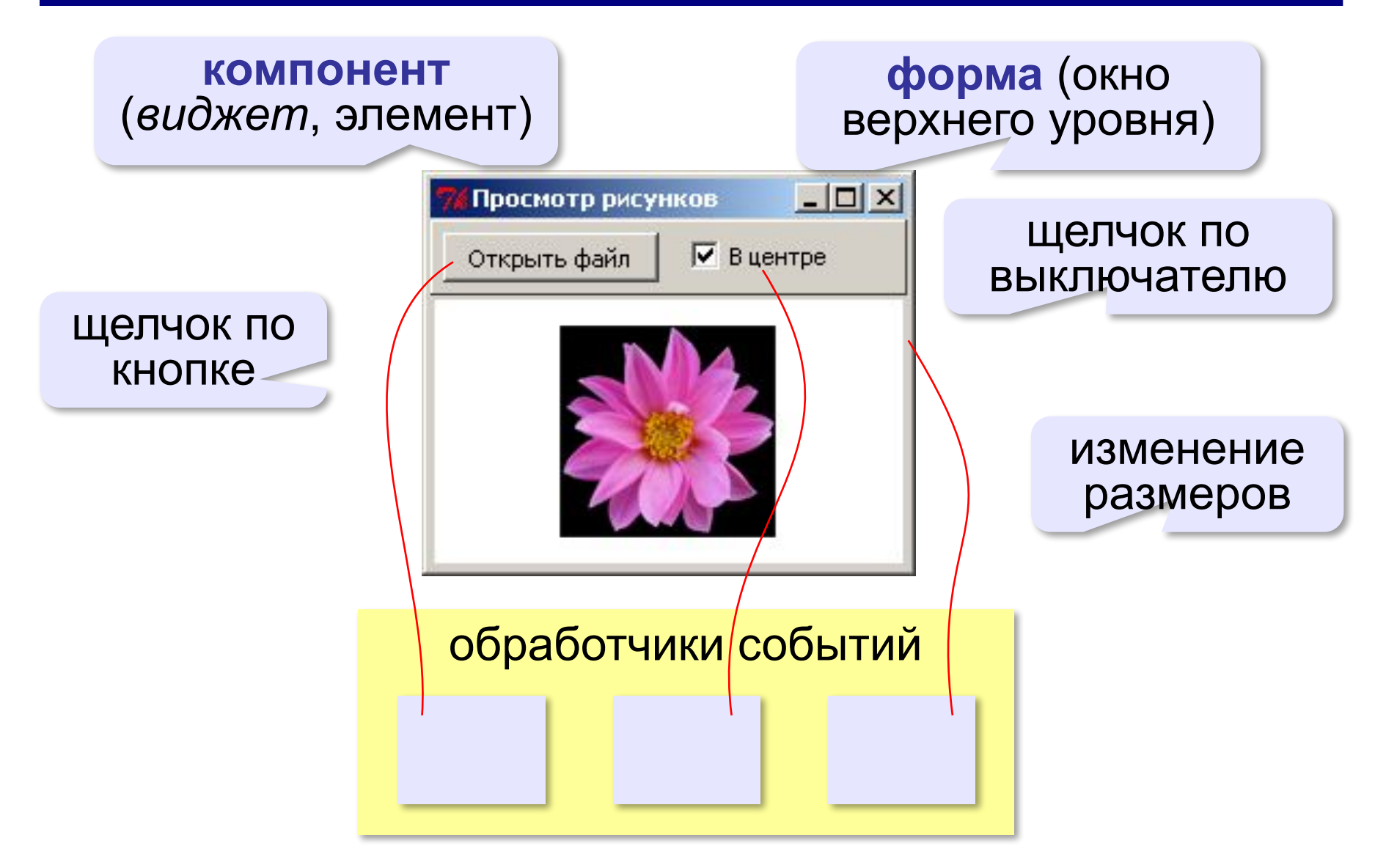

## **Простейшая программа**

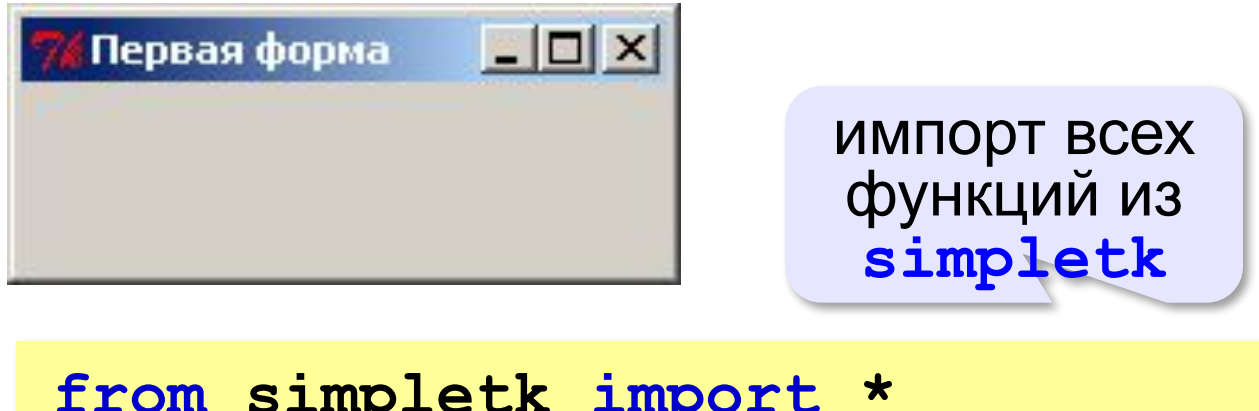

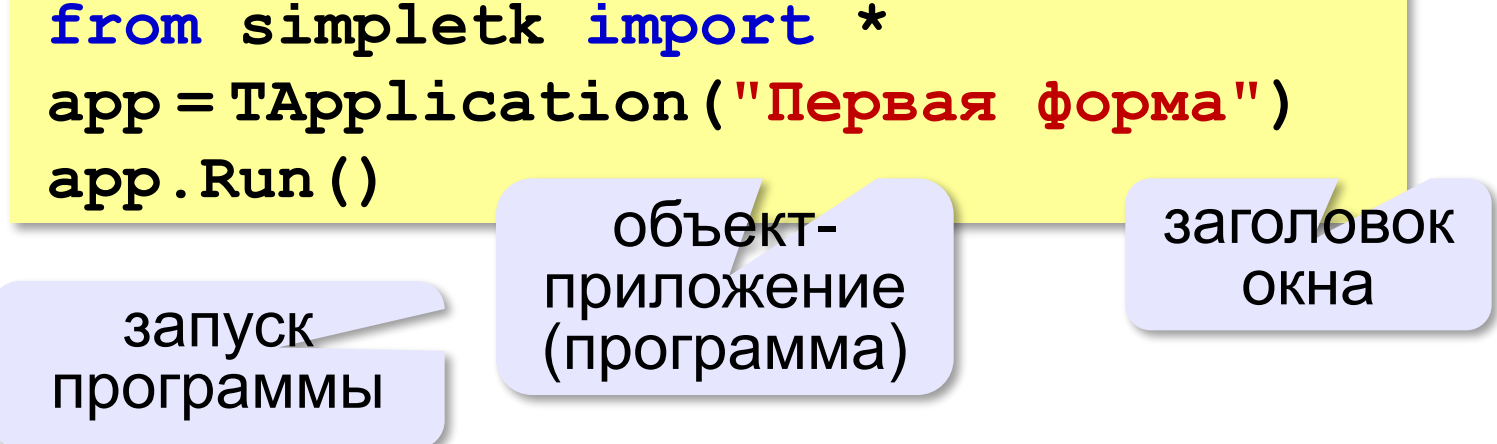

# **Свойства формы**

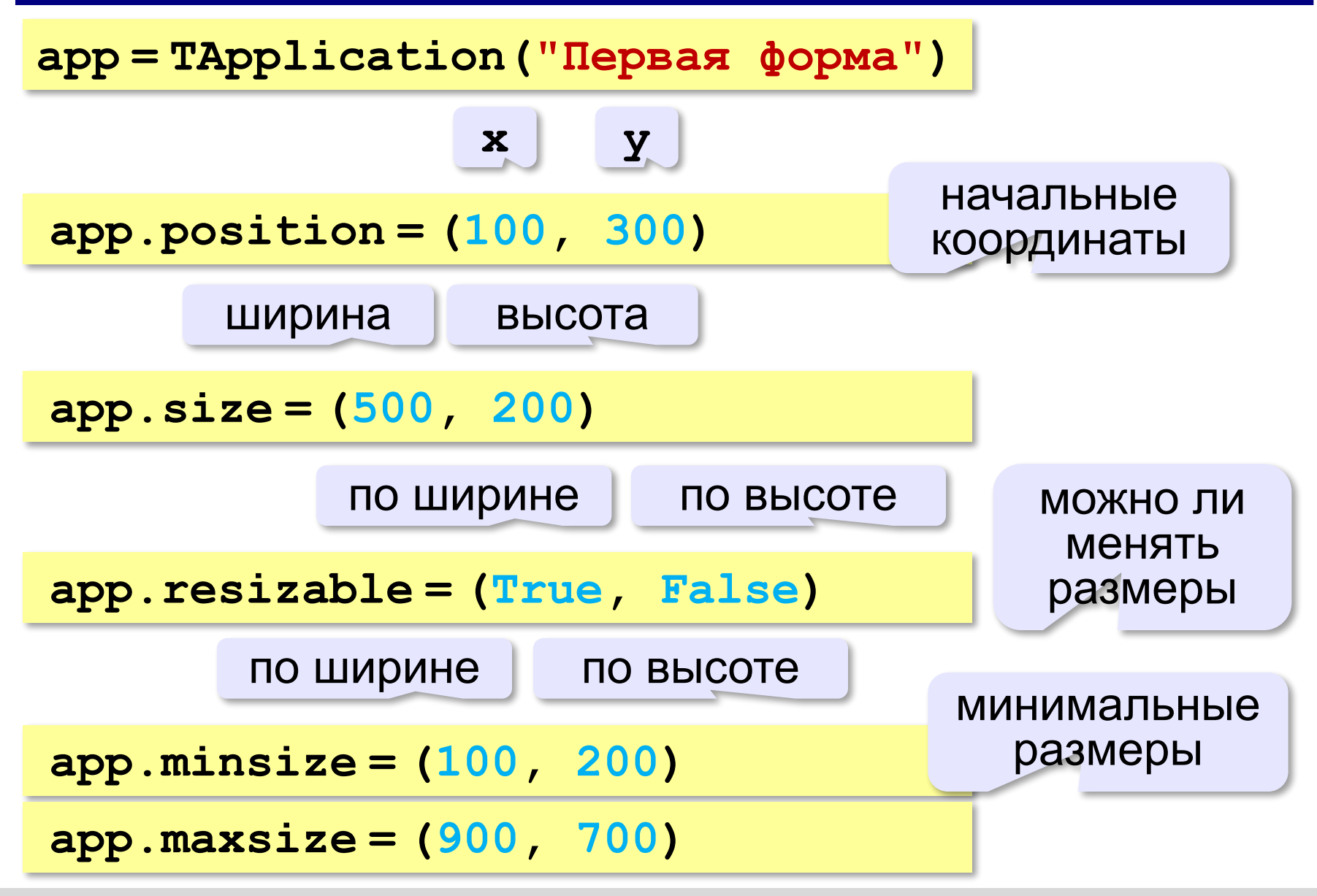

# **Обработчик события**

### *Задача.* Запросить подтверждение при закрытии окна.

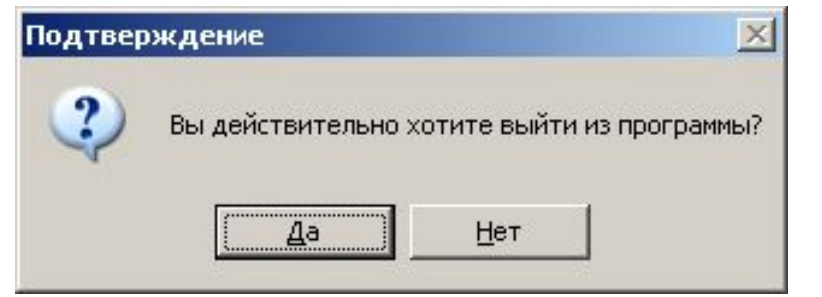

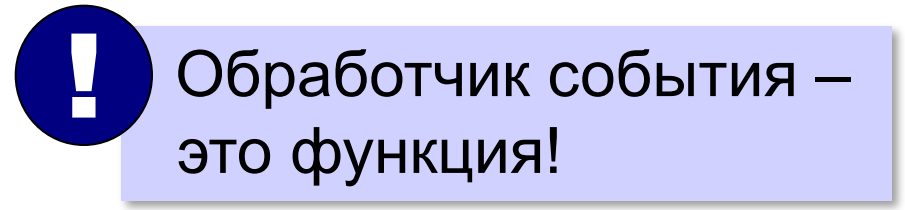

событие

**from tkinter.messagebox import askokcancel**

#### **def AskOnExit():**

 **if askokcancel ( "Подтверждение",** 

**"Вы действительно хотите выйти из программы?" ):**

 **app.destroy()** удалить из памяти

#### **Привязка обработчика**:

```
app.onCloseQuery = AskOnExit
```
**Объектноориентированное программирование. Язык Python**

# **§ 53. Использование компонентов**

## **Просмотр рисунков**

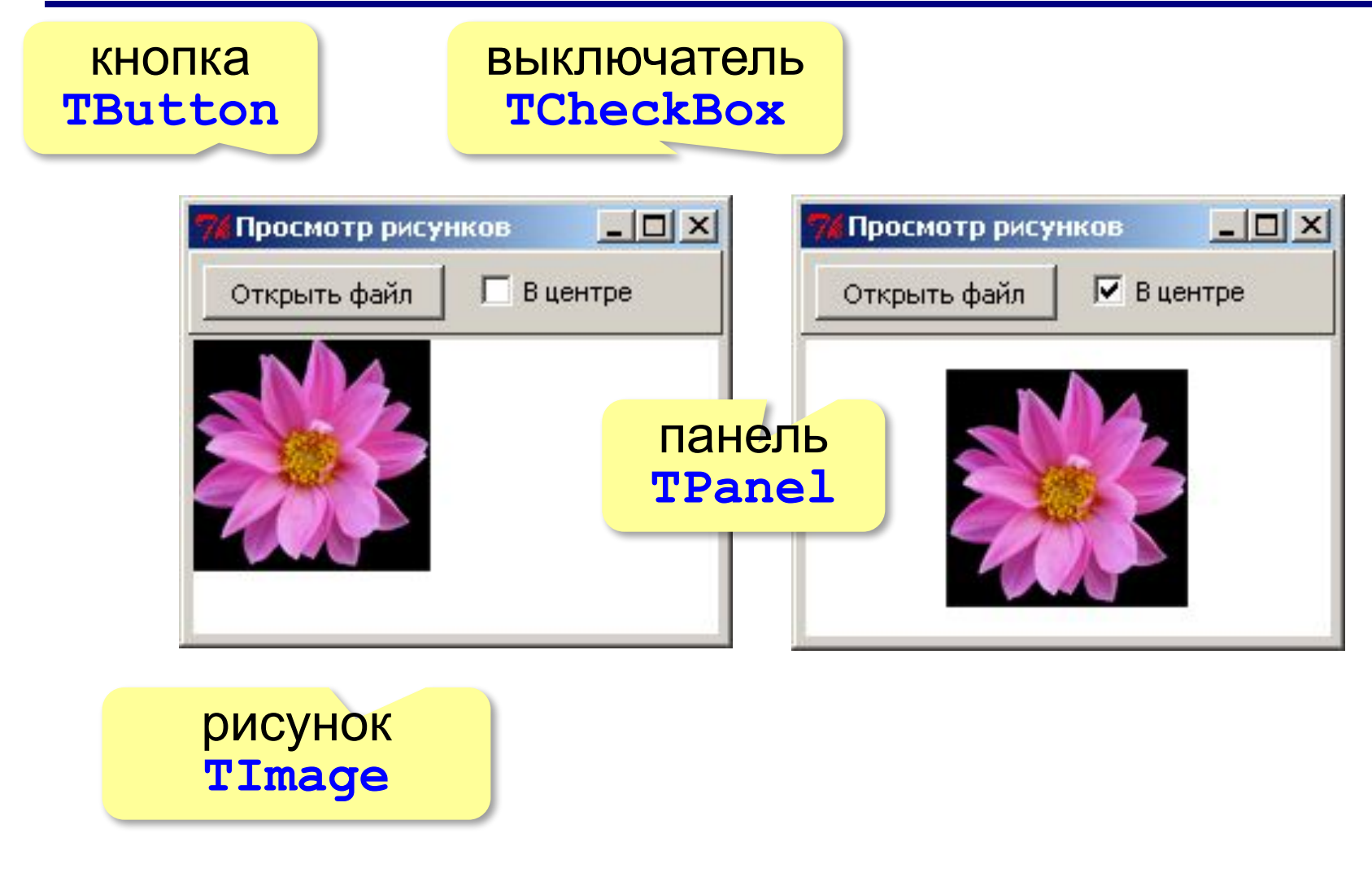

# **Настройка формы**

```
from simpletk import * 
app = TApplication ( "Просмотр рисунков" )
app.position = (200, 200)
app.size = (300, 300)
# сюда будем добавлять компоненты!
app.Run()
```
#### **Верхняя панель**

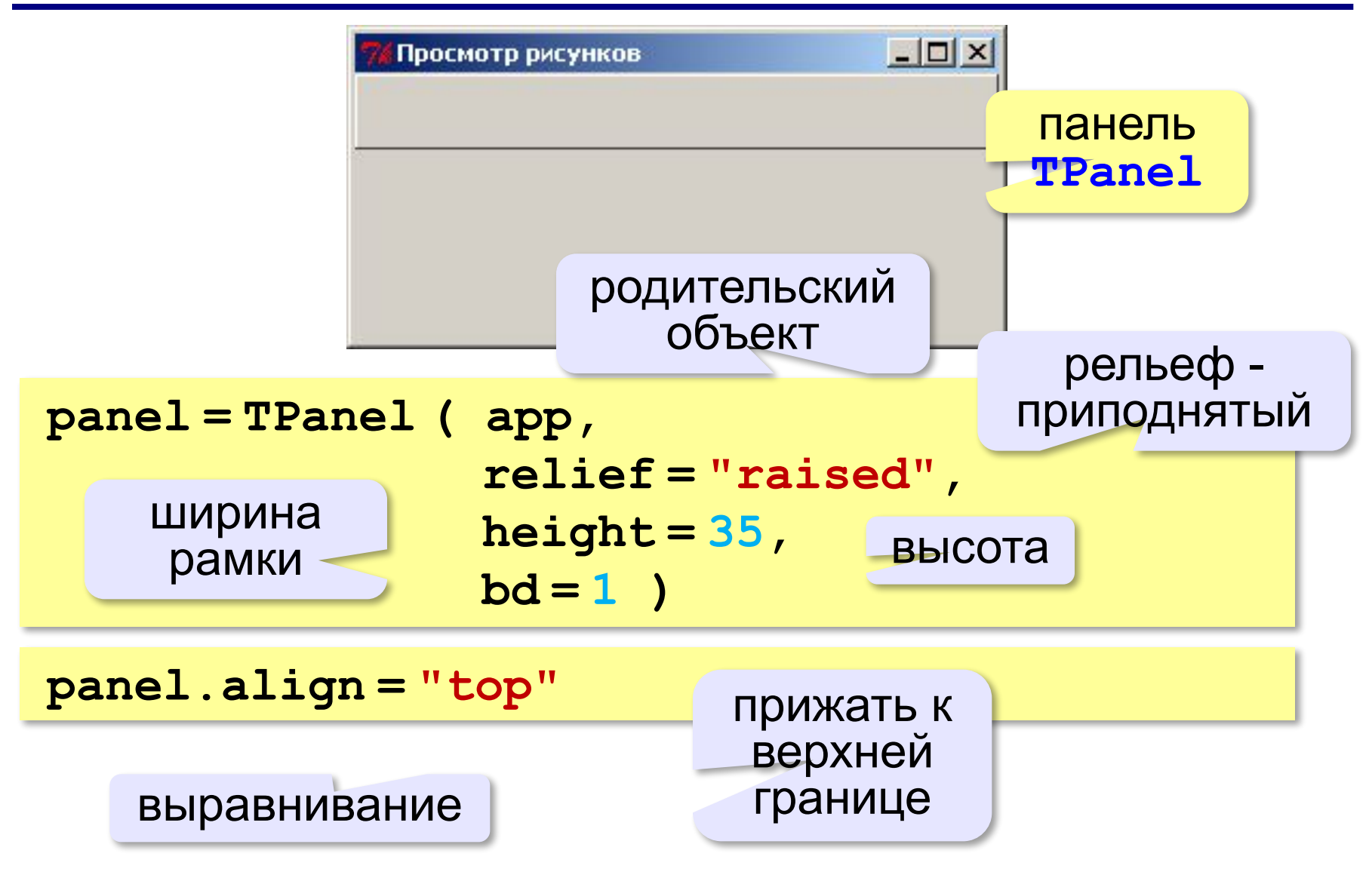

#### **Кнопка и выключатель**

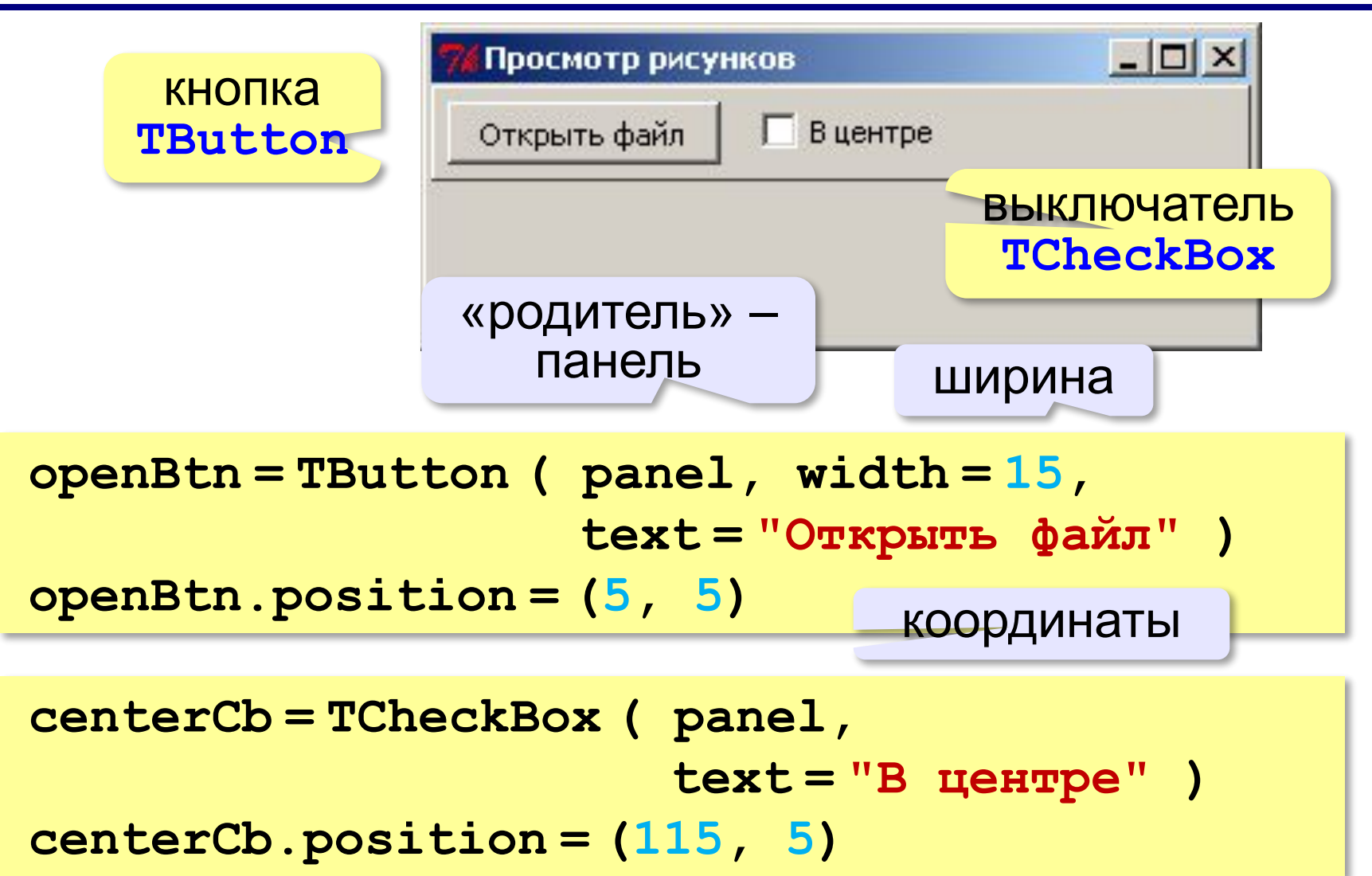

## **Поле для рисунка**

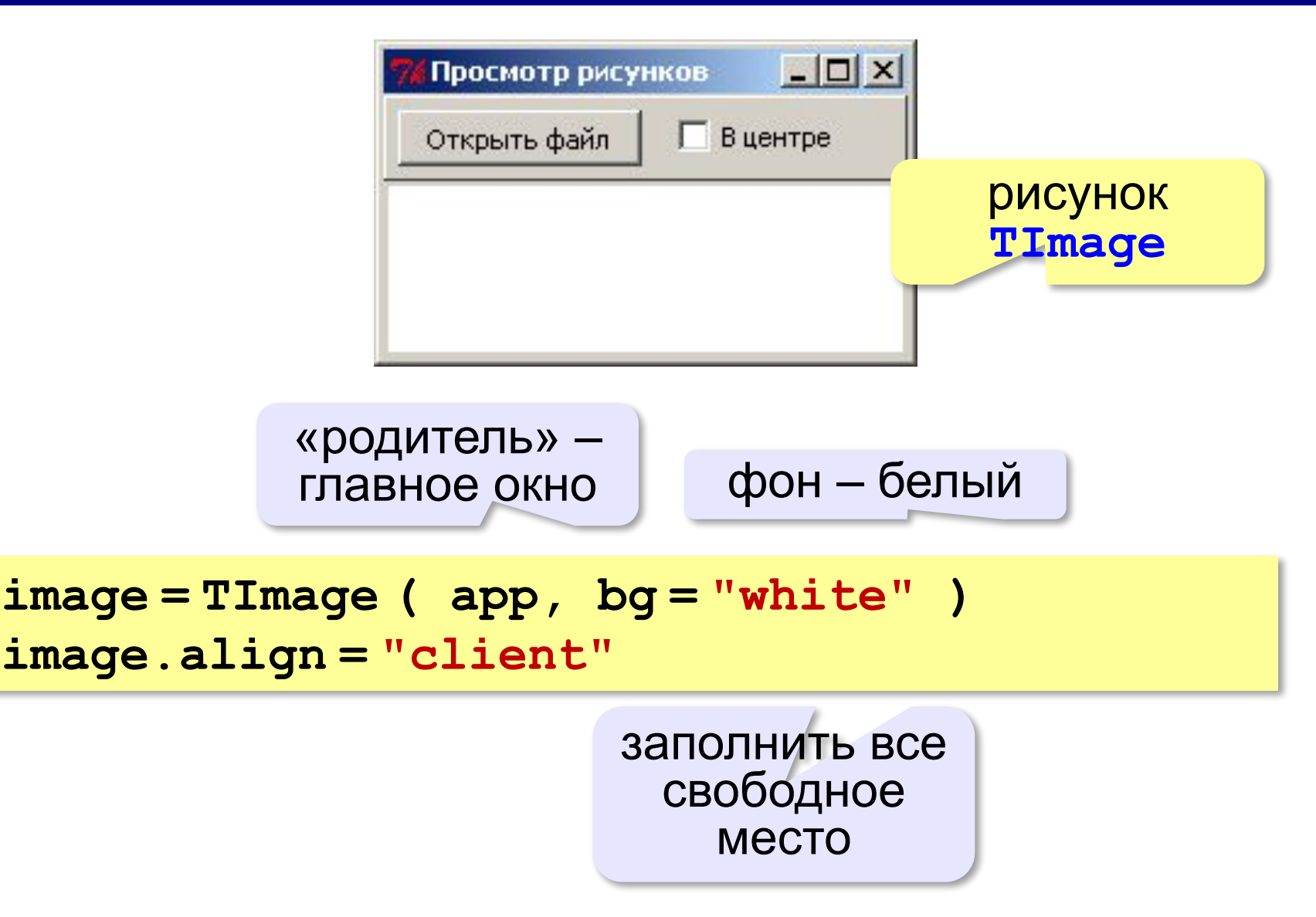

# **Выбор файла**

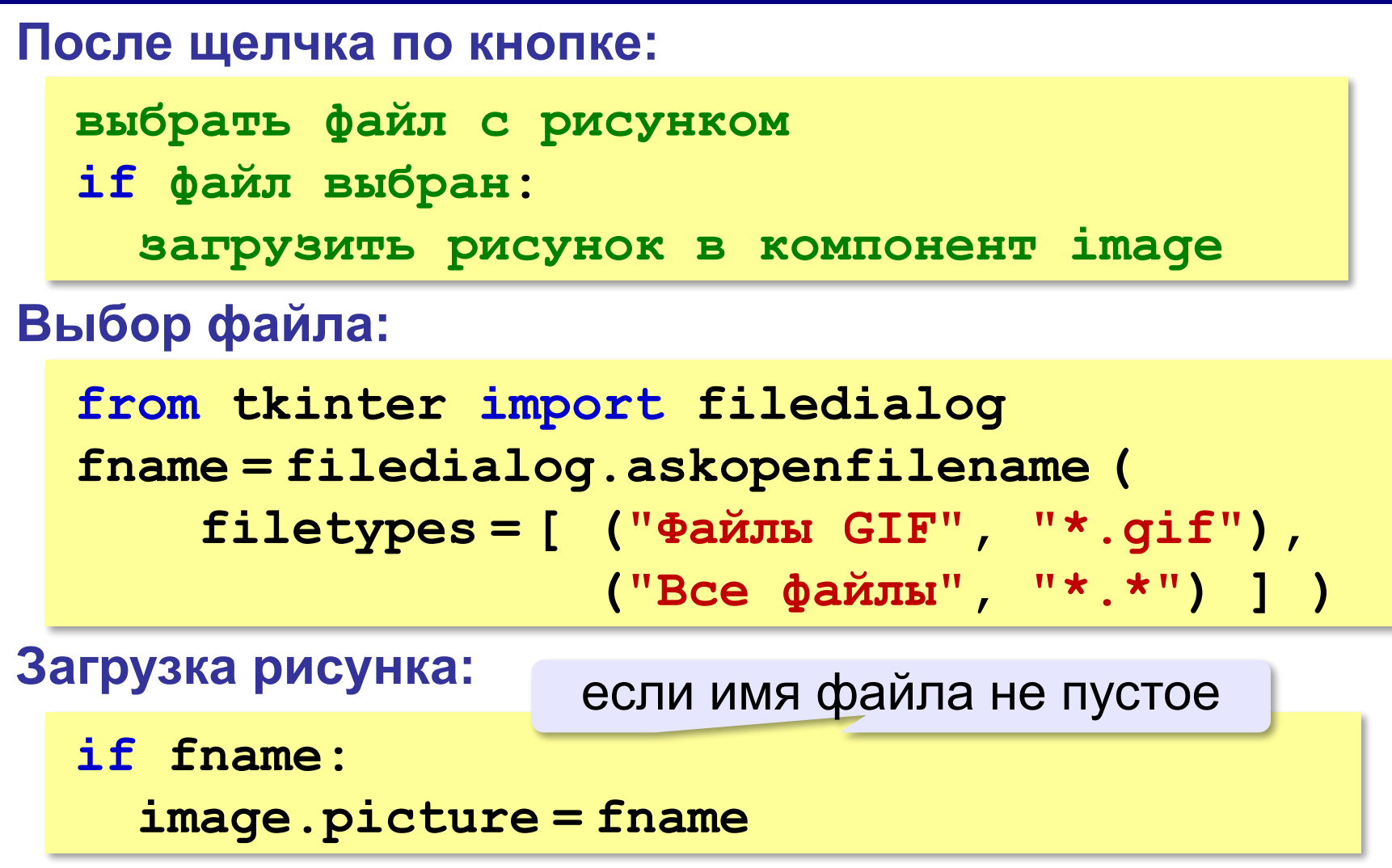

# **Выбор файла**

```
from tkinter import filedialog
def selectFile ( sender ):
   fname = filedialog.askopenfilename(
       filetypes = [ ("Файлы GIF", "*.gif"), 
                     ("Все файлы", "*.*")] )
   if fname:
      image.picture = fname
Обработчик щелчка по кнопке:
                                объект-источник 
                                    события
```
#### **Привязка обработчика**:

```
openBtn.onClick = selectFile
```
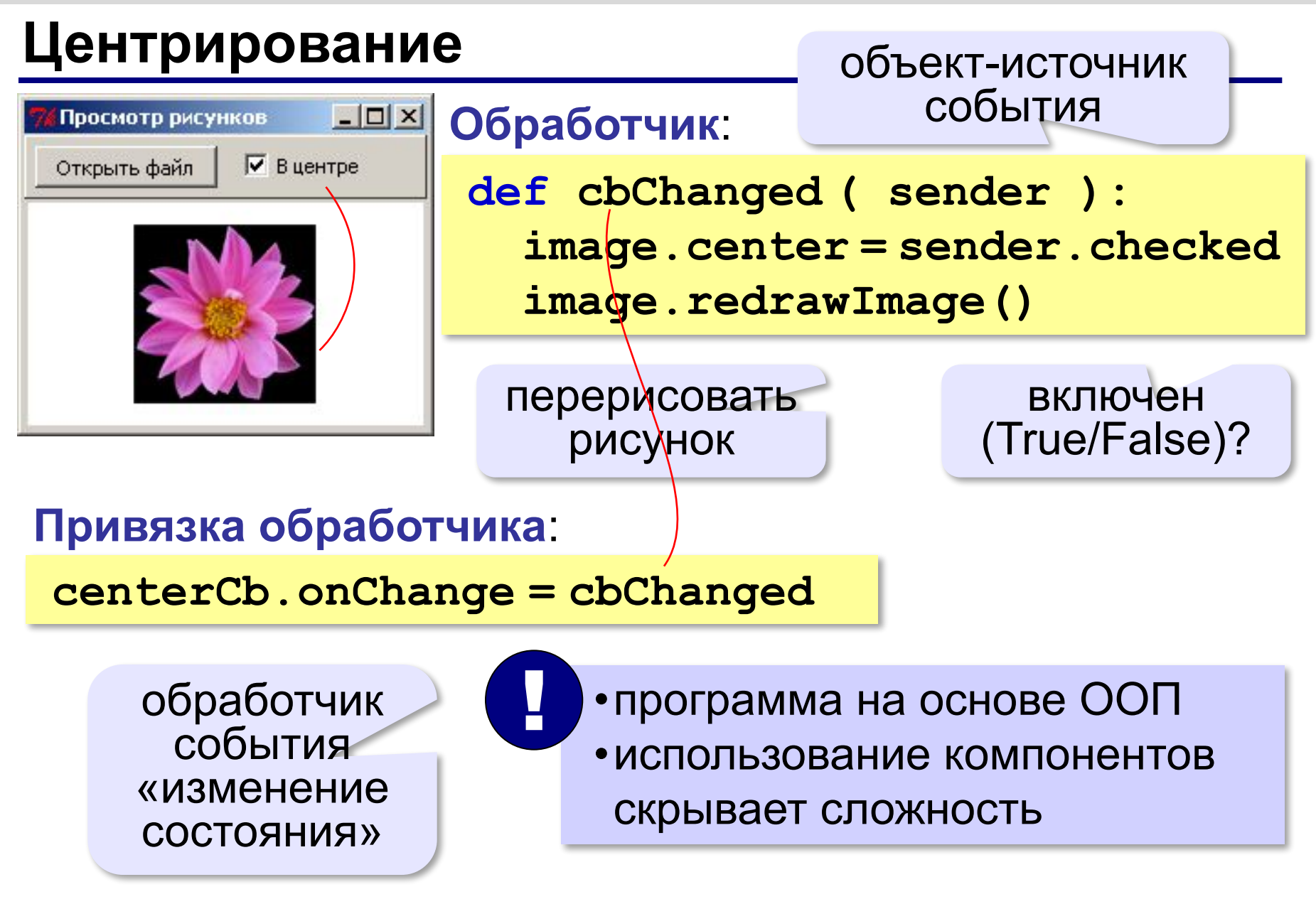

## **Новый класс – «всё в одном»**

Идея: убрать все действия в новый класс!

#### **Основная программа**:

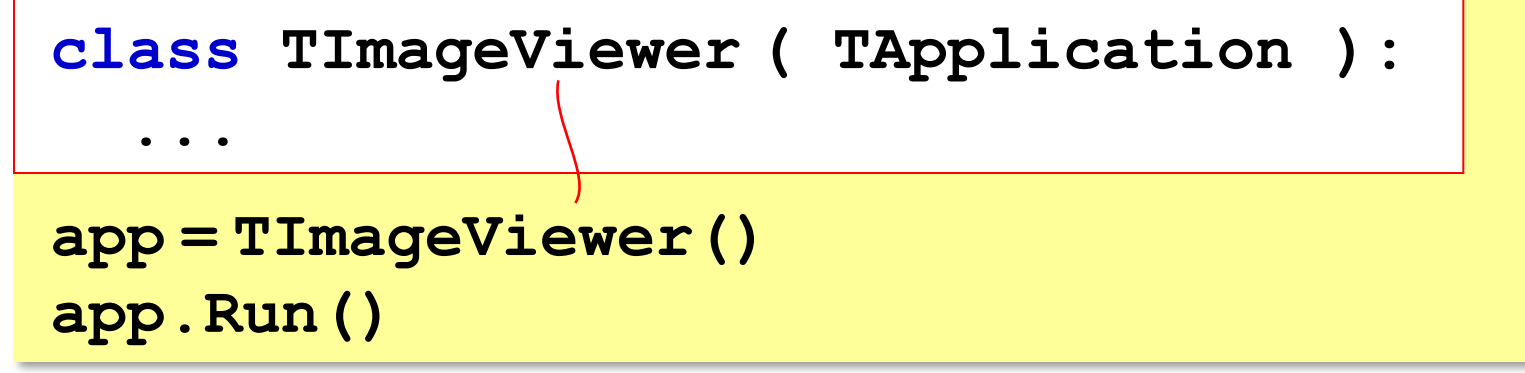

#### **Класс TImageViewer: конструктор**

```
class TImageViewer ( TApplication ):
 def __init__(self):
     TApplication.__init__ ( self, "Просмотр рисунков" )
     self.position = (200, 200)
     self.size = (300, 300)
     self.panel = TPanel(self, relief = "raised", 
                               height = 35, bd = 1 self.panel.align = "top"
     self.image = TImage ( self, bg = "white" )
     self.image.align = "client"
     self.openBtn = TButton ( self.panel, 
                  width = 15, text = "Открыть файл" )
     self.openBtn.position = (5, 5)
     self.openBtn.onClick = self.selectFile
     self.centerCb = TCheckBox ( self.panel, 
                                  text = "В центре" )
     self.centerCb.position = (115, 5)
     self.centerCb.onChange = self.cbChanged
```
**self.** сохраняем всё в полях объекта **TImageViewer**

#### **Класс TImageViewer: обработчики**

**class TImageViewer ( TApplication ): def \_\_init\_\_(self):**

```
 ...
 def selectFile ( self, sender ):
    fname = filedialog.askopenfilename(
       filetypes = [ ("Файлы GIF", "*.gif"), 
                      ("Все файлы", "*.*")] )
    if fname:
      self.image.picture = fname
def cbChanged ( self, sender ):
    self.image.center = sender.checked
    self.image.redrawImage()
```
#### **Ввод и вывод данных**

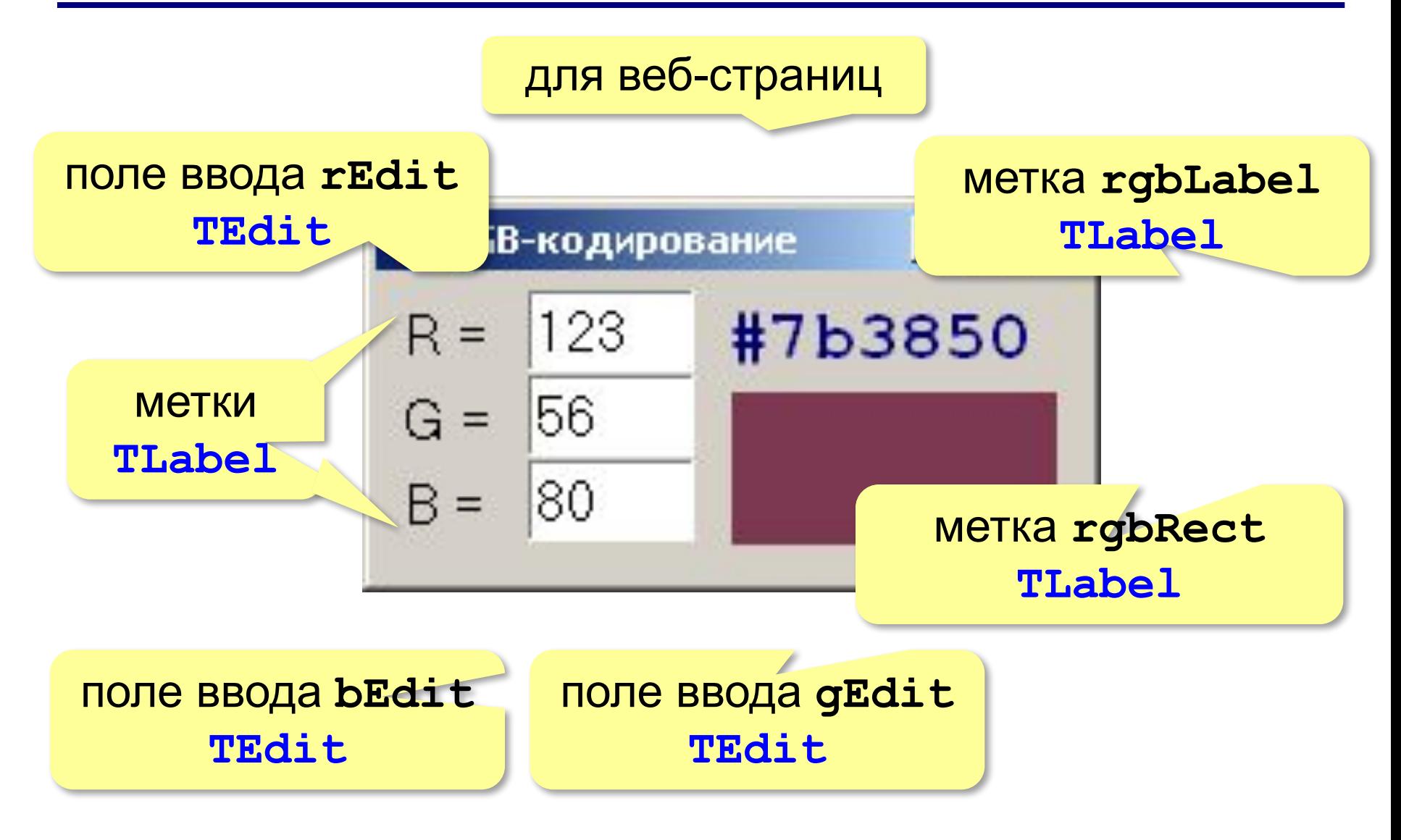

#### **Основная программа**

#### **Объект-приложение**:

**app = TApplication ( "RGB-кодирование" ) app.size = (210, 90) RGB-кодирование FIX app.position = (200, 200)**  $R = 123$ #7b3850 шрифт**Метки RGB**:  $G = 56$  $B = 80$ **f = ( "MS Sans Serif", 12 )**  $1b1R = TLabel$  (app,  $text = "R = "$ ,  $font = f$ ) **lblR.position = (5, 5) lblG = TLabel ( app, text = "G = ", font = f ) lblG.position = (5, 30) lblB = TLabel ( app, text = "B = ", font = f ) lblB.position = (5, 55)**

# **Компоненты**

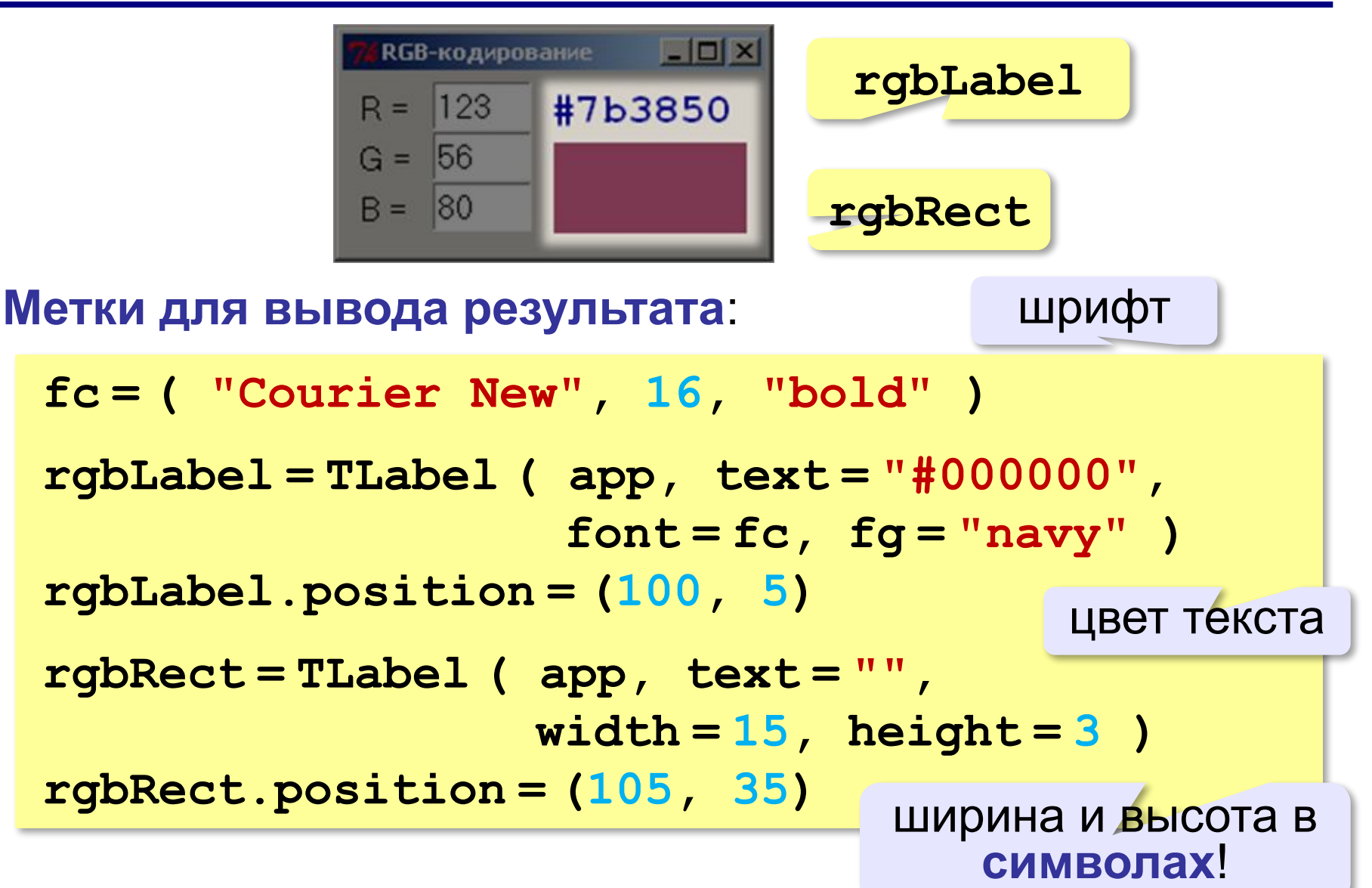

# **Компоненты**

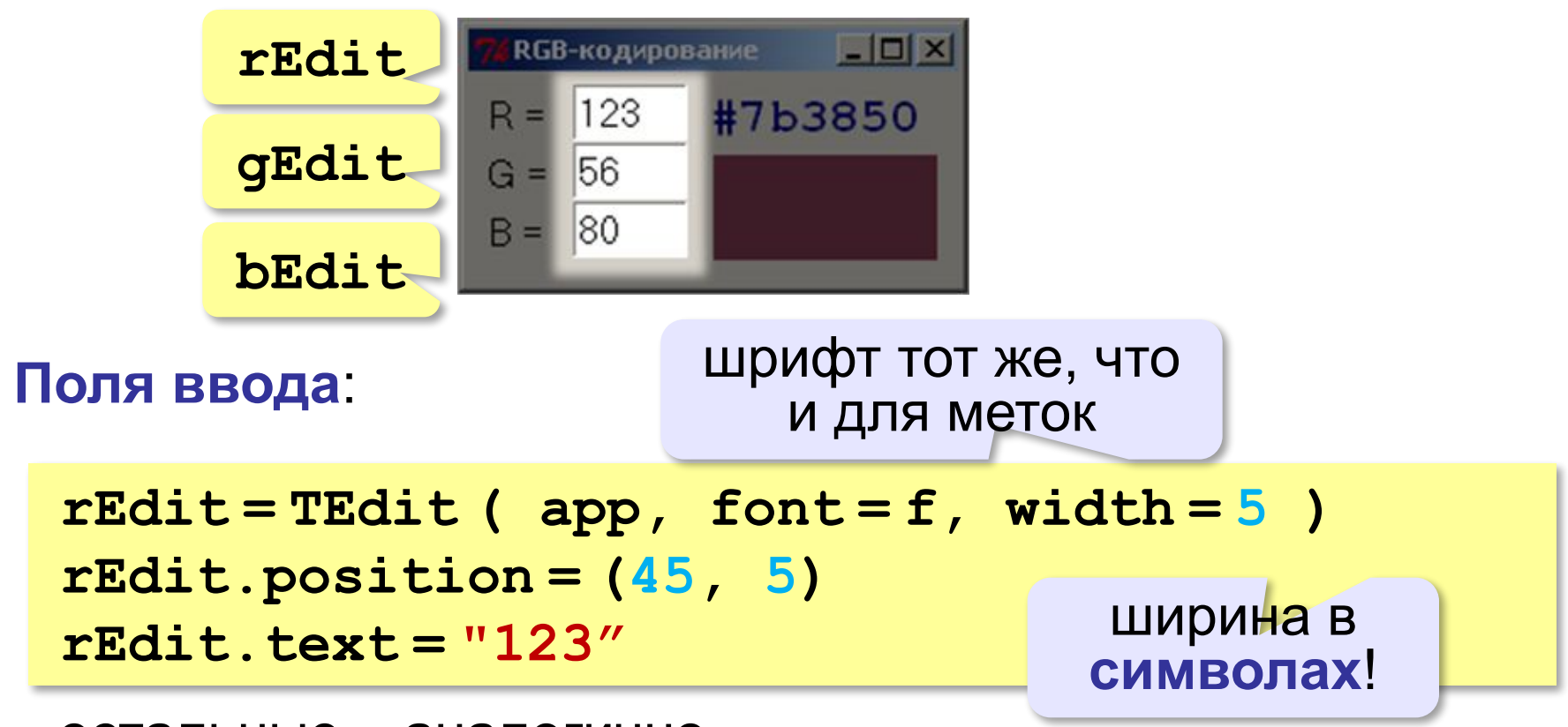

остальные – аналогично…

#### **Обработчик события «изменение поля»**

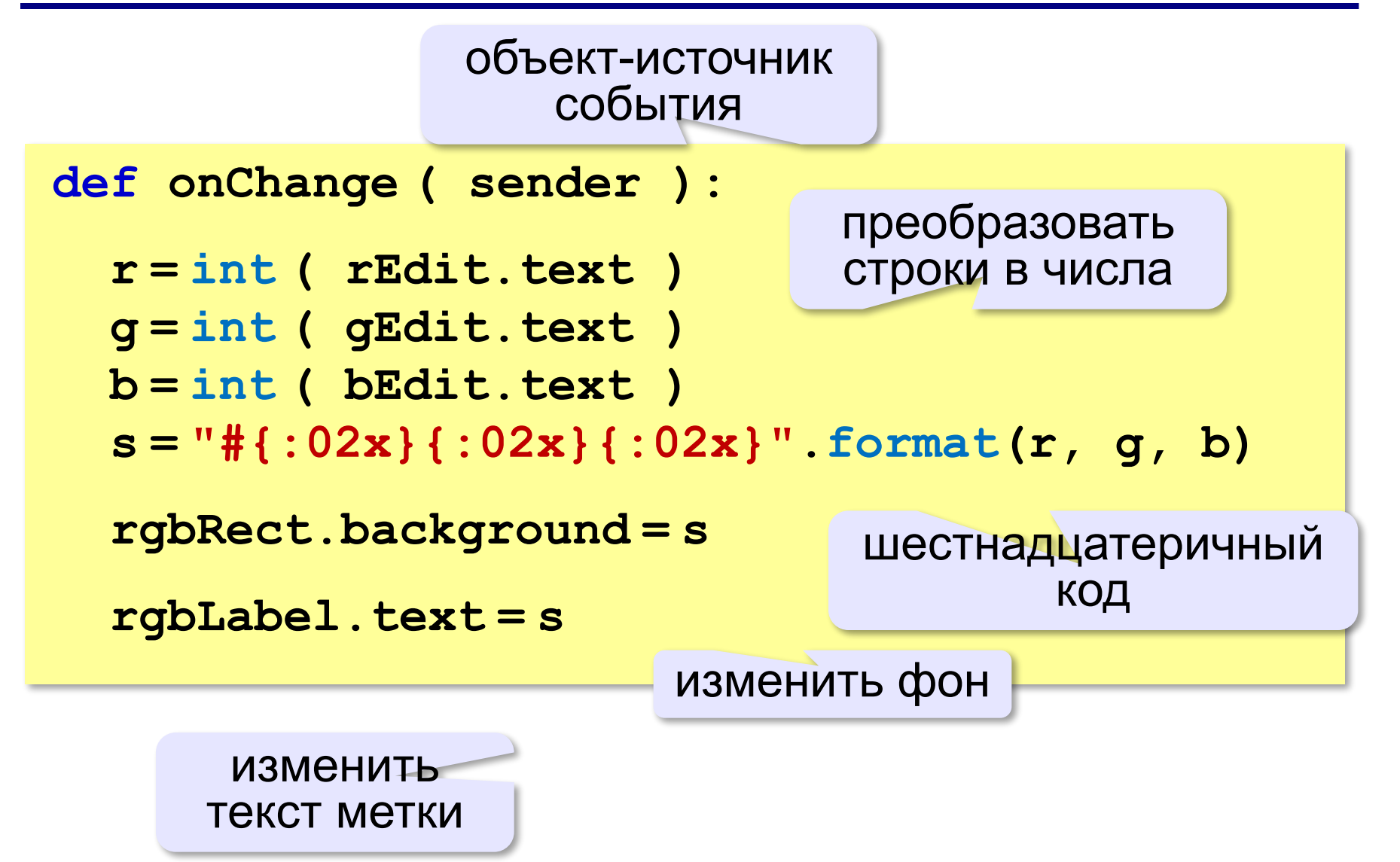

# **Запуск программы**

#### **Подключение обработчиков**:

**rEdit.onChange = onChange**

**gEdit.onChange = onChange**

**bEdit.onChange = onChange**

После того, как все поля будут созданы!

**Запуск программы**:

**app.Run()**

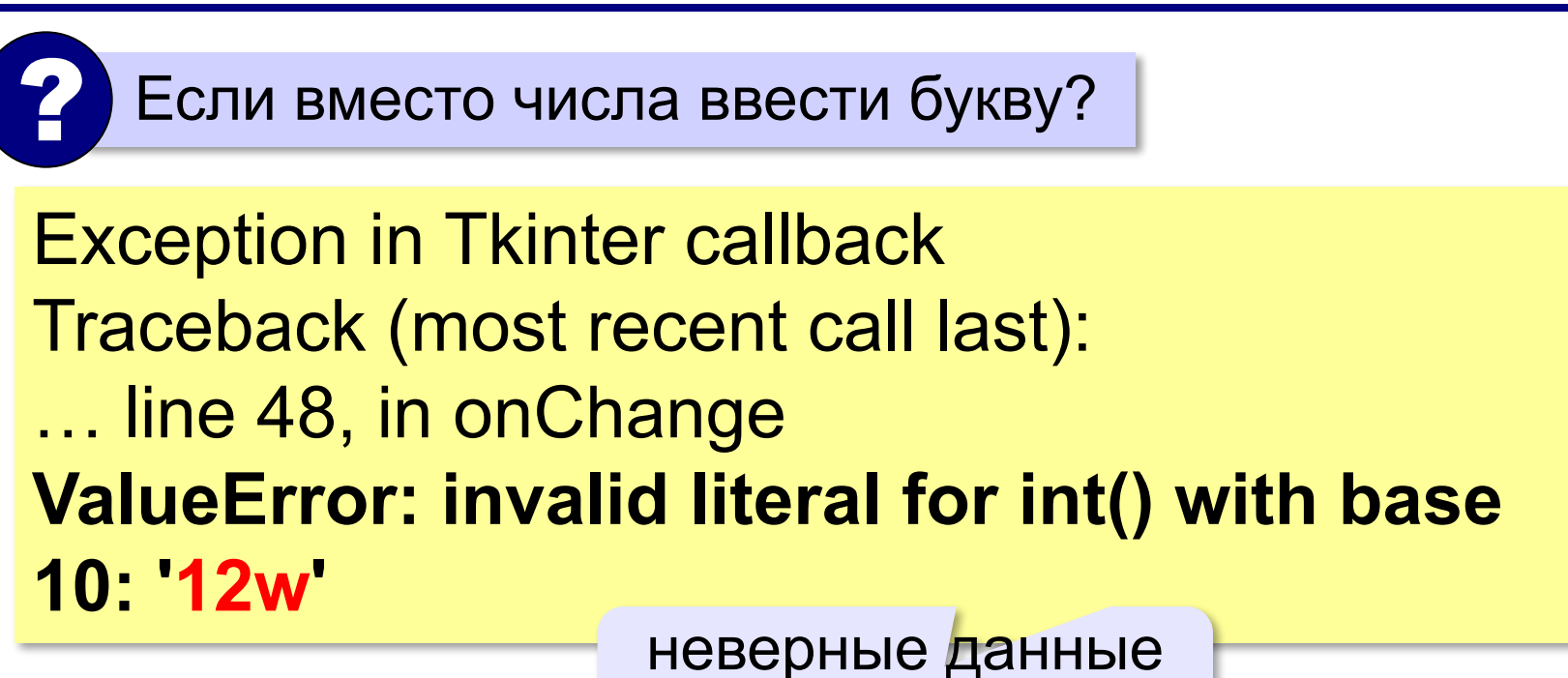

для функции **int**

Программа не должна «вылетать»! !

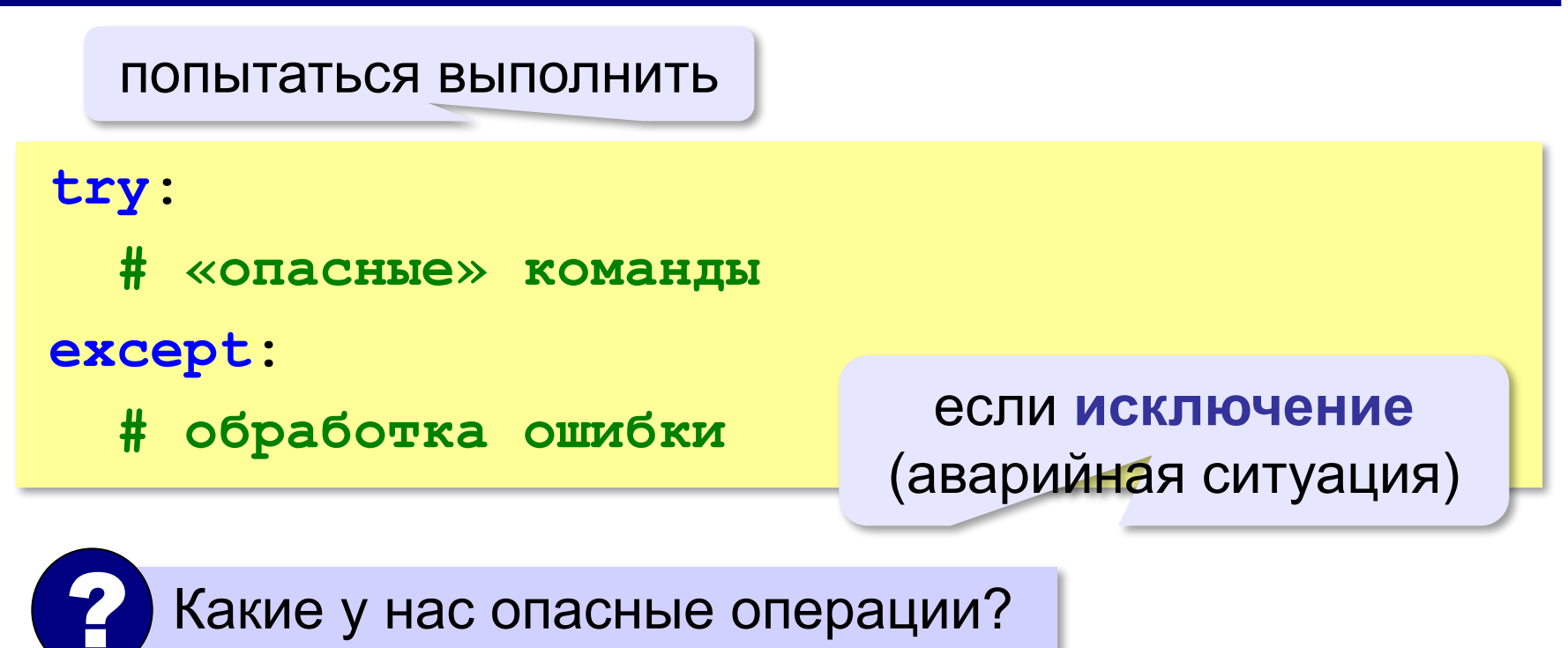

```
def onChange ( sender ):
  s = "?" # текст метки
 bkColor = "SystemButtonFace"
  try:
    # получить новый цвет из полей ввода
 except:
    pass
  rgbLabel.text = s
  rgbRect.background = bkColor
                                        цвет 
                                   прямоугольника
```

```
def onChange ( sender ):
 S = "2"bkColor = "SystemButtonFace"
  try:
   r = int ( rEdit.text )
   g = int ( gEdit.text )
   b = int ( bEdit.text )
   if r in range(256) and \
      g in range(256) and b in range(256):
    s = "#{:02x}{:02x}{:02x}".format(r, g, b)
    bkColor = s
 except:
    pass
  rgbLabel.text = s
  rgbRect.background = bkColor
```
**Объектноориентированное программирование. Язык Python**

# **§ 54. Совершенствование компонентов**

# **Новый класс для ввода целого числа**

*Задача*: построить поле для ввода целых чисел, в котором

- •есть защита от ввода неверных символов
- •есть методы для чтения/записи целого числа

На основе класса TEdit!

```
class TIntEdit ( TEdit ):
```
 **...**

#### **Изменения**:

- •автоматическая блокировка недопустимых символов (всех, кроме цифр)
- •свойство **value** значение (целое число)

## **Добавление свойства**

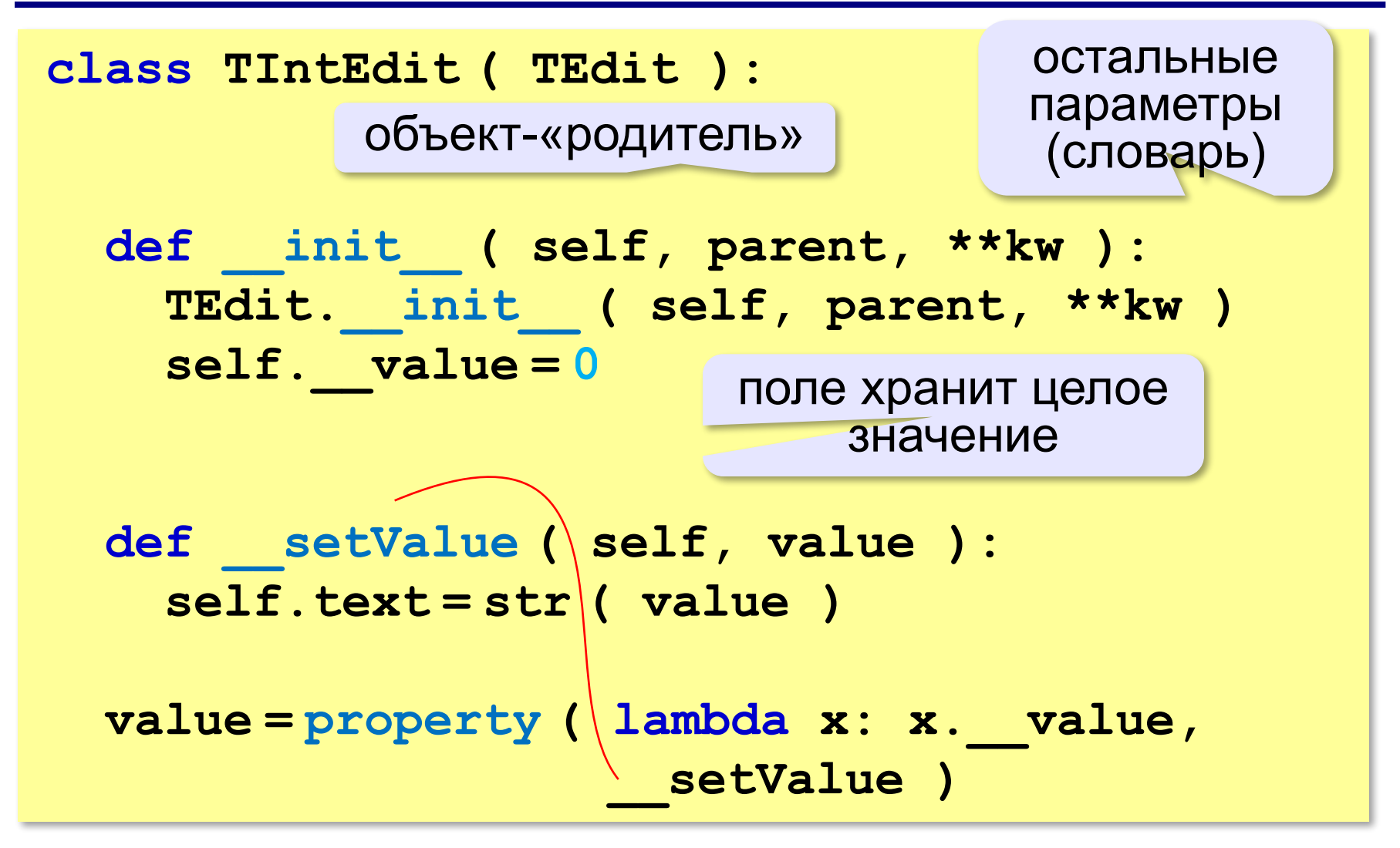

### **Проверка символов**

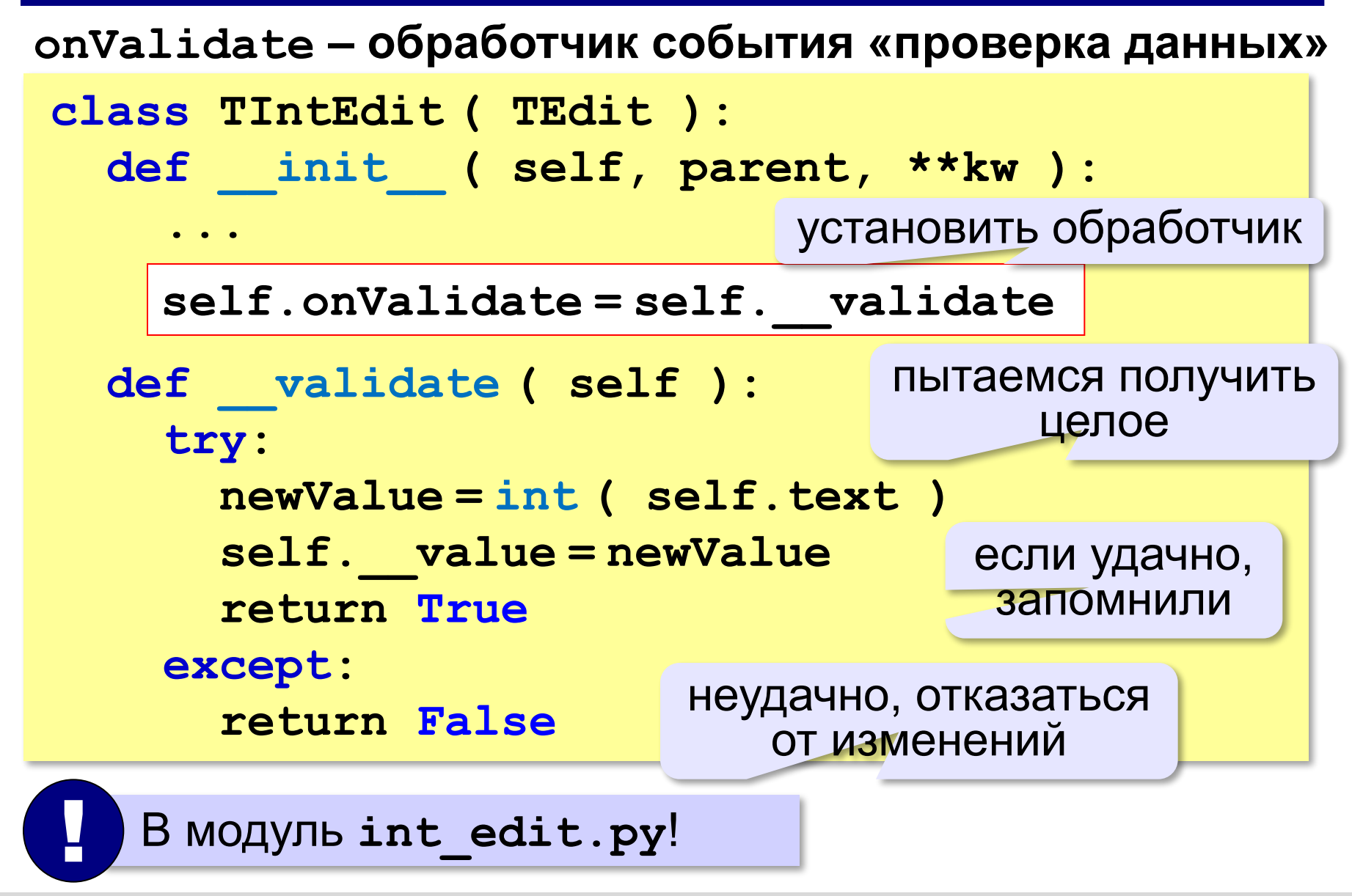

#### **Поле для ввода целых чисел**

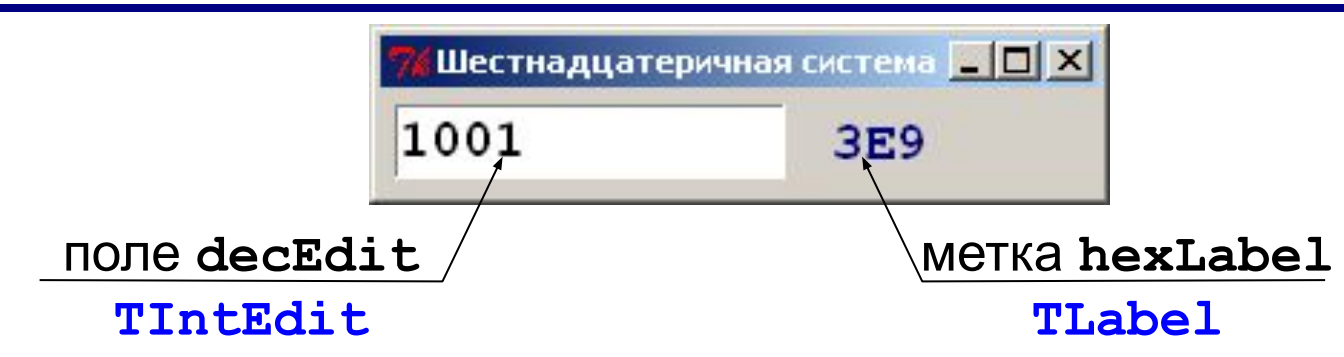

#### **Объект-приложение***:*

**app = TApplication ( "Шестнадцатеричная система" ) app.size = (250, 36) app.position = (200, 200) Метка***:* шрифт

**f = ( "Courier New", 14, "bold" ) hexLabel = TLabel ( app, text = "?",**   $font = f, fg = "navy"$ **hexLabel.position = (155, 5)** цвет текста

#### **Поле для ввода целых чисел**

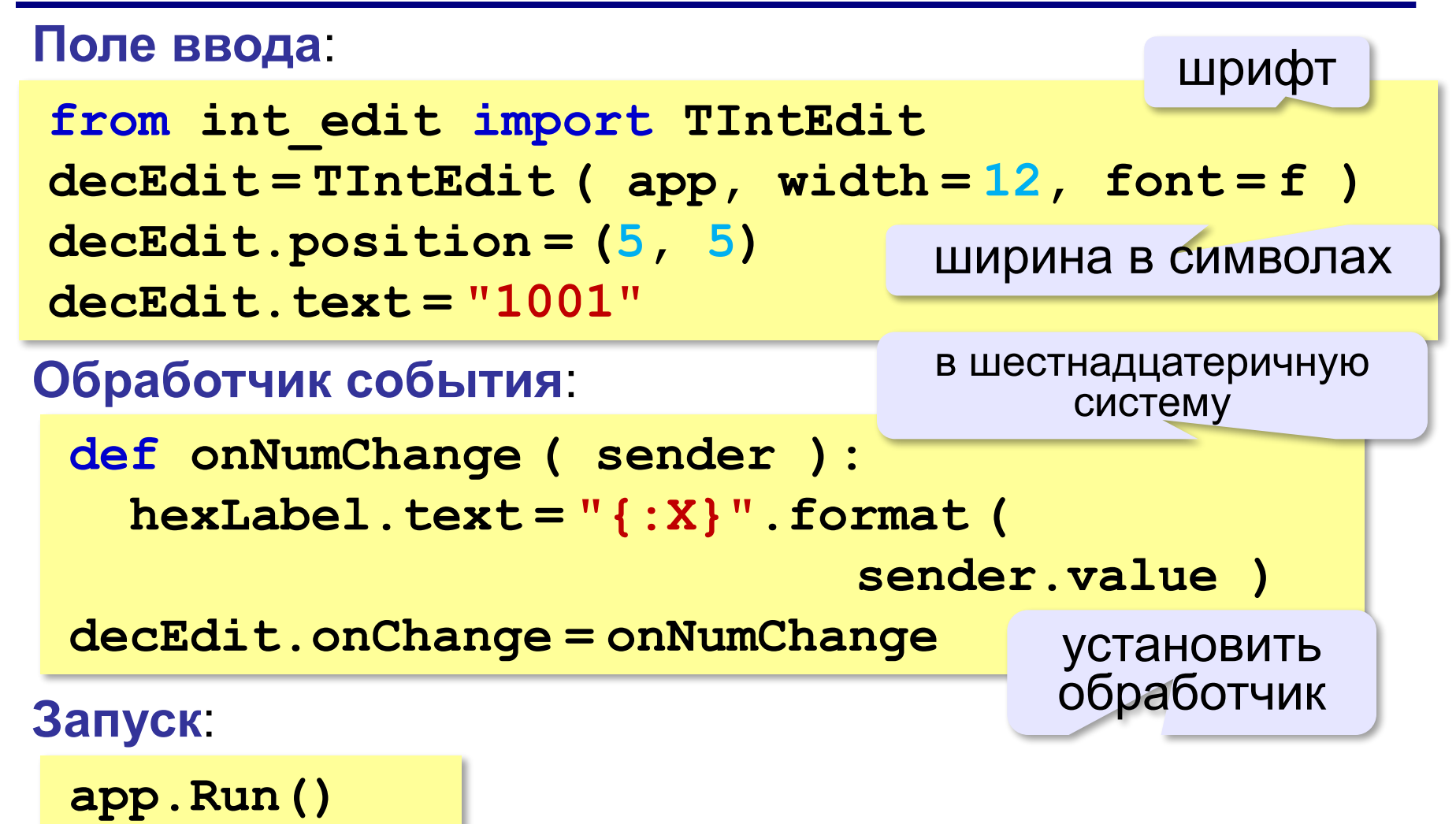

**Объектноориентированное программирование. Язык Python**

# **§ 55. Модель и представление**

#### **Еще одна декомпозиция**

*Задача*: повторное использование написанного ранее готового кода.

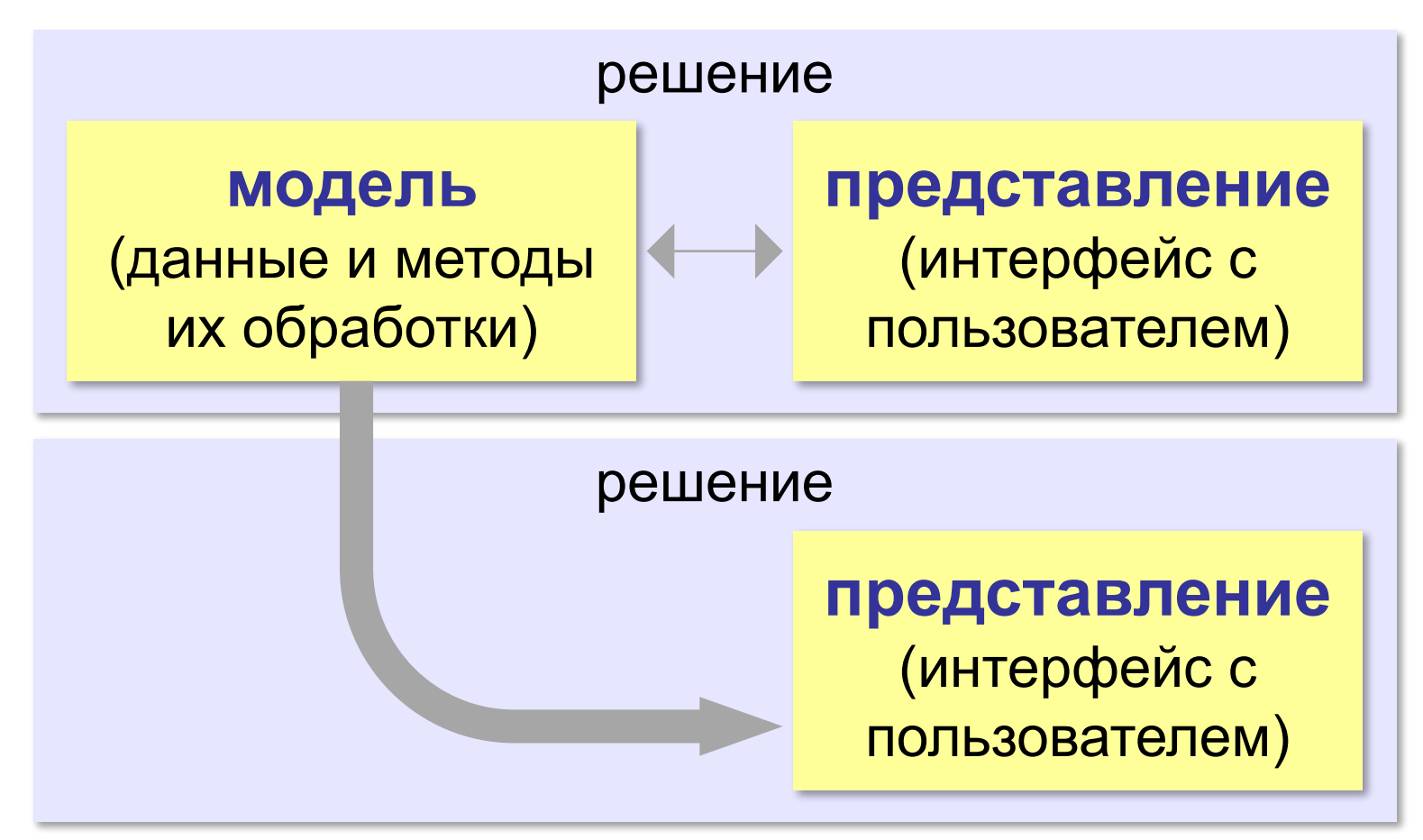

## **Модель и представление**

*Задача*: хранить и использовать данные об изменении курса доллара.

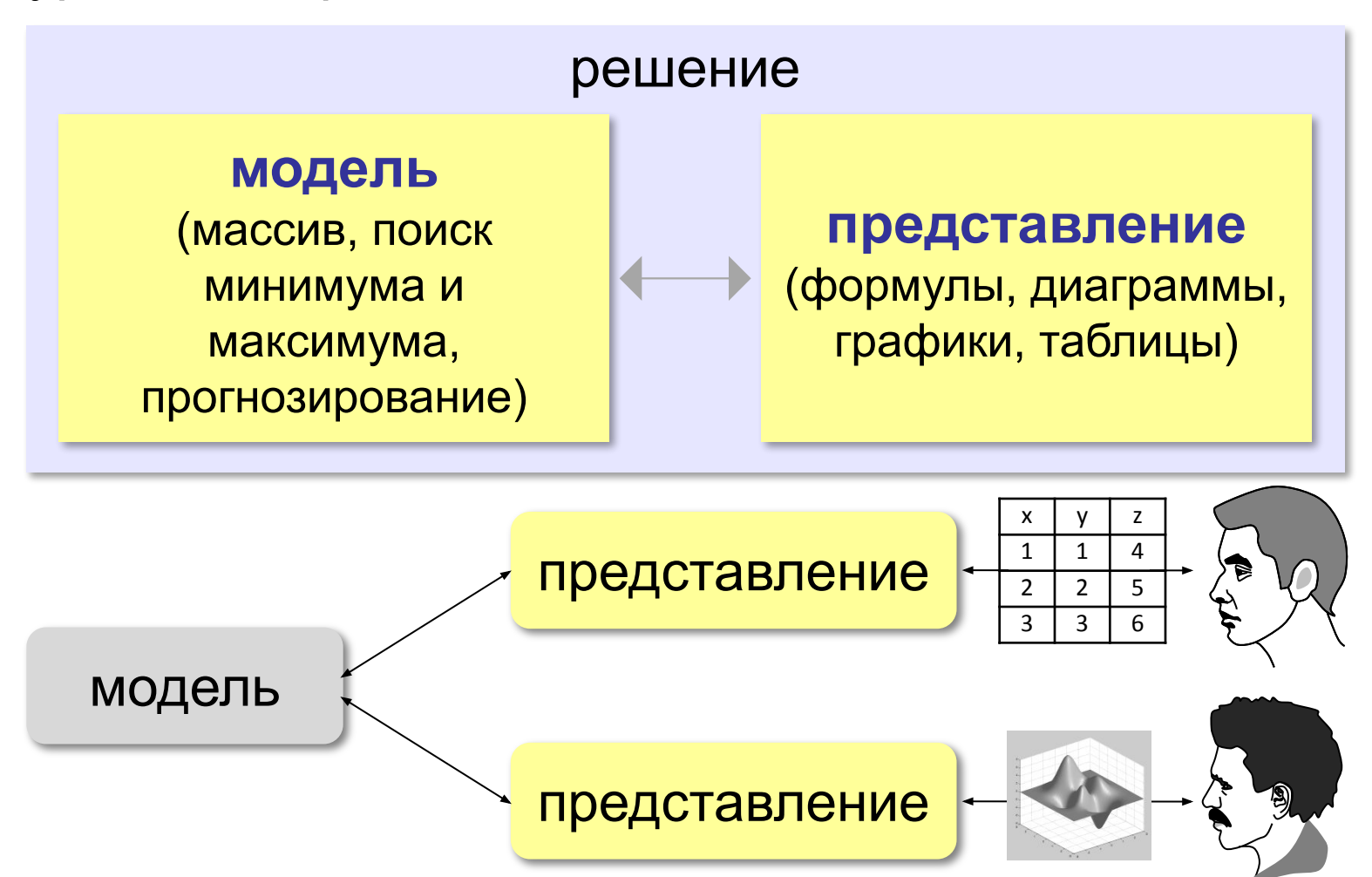

# **Модель и представление**

*Задача*: вычисление арифметического выражения:

- •целые числа
- •знаки арифметических действий **+ \* /**

**Модель**:

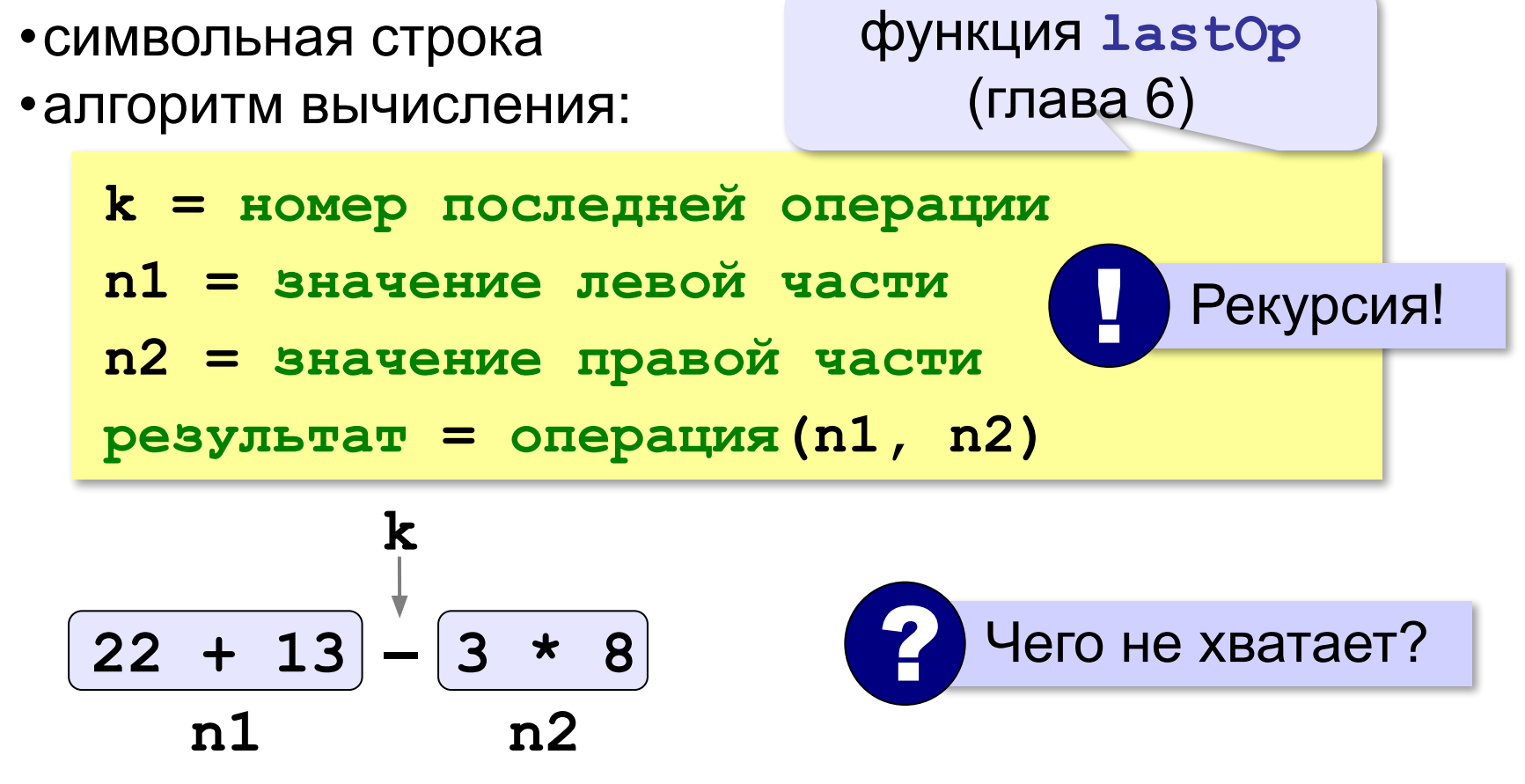

# **Модель**

#### **Псевдокод**:

**k = номер последней операции**

**if k < 0:**

 **результат = строка в число**

#### **else:**

 **n1 = значение левой части**

 **n2 = значение правой части**

 **результат = операция(n1, n2)**

#### **Модель: вычисления**

```
def Calc ( s ):
   k = lastOp ( s )
   if k < 0: # вся строка - число
     return int(s) 
   else:
     n1 = Calc ( s[:k] ) # левая часть
     n2 = Calc ( s[k+1:] ) # правая часть
      # выполнить операцию 
     if s[k] == "+": return n1+n2
     elif s[k] == "-": return n1-n2
     elif s[k] == "*": return n1*n2
     else: return n1 // n2
```
### **Вспомогательные функции**

#### **Приоритет операции:**

**def priority ( op ): if op in "+-": return 1 if op in "\*/": return 2 return 100**

**model.py: Calc priority lastOp Модуль:**

#### **Номер последней операции:**

```
def lastOp ( s ):
   minPrt = 50 # любое между 2 и 100
  k = -1 for i in range(len(s)):
 if priority(s[i]) <= minPrt:
<=
       minPrt = priority(s[i])
      k = i return k 
                                   ? Почему <=?
```
#### **Представление**

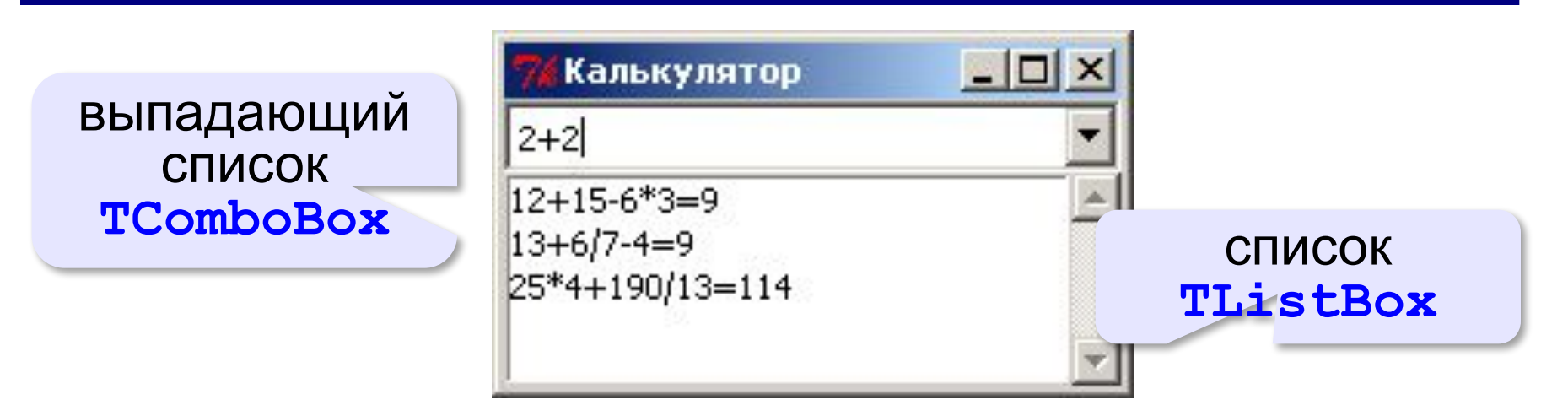

#### **Объект-приложение:**

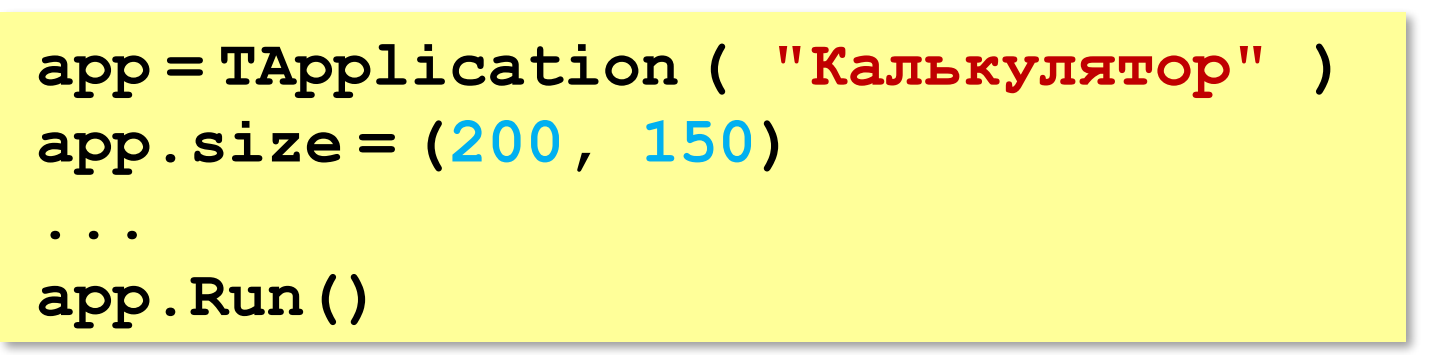

#### **Компоненты**

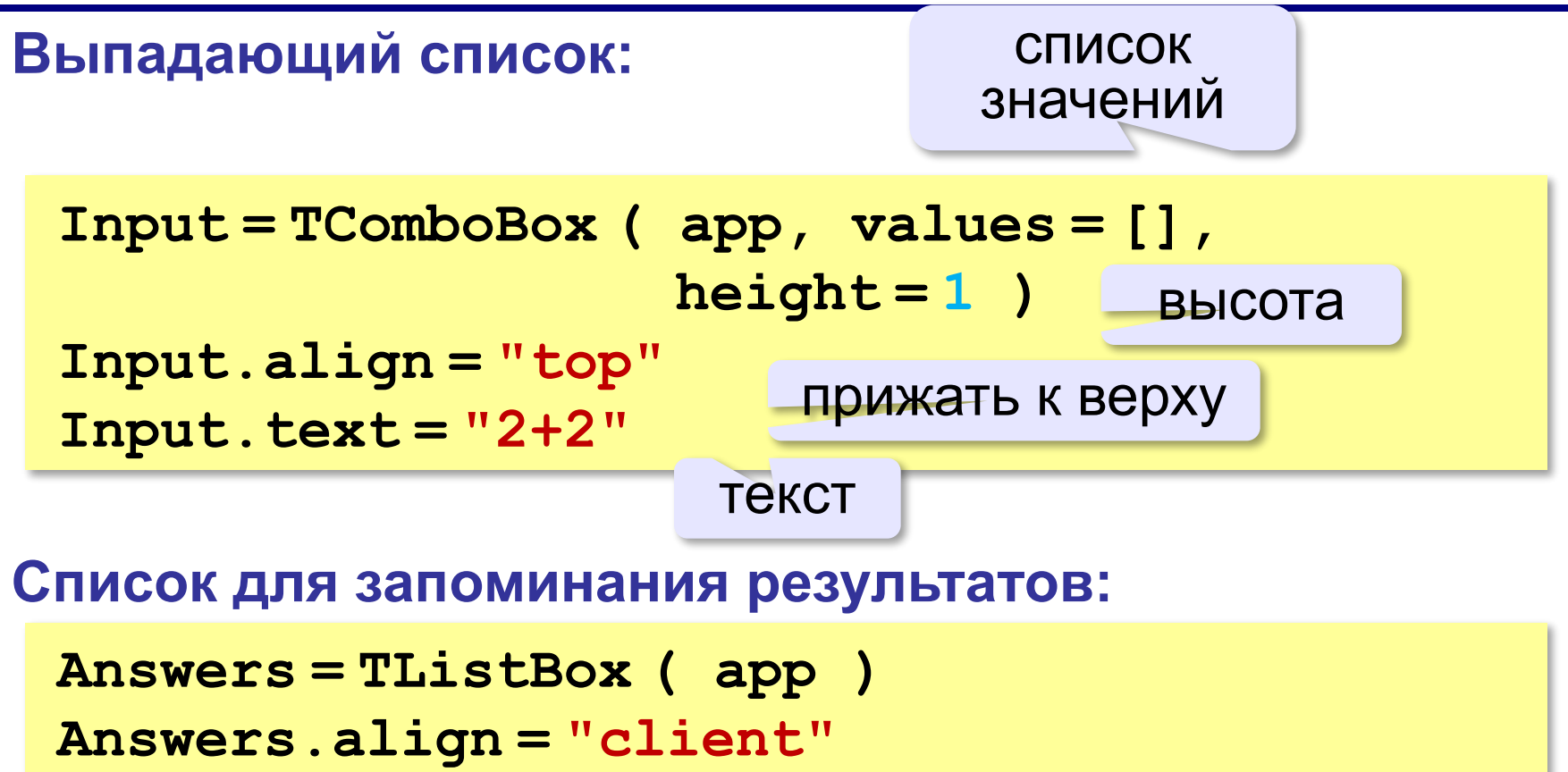

заполнить все свободное место

## **Логика работы**

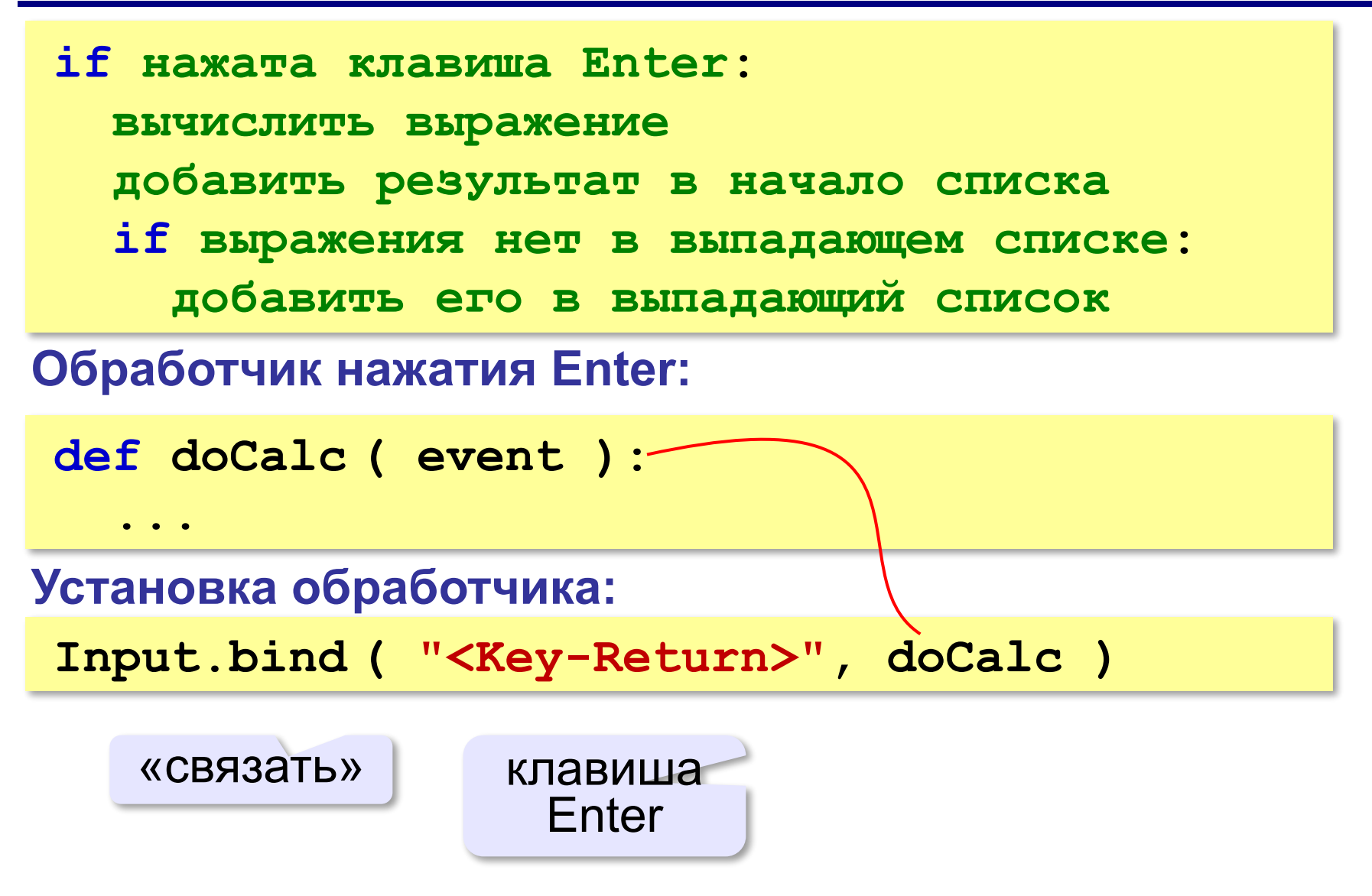

## **Обработчик нажатия на клавишу Enter**

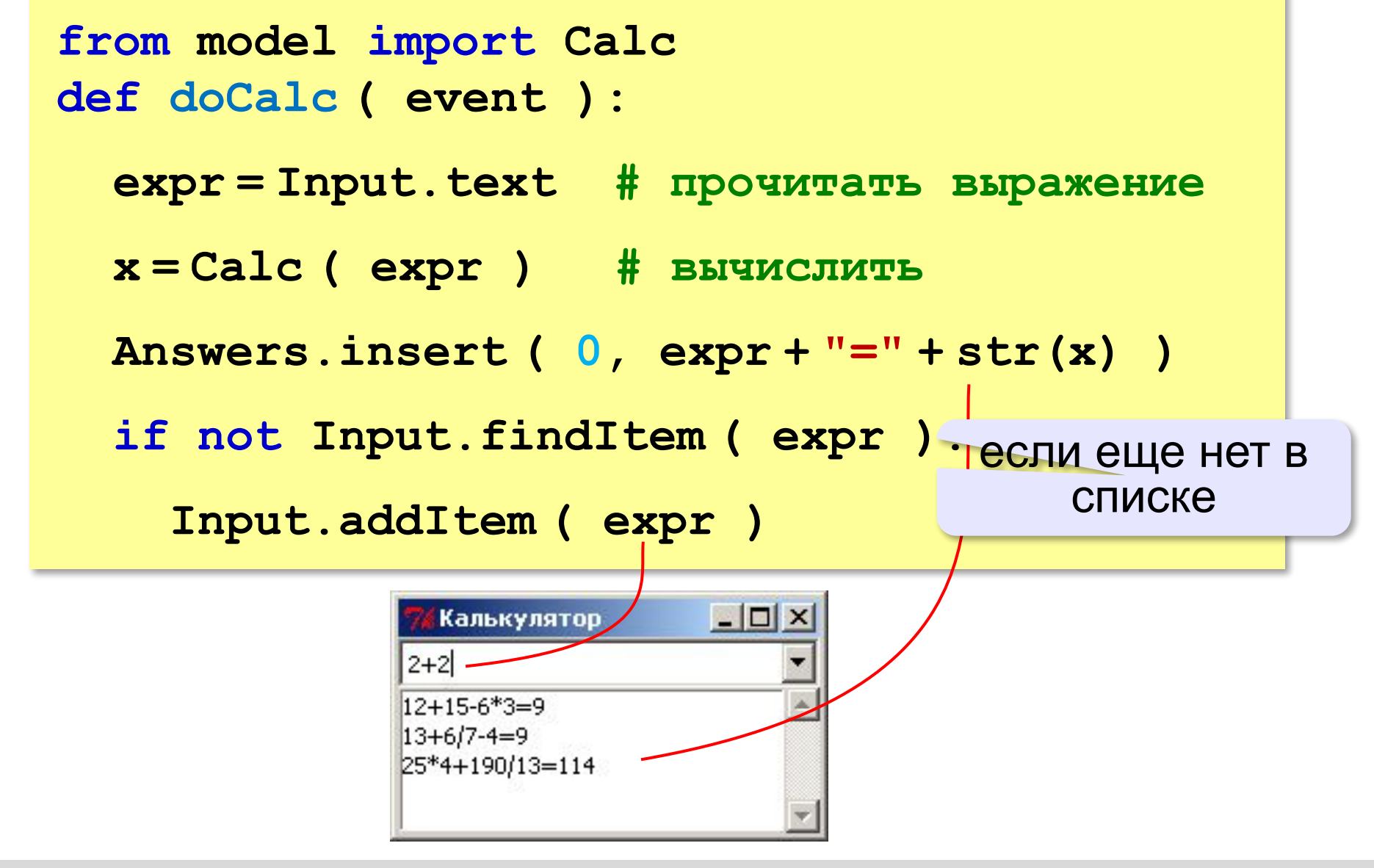
# **Калькулятор**

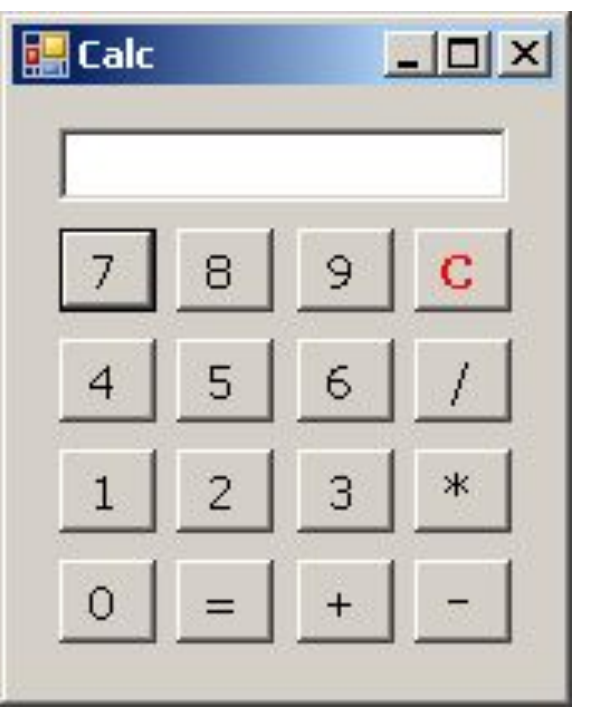

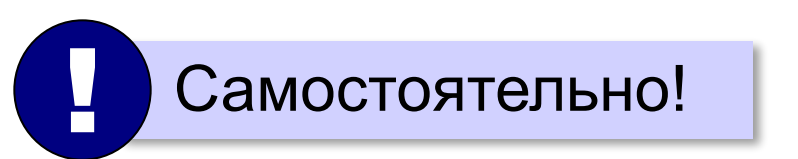

*© К.Ю. Поляков, Е.А. Ерёмин, 2014 http://kpolyakov.spb.ru*

### **Конец фильма**

### **ПОЛЯКОВ Константин Юрьевич**

## д.т.н., учитель информатики ГБОУ СОШ № 163, г. Санкт-Петербург kpolyakov@mail.ru

### **ЕРЕМИН Евгений Александрович**

### к.ф.-м.н., доцент кафедры мультимедийной дидактики и ИТО ПГГПУ, г. Пермь eremin@pspu.ac.ru

*© К.Ю. Поляков, Е.А. Ерёмин, 2014 http://kpolyakov.spb.ru*

#### **Источники иллюстраций**

- 1. www.picstopin.com
- 2. maugav.info
- 3. yoursourceisopen.com
- 4. ru.wikipedia.org
- 5. иллюстрации художников издательства «Бином»
- 6. авторские материалы